УТВЕРЖДЕН ЯКУР.411146.034РЭ-ЛУ

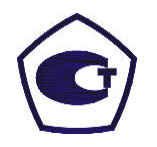

# КОМПАРАТОР-АНАЛИЗАТОР ФАЗОВЫЙ VCH-323 Руководство по эксплуатации ЯКУР.411146.034РЭ

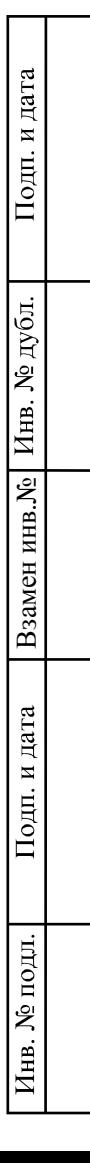

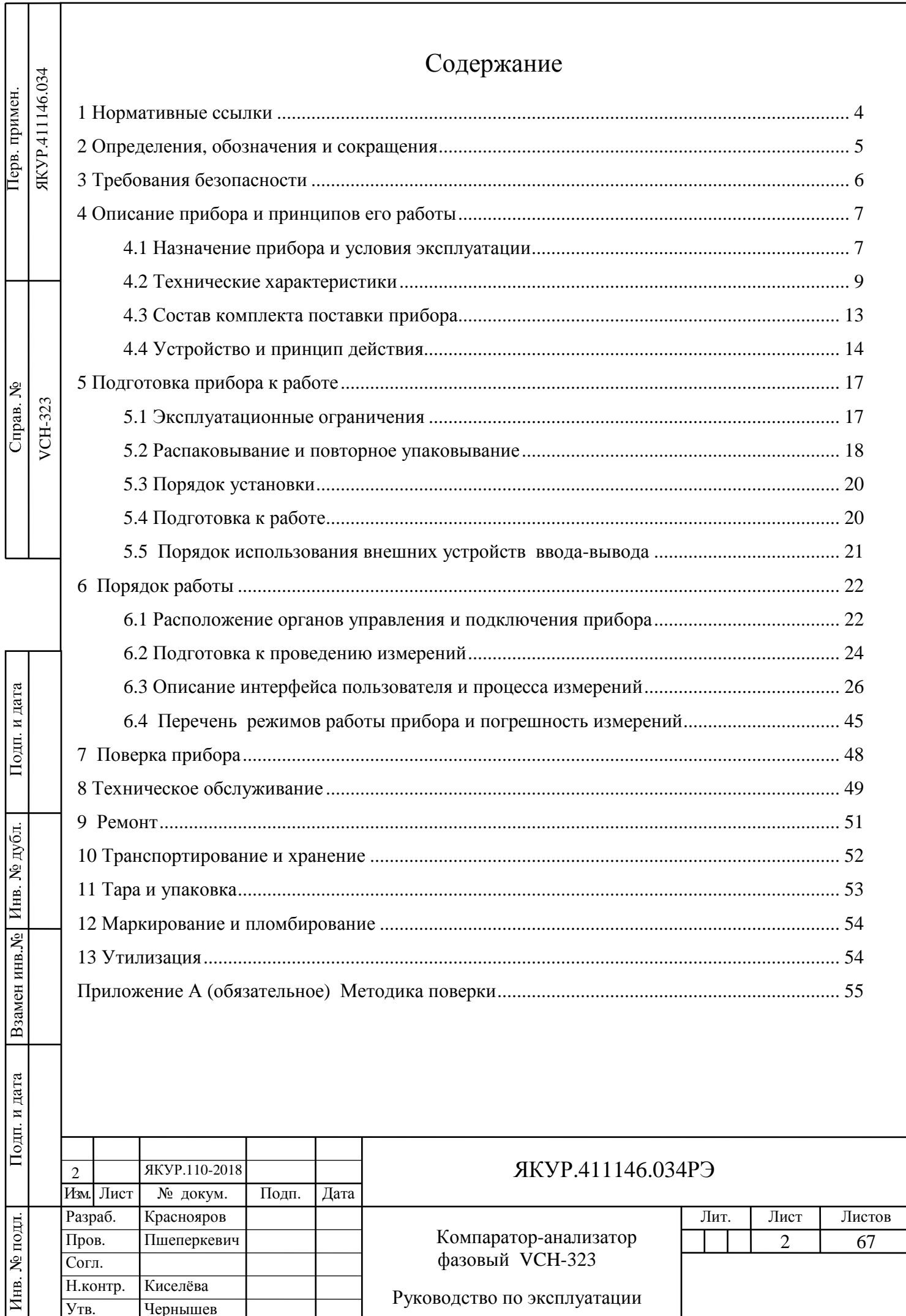

Настоящее руководство по эксплуатации (РЭ) предназначено для изучения устройства, принципа действия, правил эксплуатации и технического обслуживания Компаратора-анализатора фазового VCH-323 (далее – прибор).

Руководство по эксплуатации содержит описание, технические характеристики и сведения, необходимые для использования прибора по назначению.

Состав эксплуатационной документации, поставляемой с прибором:

- Компаратор-анализатор фазовый VCH-323. Руководство по эксплуатации. ЯКУР.411146.034РЭ;

- Компаратор-анализатор фазовый VCH-323. Формуляр. ЯКУР.411146.034ФО. Прибор обслуживается одним человеком с высшим техническим образованием.

Внешний вид прибора приведен на рисунке 1.1.

Взамен инв.№

Подп. и дата

Инв. № дубл.

Подп. и дата

Изготовитель ведет постоянную работу по совершенствованию прибора. В связи с этим могут иметь место схемные и конструктивные (в т.ч. по составу прибора) изменения, не ухудшающие его технических характеристик.

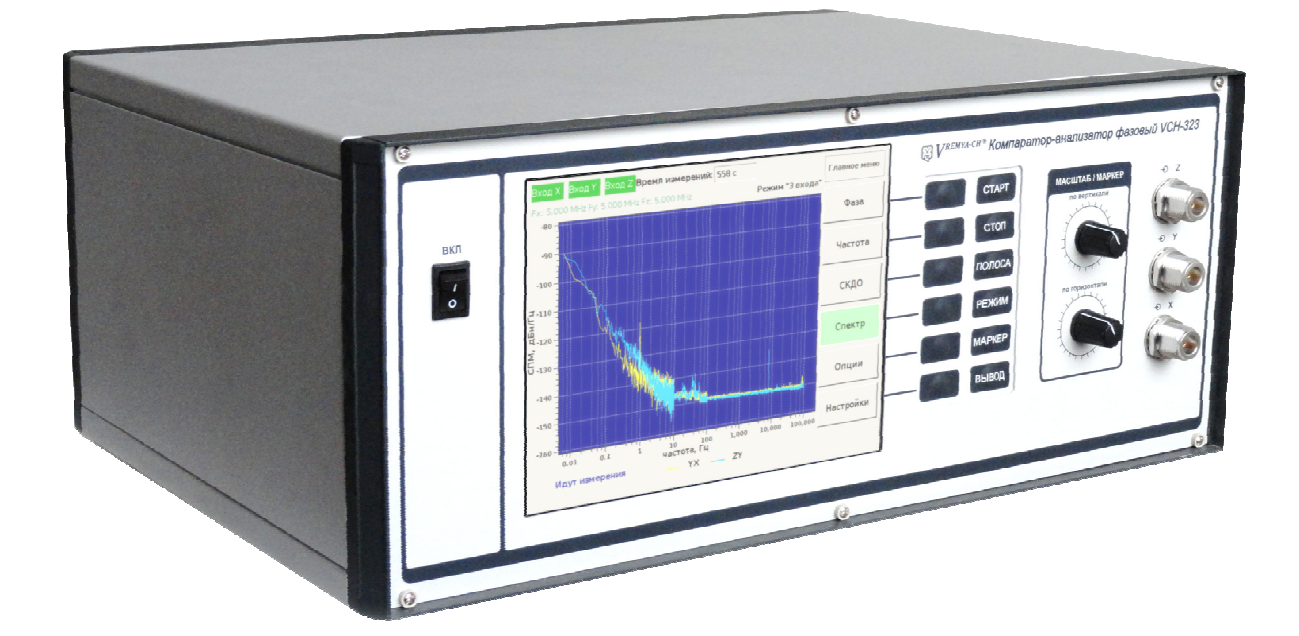

Рисунок 1.1 – Внешний вид прибора

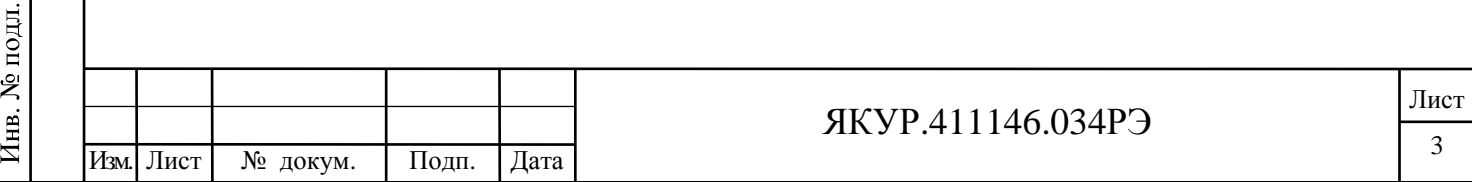

### 1 Нормативные ссылки

ГОСТ 10354-82 Пленка полиэтиленовая. Технические условия.

ГОСТ 12.1.004 Система стандартов безопасности труда. Пожарная безопасность. Общие требования.

ГОСТ 12.2.007.0-75 Система стандартов безопасности труда. Изделия электротехнические. Общие требования безопасности.

ГОСТ 12.3.019-80 Система стандартов безопасности труда. Испытания и измерения электрические. Общие требования безопасности.

ГОСТ 14192-96 Маркировка грузов.

ГОСТ Р МЭК 61326-1-2014 Оборудование электрическое для измерения, управления и лабораторного применения. Требования электромагнитной совместимости. Часть 1. Общие требования

ГОСТ Р 55878-2013 Спирт этиловый технический гидролизный ректификованный. Технические условия.

ГОСТ 22261-94 Средства измерения электрических и магнитных величин. Общие технические условия.

ГОСТ 29298-2005 Ткани хлопчатобумажные и смешанные бытовые. Общие технические условия.

ГОСТ Р 51522.1-2011 Совместимость технических средств электромагнитная. Электрическое оборудование для измерения, управления.

ГОСТ IEC 61010-1-2014 Безопасность электрических контрольно-измерительных приборов и лабораторного оборудования. Часть 1. Общие требования.

ОСТ 45.070.011-90 Приборы электронные измерительные. Упаковка, маркировка упаковки, транспортирование и хранение. Общие технические требования.

ПР 50.2.012-94 ГСИ. Порядок аттестации поверителей средств измерений.

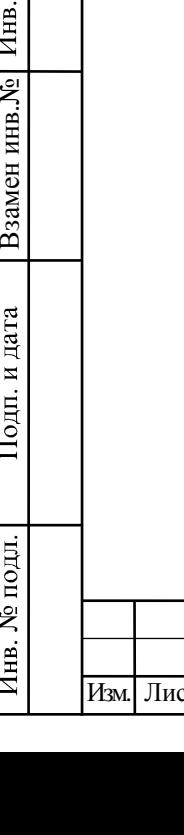

Подп. и дата

№ дубл.

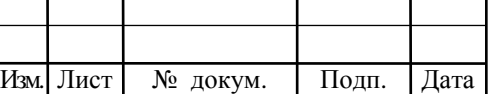

### ЯКУР.411146.034РЭ

Лист

# 2 Определения, обозначения и сокращения

- 2.1 В настоящем руководстве применены следующие сокращения:
- АЦП аналого-цифровой преобразователь;
- ЗИП-О запасные части, инструменты, принадлежности и материалы, используемые для технического обслуживания и ремонта одного изделия на месте эксплуатации силами обслуживающего персонала в течение срока службы прибора;
- КИХ-фильтр фильтр с конечной импульсной характеристикой;
- ОРЧ относительная разность частот;
- ОТК отдел технического контроля;
- ПЛИС программируемая логическая интегральная схема;
- ПФМ паразитная фазовая модуляция;
- ПЦС прямой цифровой синтез;
- СКДО среднее квадратическое относительное двухвыборочное отклонение результата измерения частоты сигнала;
- СПМ спектральная плотность мощности фазовых шумов измеряемых сигналов;
- ТКФ температурный коэффициент изменения фазы;
- ТУ документ «Компаратор-анализатор фазовый VCH-323. Технические условия» ЯКУР.411146.034ТУ;
- ЦОС цифровая обработка сигналов;
- FTP стандартный протокол, предназначенный для передачи файлов по TCP-сетям
- LAN (ЛВС) локальная вычислительная сеть;
- VGA компонентный видеоинтерфейс, используемый в мониторах и видеоадаптерах.
- USB обозначение универсального компьютерного интерфейса.

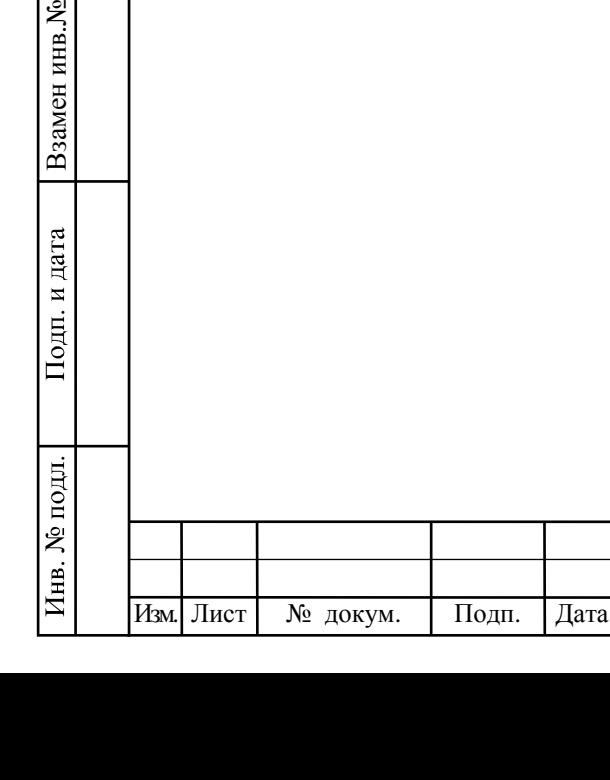

Подп. и дата

Инв. № дубл.

## 3 Требования безопасности

Взамен инв.№

Подп. и дата

Инв. № подл.

Инв. № дубл.

Подп. и дата

3.1 По требованиям безопасности прибор:

- относится к классу I по способу защиты человека от поражения электрическим током и обеспечивает максимальную безопасность обслуживающего персонала в соответствии с ГОСТ 12.2.007.0-75;
- в части безопасности эксплуатации соответствует ГОСТ IEC 61010-1-2014, категория перенапряжения – II, для изоляции степень загрязнения – 2.

3.2 Перед началом работы необходимо изучить Руководство по эксплуатации.

**Внимание!** При выключении прибора сначала необходимо перевести тумблер **ВКЛ** в положение «**O**», подождать не менее 10 с, и только после этого можно отключать прибор от сети переменного тока.

3.3 При эксплуатации прибора вилку сетевого кабеля необходимо подключать к розетке, имеющей контакт защитного заземления. При отсутствии в сети защитного заземления допускается заземлять прибор через клемму защитного заземления « $\bigoplus$ » на задней панели прибора. При этом подсоединение защитного заземления должно проводиться до включения приборной вилки в сеть. При использовании прибора совместно с другими приборами или включении его в состав установки необходимо заземлить все приборы.

**Внимание!** Работа с прибором без защитного заземления не допускается.

3.4 В процессе ремонта при проверке режимов элементов нельзя допускать прикосновения к токонесущим элементам, так как в приборе имеется переменное напряжение 220 В.

Замена деталей должна производиться только при обесточенном приборе.

Ремонт и эксплуатация прибора должны производиться квалифицированным персоналом, имеющим допуск к работе с напряжением до 1000 В.

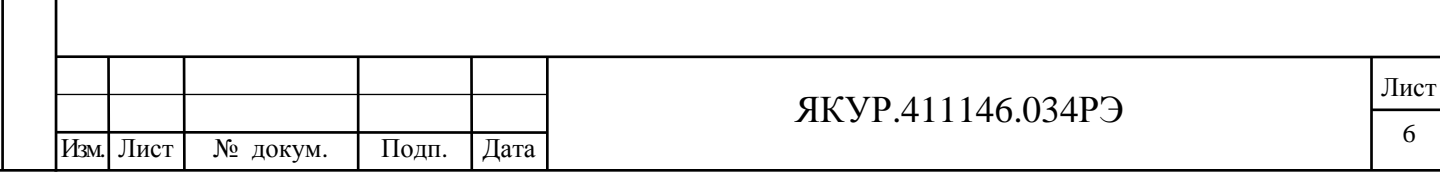

# 4 Описание прибора и принципов его работы

4.1 Назначение прибора и условия эксплуатации

4.1.1 Компаратор-анализатор фазовый VCH-323 ЯКУР.411146.034 предназначен для измерения относительной разности и нестабильности частот, а также спектральной плотности мощности фазовых флуктуаций синусоидальных сигналов частотой от 1 до 100 МГц.

4.1.2 Основные области применения прибора:

- при разработке, производстве и испытаниях стандартов частоты и времени;
- в области обеспечения единства измерений с целью определения метрологических параметров стандартов частоты и времени;
- в системах хранения времени;
- при проведении научных исследований;
- при измерениях в системах тактовой синхронизации.

4.1.3 По условиям эксплуатации прибор удовлетворяет требованиям, предъявляемым к аппаратуре по группе 3 ГОСТ 22261 климатического исполнения УХЛ с диапазоном рабочих температур от плюс 5 °С до плюс 40 °С и предельными температурами от минус 30 °С до плюс 50 °С, повышенной влажностью до 95 % при температуре плюс 25 °С.

4.1.4 Условия эксплуатации прибора.

Нормальные условия применения:

- температура окружающего воздуха плюс - (20±5) °С;

- относительная влажность воздуха – от 30 до 80 %;

- напряжение сети переменного тока  $-(220\pm4.4)$  B;

- атмосферное давление – от 84 до 106 кПа (от 630 до 795 мм рт.ст.).

Рабочие условия применения:

Взамен инв.№

Подп. и дата

Инв. № дубл.

Подп. и дата

- температура окружающего воздуха – от плюс 5 до плюс 40 °С;

- относительная влажность воздуха – до 80 % при температуре окружающей среды плюс 25 °С;

- атмосферное давление – от 70 до 106,7 кПа (от 537 до 800 мм рт.ст.);

- напряжение сети переменного тока – (220±22) В;

- частота сети переменного тока  $-(50\pm2)\Gamma$ ц.

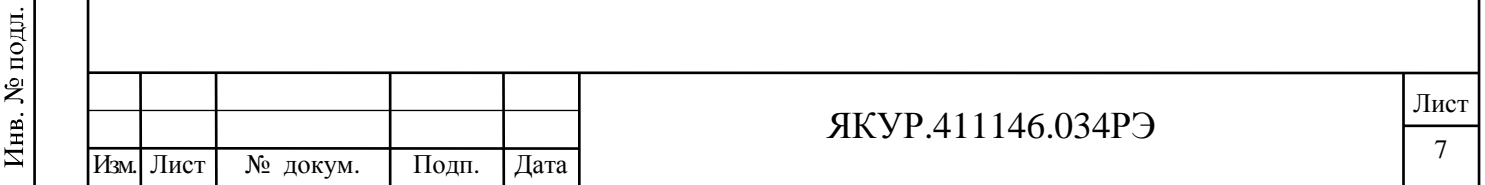

Предельные условия эксплуатации:

Взамен инв.№

Подп. и дата

oдл.

Инв. № дубл.

Подп. и дата

- температура окружающей среды - от минус 30 до плюс 50 °С;

- относительная влажность воздуха – до 95 % при температуре окружающей среды плюс 25 °С.

4.1.5 Прибор сохраняет свои технические характеристики в пределах норм после пребывания в предельных климатических условиях с последующей выдержкой в нормальных (рабочих) условиях в течение 24 ч.

4.1.6 По нормам безопасности прибор соответствует требованиям ГОСТ IEC 61010-1-2014

4.1.7 По нормам электромагнитной совместимости в части устойчивости и электромагнитной эмиссии прибор соответствует требованиям ГОСТ Р 51522.1-2011 (ГОСТ Р МЭК 61326-1-2014). Прибор относится к оборудованию класса В и предназначен для применения в лабораторных зонах или зонах испытаний и измерений.

4.1.8 Запись прибора при его заказе и в документации другой продукции, в которой он может быть применен:

#### **Компаратор-анализатор фазовый VCH-323 ЯКУР.411146.034**

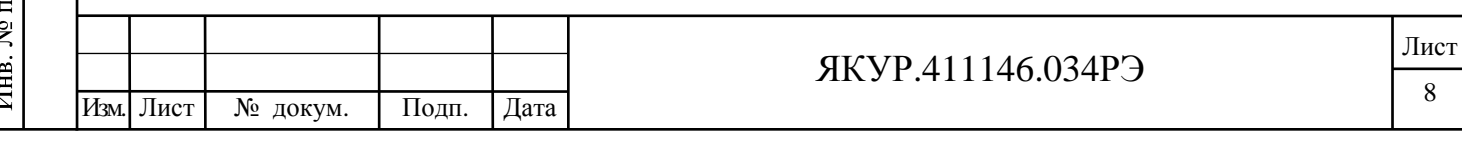

#### 4.2 Технические характеристики

4.2.1 Прибор имеет два режима работы:

- «Два входа» сравнение двух сигналов на входах **Y** и **X** с подавлением собственных шумов прибора;
- «Три входа» обработка трех сигналов на входах **X**, **Y**, **Z** методом трех генераторов, позволяющая определить нестабильность частоты каждого отдельного сигнала.

4.2.2 Прибор работает под управлением встроенного программного обеспечения, установленного на прибор изготовителем. Встроенное программное обеспечение реализовывает следующие функции:

- задание режима работы и управляющих параметров прибора через экранный интерфейс (жидкокристаллический дисплей, расположенный на передней панели, или внешний монитор с VGA видеоадаптером) при помощи органов управления, расположенных на передней панели прибора или при помощи внешних устройств ввода (компьютерная мышь);
- вычисление относительной разности частот входных сигналов;

- вычисление статистических функций, характеризующих:

а) нестабильность и разность частот двух входных сигналов;

- б) нестабильность частоты отдельного сигнала (только в режиме «Три входа»);
- в) спектральная плотность мощности фазовых шумов двух входных сигналов;
- г) спектральная плотность мощности фазовых шумов каждого из входных сигналов в отдельности (только в режиме «Три входа»);
- отображение результатов измерения (и вычисляемых функций) в виде таблиц и графиков на экране прибора (внешнего монитора);
- сохранение результатов измерений во встроенной энергонезависимой памяти прибора;
- возможность копирования файлов результатов измерений на компьютер пользователя при помощи протокола передачи файлов FTP через интерфейс ЛВС.
- 4.2.3 Прибор работает с синусоидальными входными сигналами, имеющими параметры:
	- диапазон частот от 1 до 100 МГц;

Взамен инв.№

Подп. и дата

Инв. № дубл.

Подп. и дата

- среднеквадратическое значение напряжения – от 0,6 до 1,2 В на нагрузке (50 $\pm$ 1) Ом.

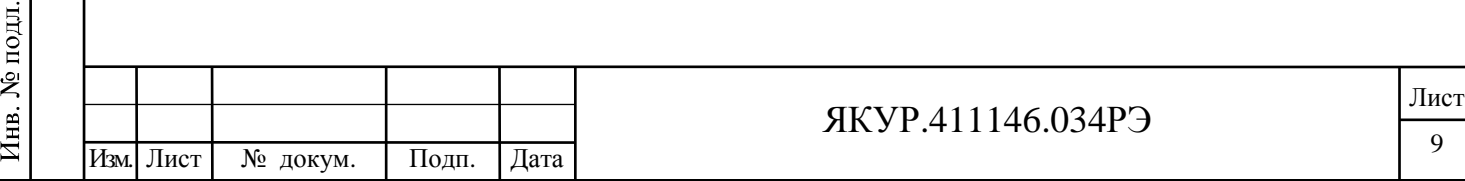

4.2.4 Полоса пропускания измерительных каналов по отношению к флуктуациям частоты входных синусоидальных сигналов может устанавливаться любой из ряда 1; 10; 100; 1000 Гц (формируется цифровым способом с погрешностью не более 1 %).

4.2.5 Диапазон частот анализа спектральной плотности мощности фазовых шумов – от 1 Гц до 100 кГц.

4.2.6 Диапазон интервалов времени измерения (τ) в зависимости от полосы пропускания соответствует значениям, приведенным в таблице 4.1.

Таблица 4.1

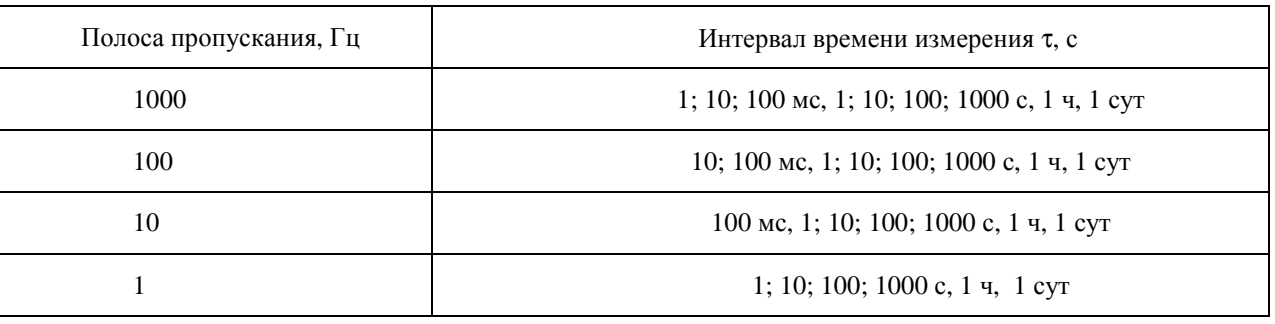

4.2.7 Основная погрешность измерения в части нестабильности частоты (нестабильность частоты, вносимая прибором – СКДО) при уровне входного сигнала не менее 0,6 В, нулевой разности частот входных сигналов, не более значений, приведенных в таблице 4.2.

Таблица 4.2

Взамен инв.№

Подп. и дата

№ подл.

Инв.

Инв. № дубл.

Подп. и дата

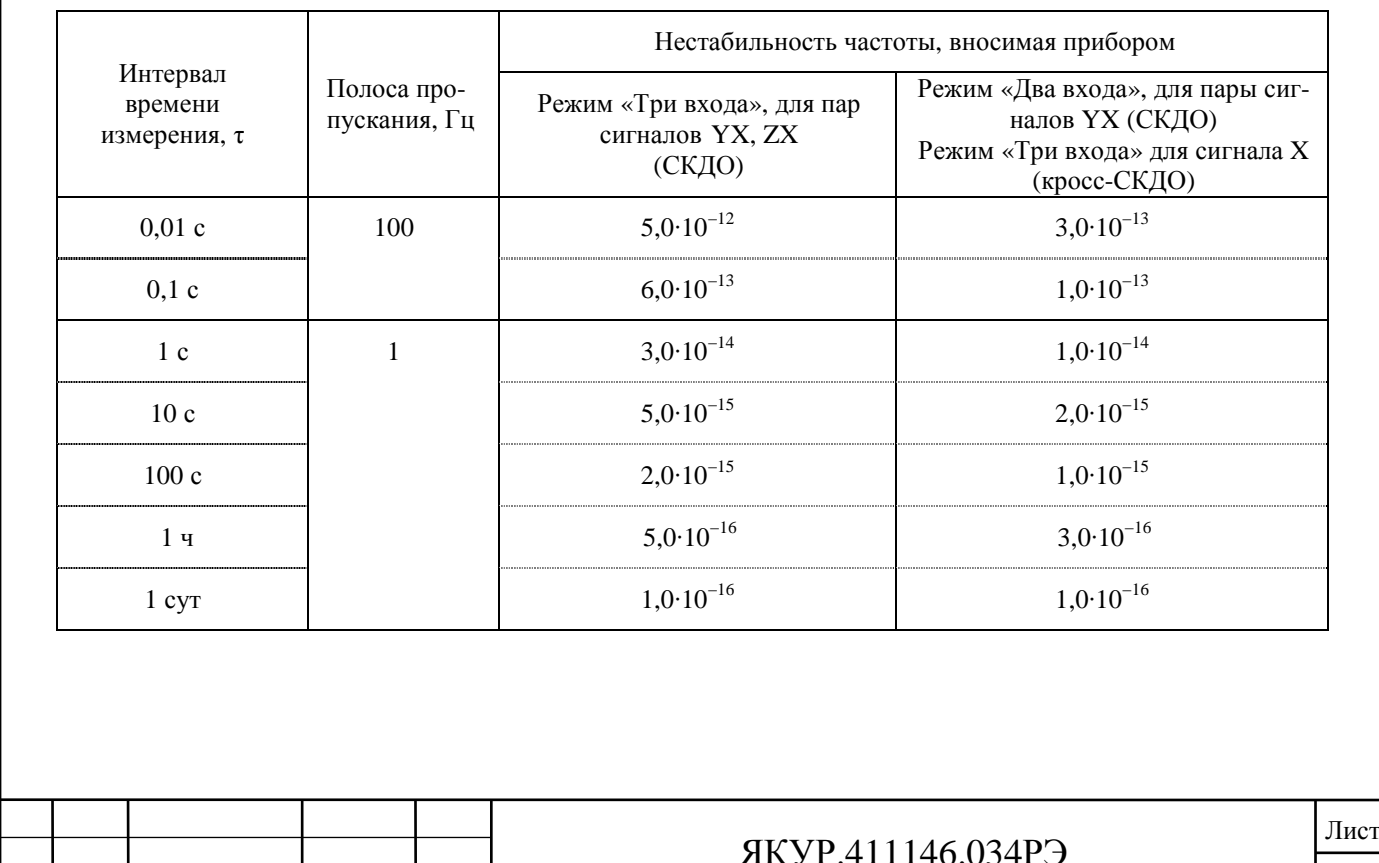

 $\frac{100}{100}$  Изм.  $\frac{100}{100}$  Лист  $\frac{100}{100}$  Подп.  $\frac{100}{100}$  Подп.  $\frac{100}{100}$  Подп.

Примечание – Значения основной погрешности измерения, указанные в таблице 4.2, гарантируются:

- после прогрева прибора (времени установления рабочего режима) согласно п.4.2.11 настоящего Руководства по эксплуатации;
- при изменении температуры окружающего воздуха не более чем на  $\pm 1.0$  °C в час (в пределах рабочего диапазона температур).

4.2.8 Основная погрешность измерения в части фазовых шумов (уровень собственных фазовых шумов – СПМ) при частоте входных сигналов 5; 10; 100 МГц в зависимости от частоты анализа и режима работы не более значений, приведённых в таблице 4.3.

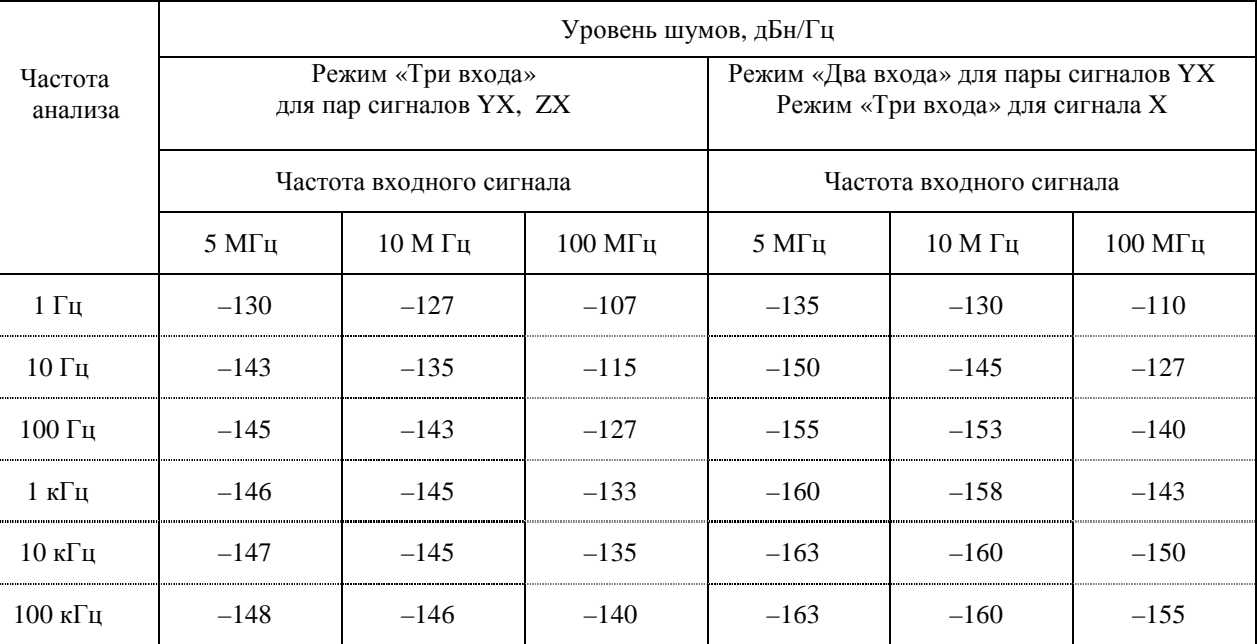

Таблица 4.3

4.2.9 Дополнительная погрешность измерения – амплитуда паразитной фазовой модуляции (ПФМ) при наличии разности частот входных сигналов, – не более 2,0·10 $^{-12}\,$  c.

4.2.10 Дополнительная погрешность измерения – температурный коэффициент изменения фазы (ТКФ), обусловленный фазовым сдвигом при изменении температуры окружающей среды, – не более 5,0·10<sup>-12</sup> с/°С.

4.2.11 Прибор обеспечивает свои технические характеристики в пределах норм, установленных в ТУ, по истечении времени установления рабочего режима, равного:

- 1 ч – при измерении спектральной плотности мощности фазовых шумов и характеристик нестабильности частоты для интервалов времени измерения от 1 с до 100 с включительно;

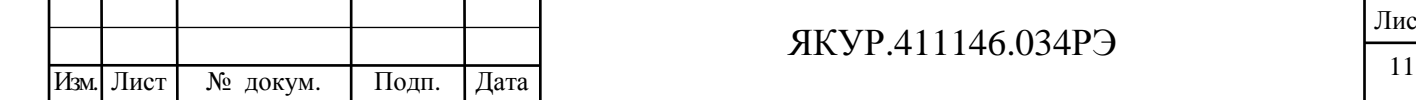

Взамен инв.№

Подп. и дата

Инв. № подл.

Инв. № дубл.

Подп. и дата

- 4 ч – при измерении характеристик нестабильности частоты для интервалов времени измерения более 100 с.

Примечание – В течение времени установления рабочего режима на входы прибора должны быть поданы входные синусоидальные сигналы.

4.2.12 Прибор допускает непрерывную круглосуточную работу.

4.2.13 Прибор сохраняет свои технические характеристики в пределах норм, установленных ТУ при питании от сети переменного тока напряжением (220±22) В с частотой (50±2) Гц.

4.2.14 Мощность, потребляемая прибором от питающей сети переменного тока номинальным напряжением 220 В, – не более 60 В·А.

4.2.15 Масса прибора – не более 12 кг, в ящике из гофрированного картона – не более 15 кг, в укладочно-транспортном ящике – не более 30 кг.

4.2.16 Габариты (В×Ш×Г) – 184×449×339 мм.

4.2.17 Показатели надежности прибора.

4.2.17.1 Средняя наработка на отказ – не менее 10000 ч.

4.2.17.2 Гамма-процентный ресурс, при доверительной вероятности равной 0,95 – не менее 10000 ч.

4.2.17.3 Среднее время восстановления работоспособного состояния – не более 8 часов.

4.2.17.4 Гамма-процентный срок службы, при доверительной вероятности равной 0,95 – не менее 10 лет.

4.2.17.5 Гамма-процентный срок сохраняемости, при доверительной вероятности равной 0,95:

**-** не менее 10 лет для отапливаемых хранилищ;

**-** не менее 3 лет для неотапливаемых хранилищ.

Взамен инв.№

Подп. и дата

Инв. № дубл.

Подп. и дата

4.2.17.6 Вероятность отсутствия скрытых отказов за межповерочный интервал 24 месяца при среднем коэффициенте использования равном 0,1 – не менее 0,95.

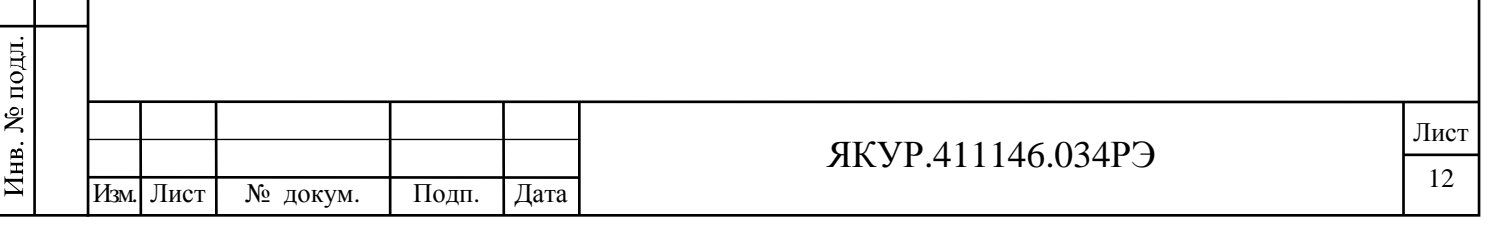

# 4.3 Состав комплекта поставки прибора

## 4.3.1 Комплектность прибора приведена в таблице 4.4.

### Таблица 4.4

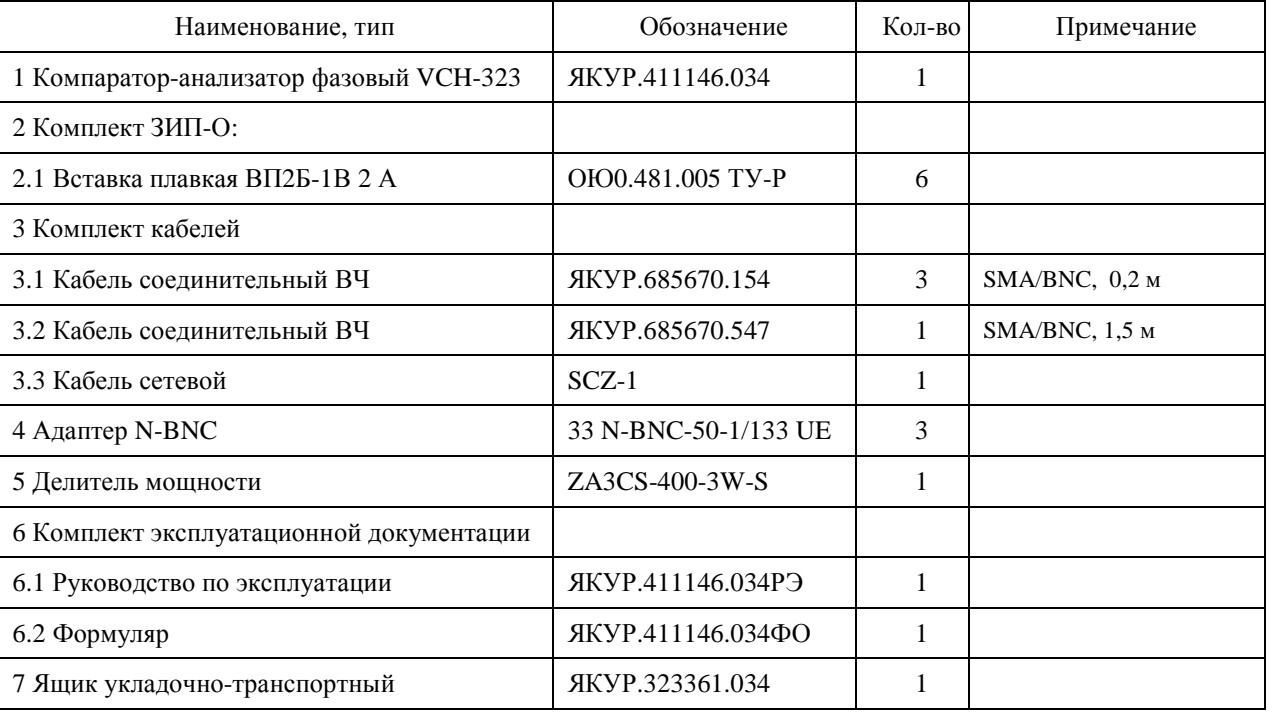

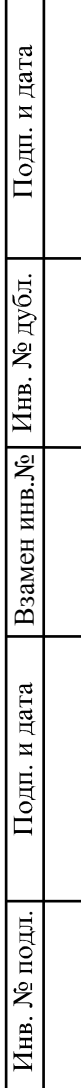

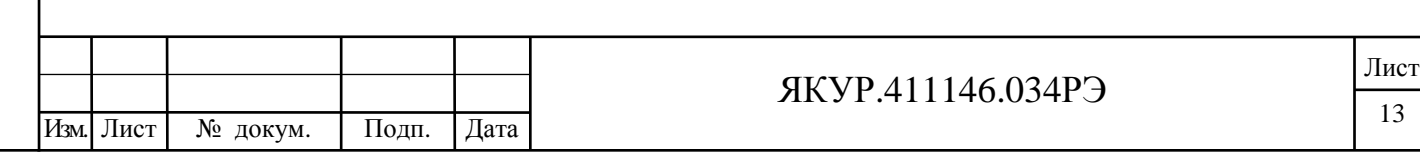

### 4.4 Устройство и принцип действия

4.4.1 В основе работы прибора лежат принципы цифровой обработки сигналов и современная высокотехнологичная элементная база, позволяющие в совокупности осуществить прямую цифровую обработку входных сигналов для расчета их характеристик без каких-либо преобразований в аналоговых схемах (кроме усиления).

Структурная схема тракта обработки сигнала прибора представлена на рисунке 4.1. Компаратор-анализатор фазовый VCH-323 содержит два одинаковых измерительных канала, каждый из которых предназначен для вычисления разности фаз между двумя анализируемыми сигналами. В измерительном канале входные сигналы оцифровываются двумя аналогово-цифровым преобразователем (АЦП) и подаются на входы двухканального смесителя. В смесителе оцифрованные входные сигналы перемножаются со сдвинутыми друг относительно друга на  $\pi/2$  (cos и sin) сигналами квадратурного гетеродина, полученными методом прямого цифрового синтеза (ПЦС), позволяющего синтезировать сигналы с частотами близкими к частотам входных сигналов, как указано в (4.1):

$$
I_F = \cos \theta_{BX} \cos \theta_{HHC} = \frac{1}{2} [\cos(\theta_{BX} - \theta_{HHC}) + \cos(\theta_{BX} + \theta_{HHC})]
$$
  
\n
$$
Q_F = \cos \theta_{BX} \sin \theta_{HHC} = -\frac{1}{2} [\sin(\theta_{BX} - \theta_{HHC}) - \sin(\theta_{BX} + \theta_{HHC})]
$$
\n(4.1)

Здесь  $\theta_{BX} = \omega_{BX}t + \varphi_{BX}$  – фаза входного сигнала,  $\theta_{HHC} = \omega_{HHC}t + \varphi_{HHC}$  – фаза синтезированного сигнала.

После перемножения осуществляется фильтрация и прореживание сигнала гребенчатым фильтром (СІС-фильтр) и каскадом цифровых фильтров низких частот с конечной импульсной характеристикой (КИХ-фильтры на схеме). Гребенчатые фильтры позволяют отфильтровать сигнал в экстремально-узкой полосе, что удобно при реализации прореживания с высоким коэффициентом порядка 100 и более. В результате фильтрации остаются только низкочастотные составляющие сигналов I\_F и Q\_F, пропорциональные косинусу и синусу разности фаз входного и синтезированного сигналов соответственно. Полученные сигналы можно интерпретировать как действительную и мнимую части входного сигнала. Далее для вычисления разности фаз выполняются функции деления I\_F/Q\_F и взятия арктангенса полученного отношения, которые реализованы в ПЛИС.

Синтезаторы прямого цифрового синтеза (ПЦС) тактируется кварцевым генератором прибора, который в результате вносит шум в измеренную разность фаз. Для исключения из схемы обработки аллитивного шума опорного генератора применяется схема вычитания выборок в каналах, тактируемых общим сигналом. В результате вычитания на выходе

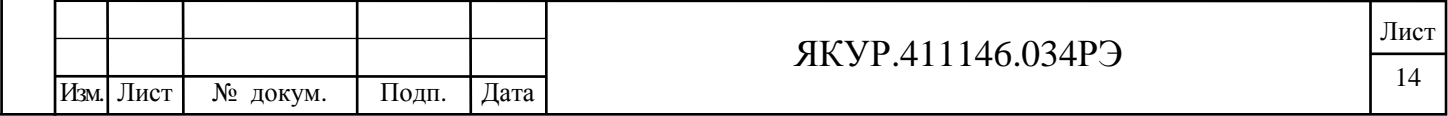

измерительного канала компаратора получаются выборки разности фаз двух сигналов, поданных на вход:

$$
\varphi_{BX1,BX2} = (\theta_{BX1} - \theta_{HIC}) - (\theta_{BX2} - \theta_{HIC}) = \theta_{BX1} - \theta_{BX2}.
$$
\n(4.2)

В случае различных частот входных сигналов измерительного канала перед вычитанием требуется осуществить масштабирование одной из разностей фаз с коэффициентом, равным соответствующему отношению частот.

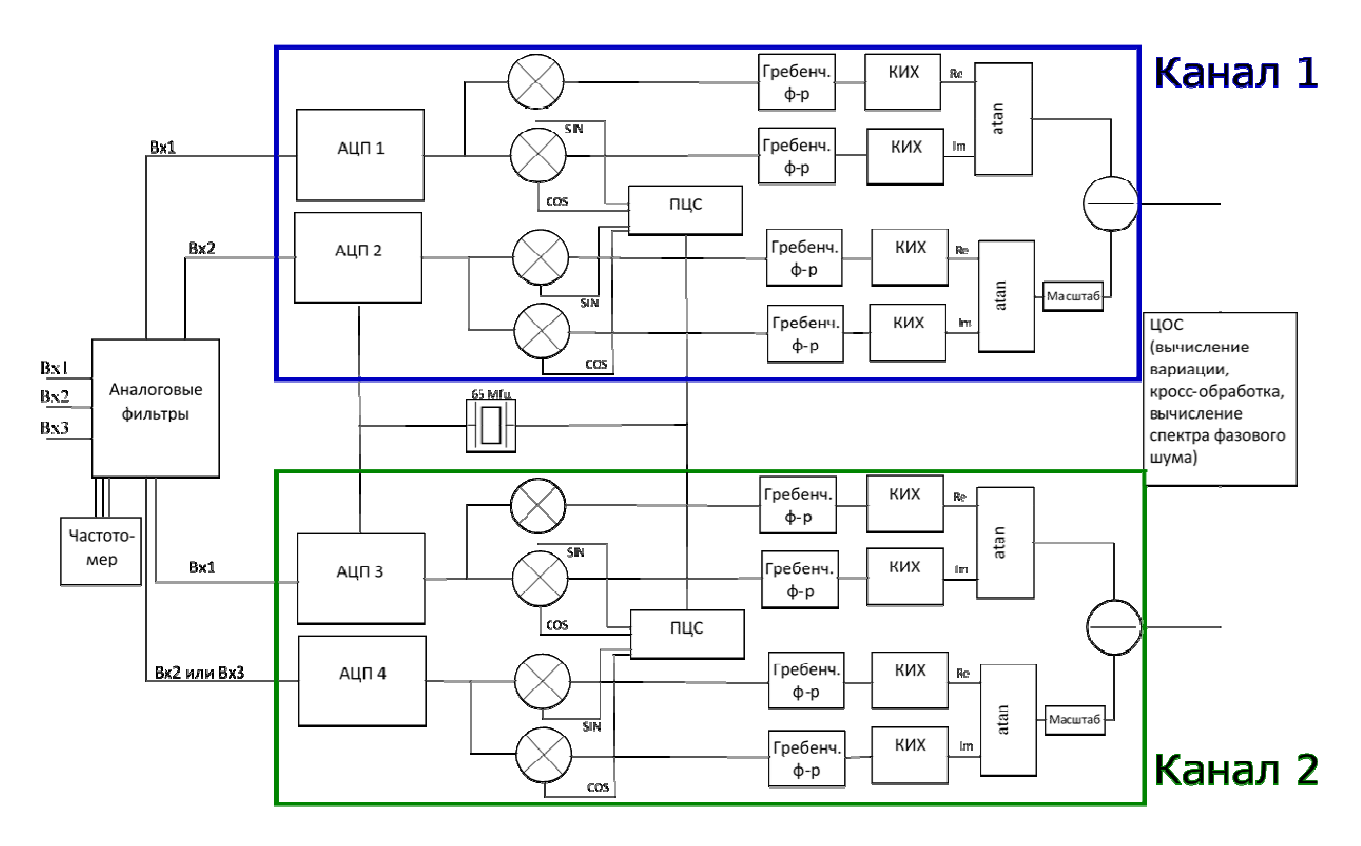

Рисунок 4.1 – Структурная схема тракта обработки сигналов прибора

В полученной разности фаз исключен шум тактового генератора, но остаются шумы, добавленные при аналогово-цифровом преобразовании.

Используемая схема (рисунок 4.1) позволяет значительно снизить влияние шумов АЦП на результаты измерений благодаря использованию кросскорреляционной обработки выборок разностей фаз, полученных в двух параллельных измерительных каналах. Измерительные каналы используют различные микросхемы АЦП, поэтому вносимые ими шумы можно считать в значительной степени некоррелированными. В таком случае крос-

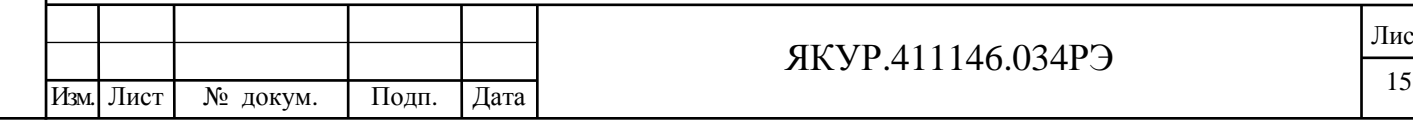

скорреляционная обработка позволяет снизить уровень вносимых аналого-цифровыми преобразователями шумов на величину порядка 15 дБ.

Выборки разностей фаз обрабатываются цифровым сигнальным процессором и встроенной микро-ЭВМ (на рисунке 4.1 блок ЦОС), которые осуществляют вычисление относительной разности частот (ОРЧ), СКДО, спектральной плотности фазовых шумов, выполняют кросскорреляционную обработку сигналов.

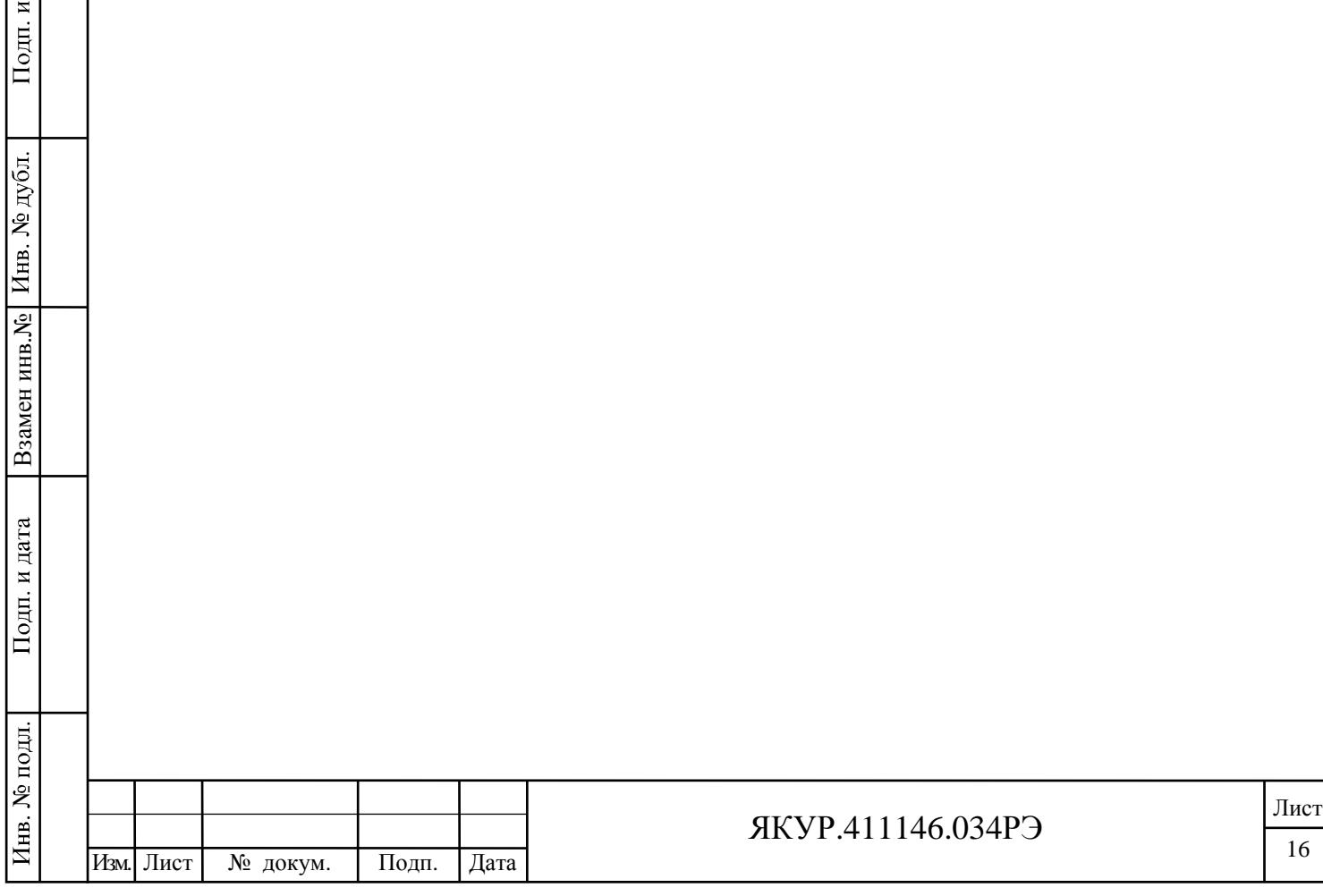

дата

# 5 Подготовка прибора к работе

#### 5.1 Эксплуатационные ограничения

5.1.1 Рекомендуется устанавливать прибор в закрытом термостатированном помещении с ограниченным доступом персонала.

**Предупреждение!** Не устанавливайте прибор вблизи двигателей, генераторов, трансформаторов и другого оборудования, которое может создавать магнитные поля и акустические вибрации. Размещение около такого оборудования может ухудшить работу прибора.

5.1.2 Питание прибора – сеть переменного тока напряжением (220 $\pm$ 22) В, (50 $\pm$ 1) Гц.

5.1.3 Условия эксплуатации:

- диапазон рабочих температур – от плюс 5 до плюс 40 °С;

- относительная влажность – не более 80 %.

- изменение температуры окружающего воздуха – не более  $\pm 1,0$  °С в час.

5.1.4 Условия транспортирования:

- температура окружающего воздуха от минус 30 до плюс 50 °С;

- относительная влажность воздуха до 95 % при плюс 25 °С.

5.1.5 Прибор обеспечивает свои технические характеристики по истечении времени установления рабочего режима, равного:

- 1 ч – при измерении спектральной плотности мощности фазовых шумов и характеристик нестабильности частоты для интервалов времени измерения от 1 с до 100 с включительно;

- 4 ч – при измерении характеристик нестабильности частоты для интервалов времени измерения более 100 с.

Примечание – В течение времени установления рабочего режима на входы прибора должны быть поданы входные синусоидальные сигналы.

5.1.6 При выключении прибора сначала необходимо перевести тумблер **ВКЛ** в положение «**O**», подождать не менее 10 с, и только после этого можно отключать прибор от сети переменного тока.

**Предупреждение!** Несоблюдение этого требования может привести к выходу из строя программного обеспечения прибора.

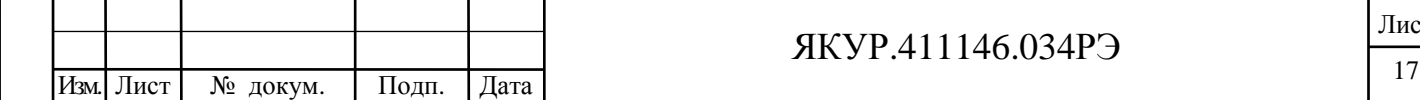

Взамен инв.№

Подп. и дата

Инв. № подл.

Инв. № дубл.

Подп. и дата

## ЯКУР.411146.034РЭ

#### 5.2 Распаковывание и повторное упаковывание

#### 5.2.1 Распаковывание прибора.

Чертёж упаковки представлен на рисунке 11.1.

Распаковывание производится следующим образом:

- откройте верхнюю крышку укладочно-транспортного ящика ЯКУР.323361.034, выньте ведомость упаковки;
- выньте ящик из гофрированного картона в полиэтиленовом чехле, содержащий внутри прибор, комплект кабелей, делитель мощности, плавкие вставки и эксплуатационную документацию;
- вскройте полиэтиленовый чехол, откройте ящик из гофрированного картона и извлеките из него эксплуатационную документацию и уплотнительный поролон;
- извлеките из ящика прибор, комплект кабелей, адаптеры N-BNC, делитель мощности в полиэтиленовых чехлах;
- извлеките из полиэтиленовых чехлов прибор, комплект кабелей, адаптеры N-BNC, делитель мощности, плавкие вставки и эксплуатационную документацию;
- уложите уплотнительный поролон, ящик из гофрированного картона и упаковочные материалы (чехлы полиэтиленовые) в укладочно-транспортный ящик ЯКУР.323361.034;
- произведите внешний осмотр комплекта поставки прибора в соответствии с п.5.2.2 настоящего руководства по эксплуатации.
- 5.2.2 Внешний осмотр.

При внешнем осмотре необходимо проверить:

- сохранность пломб;

Взамен инв.№

Подп. и дата

Инв. № дубл.

Подп. и дата

- комплектность в соответствии с ЯКУР.4111146.034ФО;
- отсутствие видимых механических повреждений;
- наличие и прочность крепления органов управления и коммутации, наличие вставок плавких;
- чистоту разъёмов и клемм;
- состояние соединительных кабелей, делителей мощности;
- состояние силикагеля-индикатора ГОСТ 8984-75.

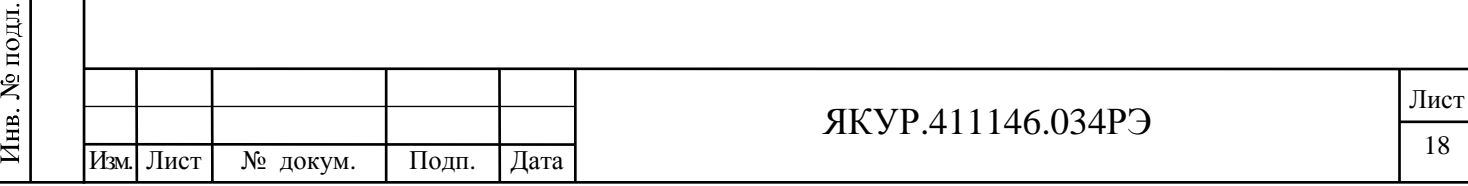

5.2.3 Повторное упаковывание.

Взамен инв.№

Іодп. и дата

Инв. № дубл.

Подп. и дата

При упаковывании (повторном упаковывании) прибор поместить в чехол из полиэтилена ГОСТ 10354-82. Клапан чехла заклеить клейкой лентой.

Вставки плавкие, адаптеры N-BNC и делители мощности уложить в пакетики, кабели из комплекта скрутить в бухты, зафиксировать в двух местах проволокой и уложить в пакеты. Пакеты с вставками плавкими, адаптерами N-BNC, делителем мощности и кабелями поместить в чехол из полиэтилена ГОСТ 10354-82 и заклеить липкой лентой.

На дно ящика из гофрированного картона положить кусок поролона. Прибор в чехле и пакеты со вставками плавкими, делителями мощности и кабелями в чехле, уложить в ящик из гофрированного картона и уплотнить с боков поролоном. Сверху прибор закрыть поролоном.

Эксплуатационные документы поместить в чехол из полиэтилена ГОСТ 10354-82, заварить и уложить сверху на поролон.

Ящик из гофрированного картона закрыть, заклеить липкой лентой.

На крышку ящика из гофрированного картона равномерно уложить и закрепить липкой лентой мешочки с силикагелем и силикагелем-индикатором.

Ящик из гофрированного картона с мешочками силикагеля поместить в чехол из полиэтилена ГОСТ 10354-82. Воздух из чехла откачать, чехол заварить.

Ведомость упаковки поместить в чехол из полиэтилена ГОСТ 10354-82, заварить, уложить на упакованный прибор и закрепить липкой лентой.

Ящик из гофрированного картона уложить в ящик укладочно-транспортный ЯКУР.323361.034. Ящик укладочно-транспортный закрыть и опломбировать.

Проверить наличие и, при необходимости, нанести на двух смежных боковых поверхностях ящика укладочно-транспортного надписи в соответствии с ГОСТ 14192-96 и манипуляционные знаки «**Хрупкое. Осторожно**», «**Беречь от влаги**», «**Верх**».

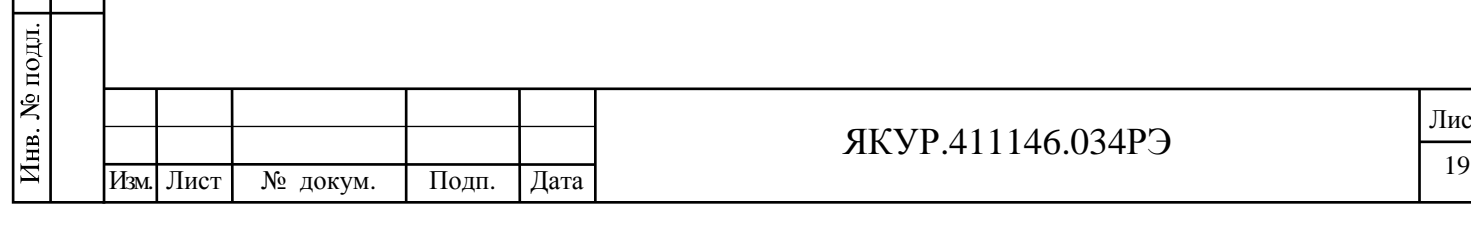

Лист

#### 5.3 Порядок установки

5.3.1 Меры безопасности.

При работе с прибором следует соблюдать меры безопасности, изложенные в разделе 3 настоящего руководства по эксплуатации.

5.3.2 Правила осмотра прибора

5.3.2.1 Проведите распаковывание прибора в соответствии с п.5.2 настоящего руководства по эксплуатации.

5.3.2.2 Проверьте комплектность прибора согласно разделу «Комплектность» формуляра ЯКУР.411146.034ФО.

5.3.2.3 Проведите внешний осмотр прибора в соответствии с п.5.2.2 настоящего Руководства по эксплуатации.

5.3.3 Требования к месту установки прибора

5.3.3.1 Место для установки прибора должно быть выбрано с учетом габаритов прибора 184×449×339 мм и свободной конвекции воздуха через вентиляционные отверстия его корпуса.

5.3.3.2 Не рекомендуется установка прибора вблизи электродвигателей, генераторов, трансформаторов и другого оборудования, которое может создавать магнитные поля и акустические помехи. В таких условиях соответствие прибора техническим характеристикам не гарантируется.

#### 5.4 Подготовка к работе

5.4.1 Проведите внешний осмотр прибора, как это указано в п.5.2.2 настоящего Руководства по эксплуатации.

5.4.2 К рабочему месту должна быть подведена сеть переменного тока напряжением 220 В, 50 Гц и, при необходимости, кабель локальной вычислительной сети (сети Ethernet) с разъемом 8Р8С.

5.4.3 При эксплуатации вентиляционные отверстия на корпусе прибора не должны закрываться посторонними предметами.

5.4.4 До включения прибора ознакомьтесь с разделом 3 настоящего Руководства.

5.4.5 Сделайте отметку в формуляре о начале эксплуатации.

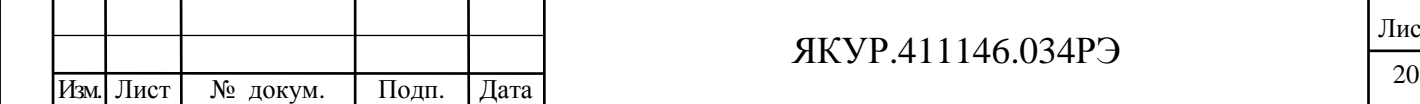

Взамен инв.№

Подп. и дата

Инв. № подл.

Инв. № дубл.

Подп. и дата

## ЯКУР.411146.034РЭ

### 5.5 Порядок использования внешних устройств ввода-вывода

5.5.1 Задание режима работы и управляющих параметров прибора можно осуществлять используя внешний монитор и компьютерную мышь.

5.5.2 В качестве внешнего монитора следует использовать монитор с VGA видеоинтерфейсом. Внешний монитор подключается к разъему VGA прибора с помощью кабеля VGA с разъемами DE15M (D-Sub 15, DB15HD).

5.5.3 Компьютерная мышь должна иметь интерфейс USB или PS/2. Компьютерная мышь подключается к разъему «USB2.0» или «PS/2» прибора соответственно.

Внимание! Перед подключением компьютерной мыши к разъему PS/2 прибор следует выключить, переведя тумблер ВКЛ в положение «О».

5.5.4 Для копирования файлов результатов измерений на компьютер пользователя при помощи протокола передачи файлов FTP необходимо соединить прибор с локальной вычислительной сетью (сетью Ethernet), подключив кабель с разъемом 8P8C к разъему LAN прибора.

5.5.5 На компьютере пользователя должен быть установлен FTP-клиент.

Примерами таких программ могут служить:

- интернет-браузеры;

Подп. и дата

Инв. № дубл.

Взамен инв. №

Подп. и дата

Инв. № подл.

- файловые менеджеры, например: Windows Explorer (Проводник), Total Commander, FAR.
- специализированные программы, например: FileZilla
- онлайн клиенты, работа с которыми осуществляется посредством любого интернетбраузера.

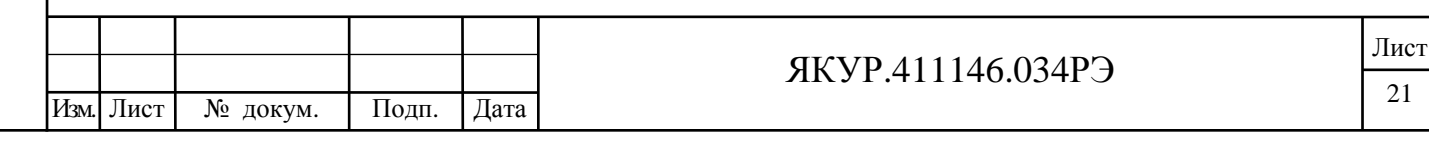

# 6 Порядок работы

## 6.1 Расположение органов управления и подключения прибора

6.1.1 Органы управления, контроля и присоединительные разъемы показаны на рисунке 6.1. Описание органов управления и подключения, прибора приведено в таблице 6.1.

Таблица 6.1

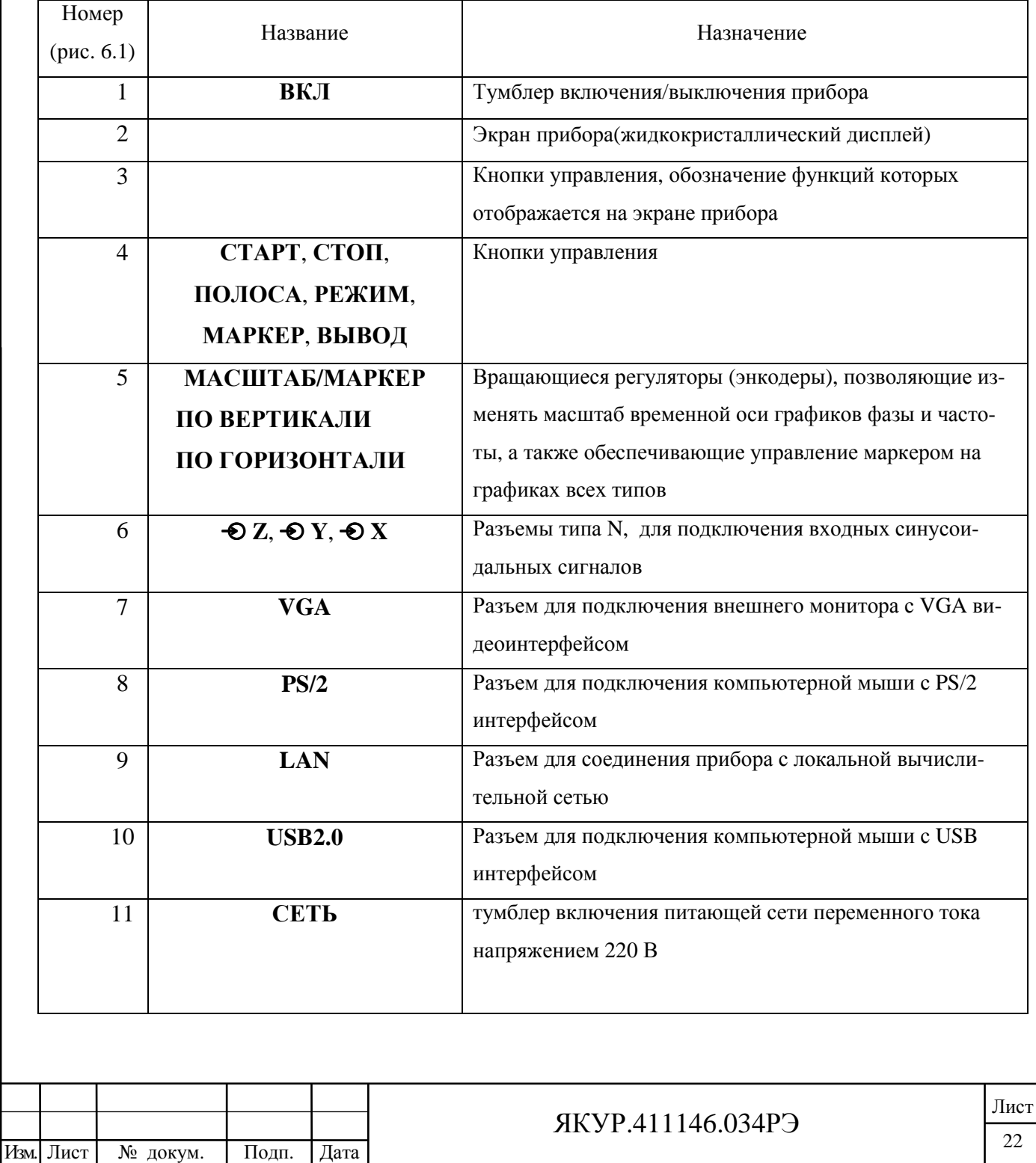

Взамен инв.№ Инв. № дубл. Подп. и дата Инв. № подл.

Подп. и дата

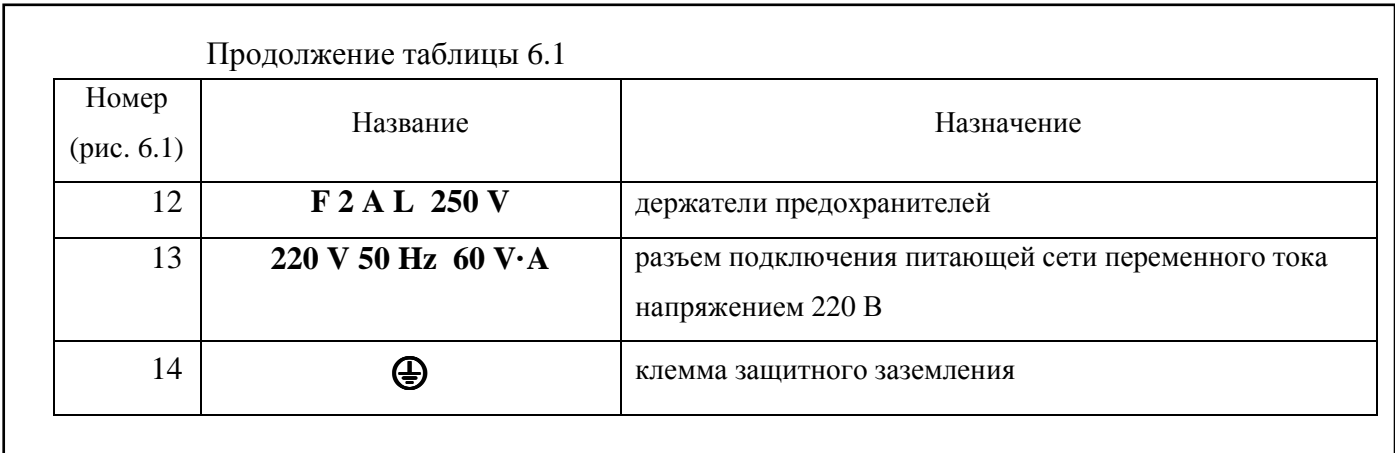

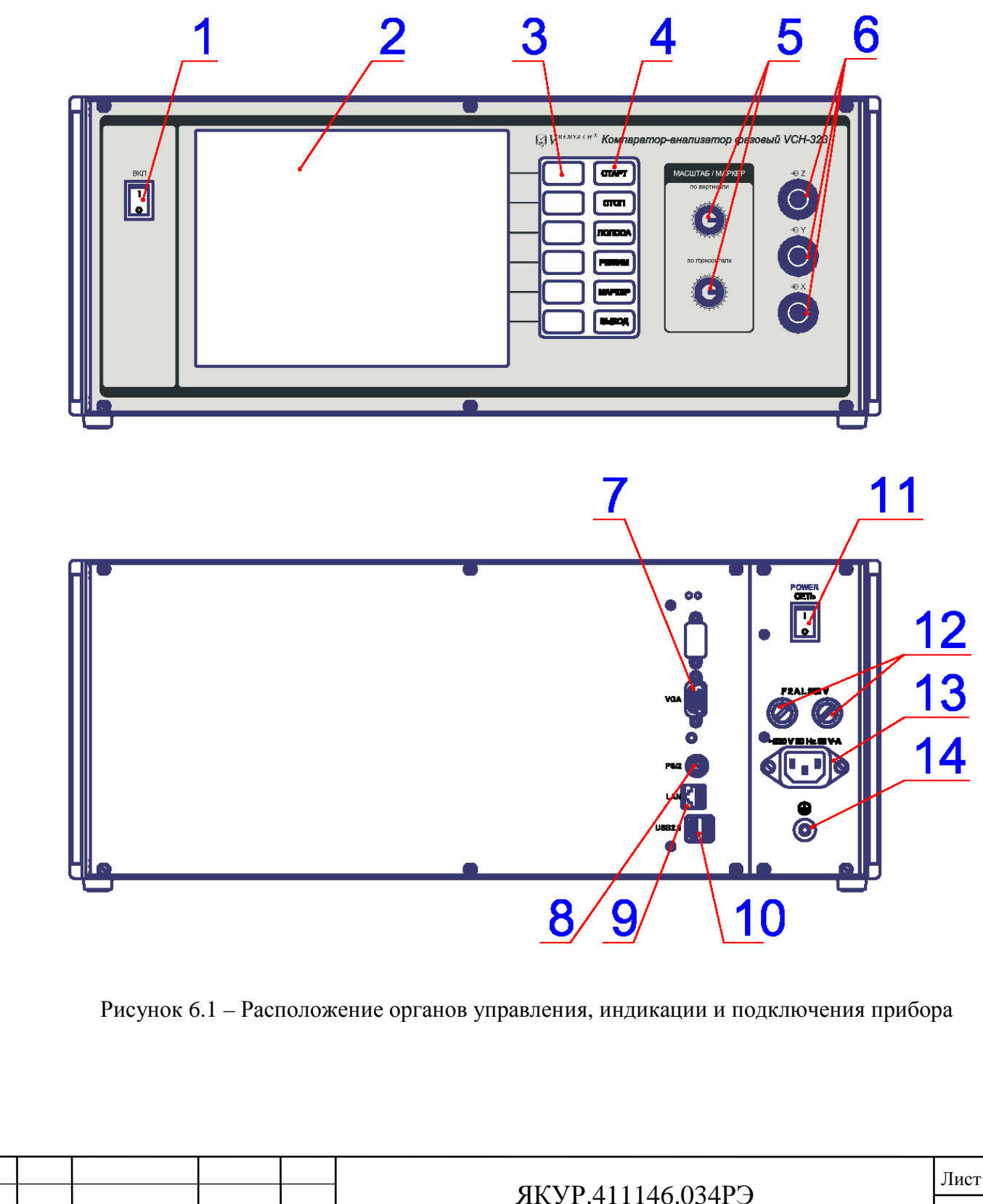

Взамен инв.№

Подп. и дата

Инв. № подл.

Инв. № дубл.

Подп. и дата

#### 6.2 Подготовка к проведению измерений

6.2.1 Перед началом работы внимательно прочитайте настоящее Руководство по эксплуатации прибора, изучите расположение органов управления и подключения (рисунок 6.1) их назначение (таблица 6.1).

6.2.2 Перед началом работы обеспечьте надежное заземление прибора. Защитное заземление осуществляется через защитный провод сетевого кабеля и заземляющий контакт вилки сетевого шнура или через зажим защитного заземления присоедините к шине заземления раньше других соединений. Крепления заземляющей клеммы « $\Rightarrow$ » и проводников должны быть надежно зафиксированы.

6.2.3 Соедините, при необходимости, прибор с локальной вычислительной сетью (сетью Ethernet) подключив кабель с разъемом 8Р8С к разъему **LAN** прибора.

6.2.4 Подключите, при необходимости, внешний монитор с VGA видеоинтерфейсом,

6.2.5 Подсоедините, при необходимости, компьютерную мышь, подключив её к разъем «**USB2.0**» или «**PS/2»** прибора (смотри п.5.5 настоящего Руководства по эксплуатации).

6.2.6 Запитайте прибор от сети переменного тока напряжением 220 В, 50 Гц подключив кабель SCZ-1 к разъему «**220 V 50 Hz 60 V·A**» прибора.

6.2.7 Включите питание прибора от сети переменного тока, переведя тумблер **СЕТЬ** прибора в положение **I** (включено). Затем включите прибор, переведя тумблер **ВКЛ** прибора в положение **I** (включено).

**Внимание!** При выключении прибора сначала необходимо перевести тумблер **ВКЛ** в положение **O**, подождать не менее 10 с, и только после этого можно отключать прибор от сети переменного тока.

6.2.8 Подключите исследуемые сигналы согласно выбранному режиму работы (смотри подраздел 6.4 настоящего Руководства по эксплуатации).

6.2.9 Подключение осуществляется коаксиальными кабелями с волновым сопротивлением 50 Ом и с разъемами типа N.

При подключении коаксиальных кабелей с разъемами типа BNC необходимо прикрутить на входные разъемы прибора « **Z**», « **Y**», « **X**» адаптеры N-BNC из состава комплекта прибора.

Прибор будет готов к работе с гарантированной величиной вносимой нестабильности, указанной в таблице 4.2 после истечения времени установления рабочего режима.

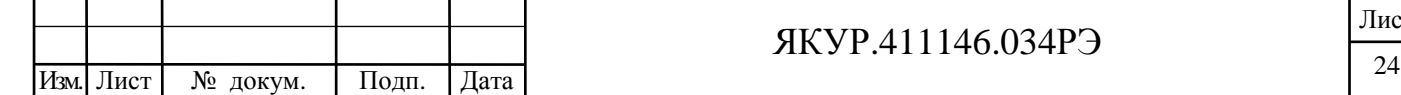

Взамен инв.№

Подп. и дата

№ подл.

Инв.

Инв. № дубл.

Подп. и дата

Лист

6.2.10 Для выключения прибора необходимо перевести тумблер **ВКЛ** в положение **O**, после этого программа управления завершит работу и подготовит прибор к выключению, затем произойдёт автоматическое выключение питания прибора. Время между переключением тумблера **ВКЛ** в положение **О** и автоматическим отключением питания не превышает 10 с. По истечении этого времени можно при необходимости отключить прибор от сети тумблером **СЕТЬ**.

Примечание – Свечение экрана без какой-либо текстовой информации в процессе включения или выключения прибора является нормальным и не свидетельствует о неисправности прибора.

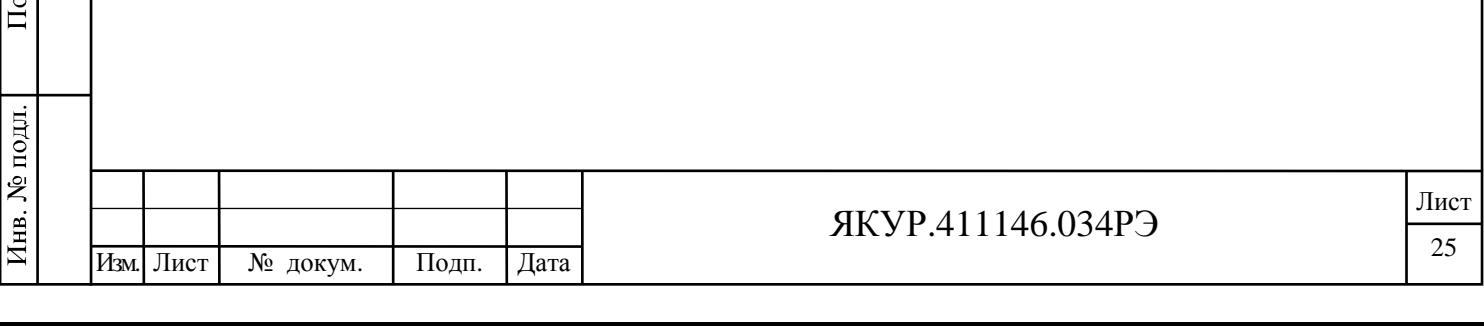

Взамен инв.№ Инв. № дубл.

дп. и дата

Подп. и дата

#### 6.3 Описание интерфейса пользователя и процесса измерений

#### 6.3.1 Общие сведения.

Прибор управляется с помощью кнопок и вращающихся регуляторов (энкодеров) на передней панели и/или с помощью компьютерной мыши, вся информация о ходе и результатах измерений доступна на экране прибора и/или внешнем мониторе.

На экране интерфейса пользователя, в главном меню программы (смотри рисунок 6.4) дублируются все кнопки управления, расположенные на передней панели прибора (смотри рисунок 6.1, кнопки управления позиции 3 и позиции 4). Работа с кнопками управления, дублированными в главном меню программы, осуществляется с помощью компьютерной мыши.

При этом кнопки управления позиции 3, рисунок 6.1, располагаются у правого края главного меню программы (смотри рисунок 6.4). А кнопки управления позиции 4, рисунок 6.1, скомпонованы в виде специальной, скрываемой строки и которая располагается у верхнего края главного меню программы. Чтобы вывести вышеуказанную строку на экран следует кликнуть правой кнопкой мыши в любом месте главного меню программы, кроме поля графиков, и поставить «галочку». Для того, чтобы скрыть вышеуказанную строку следует кликнуть правой кнопкой мыши в любом месте главного меню программы, кроме поля графиков, и снять «галочку».

Примечание – В тексте настоящего раздела для удобства описания работы с интерфейсом пользователя будут указываться действия оператора только с кнопками управления, расположенными на передней панели прибора. Аналогичные действия, выполняемые с помощью компьютерной мыши не указываются, но они легко могут быть сделаны оператором самостоятельно, учитываю выше изложенную информацию.

6.3.2 Начальное включение.

После включения прибора загружается операционная система встроенного компьютера и программа управления, выводящая на экран прибора информацию о состоянии прибора и результатах измерений.

Если прибор включен, а сигналы на входах отсутствуют, то программа управления сообщает, что в данный момент нет сигналов на входах, и ожидает их подключения (смотри рисунок 6.2). После того, как к входам прибора подключены хотя бы два сигнала – к входным разъемам « $\mathbf{\Theta}$  X» и к входу « $\mathbf{\Theta}$  Y», то программа управления выведет информацию о подключенных сигналах на экран (смотри рисунок 6.3) и начнёт процедуру подготовки аппаратуры для начала измерений.

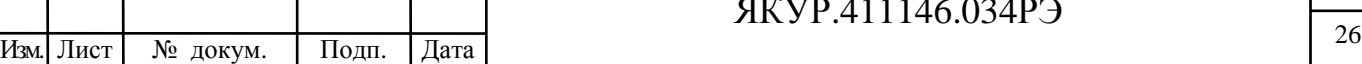

#### ЯКУР.411146.034РЭ

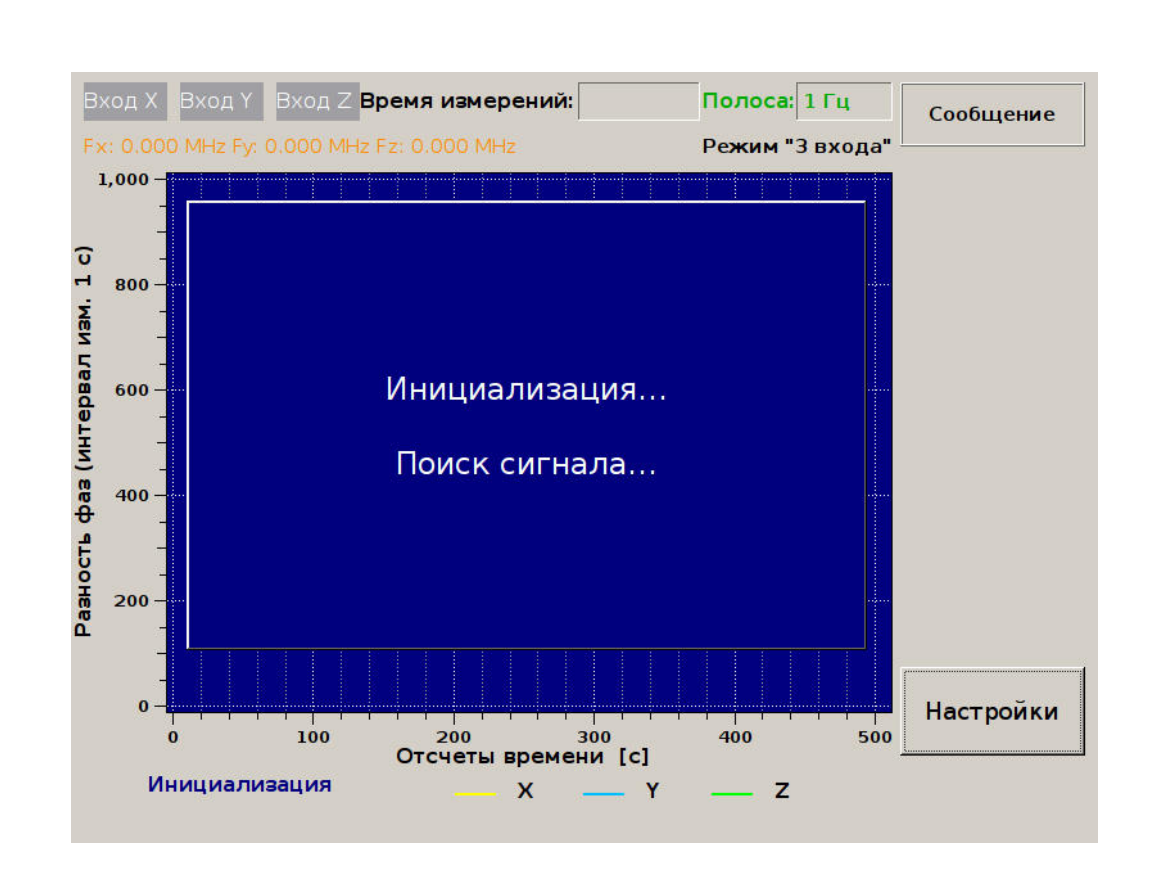

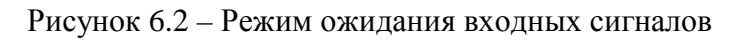

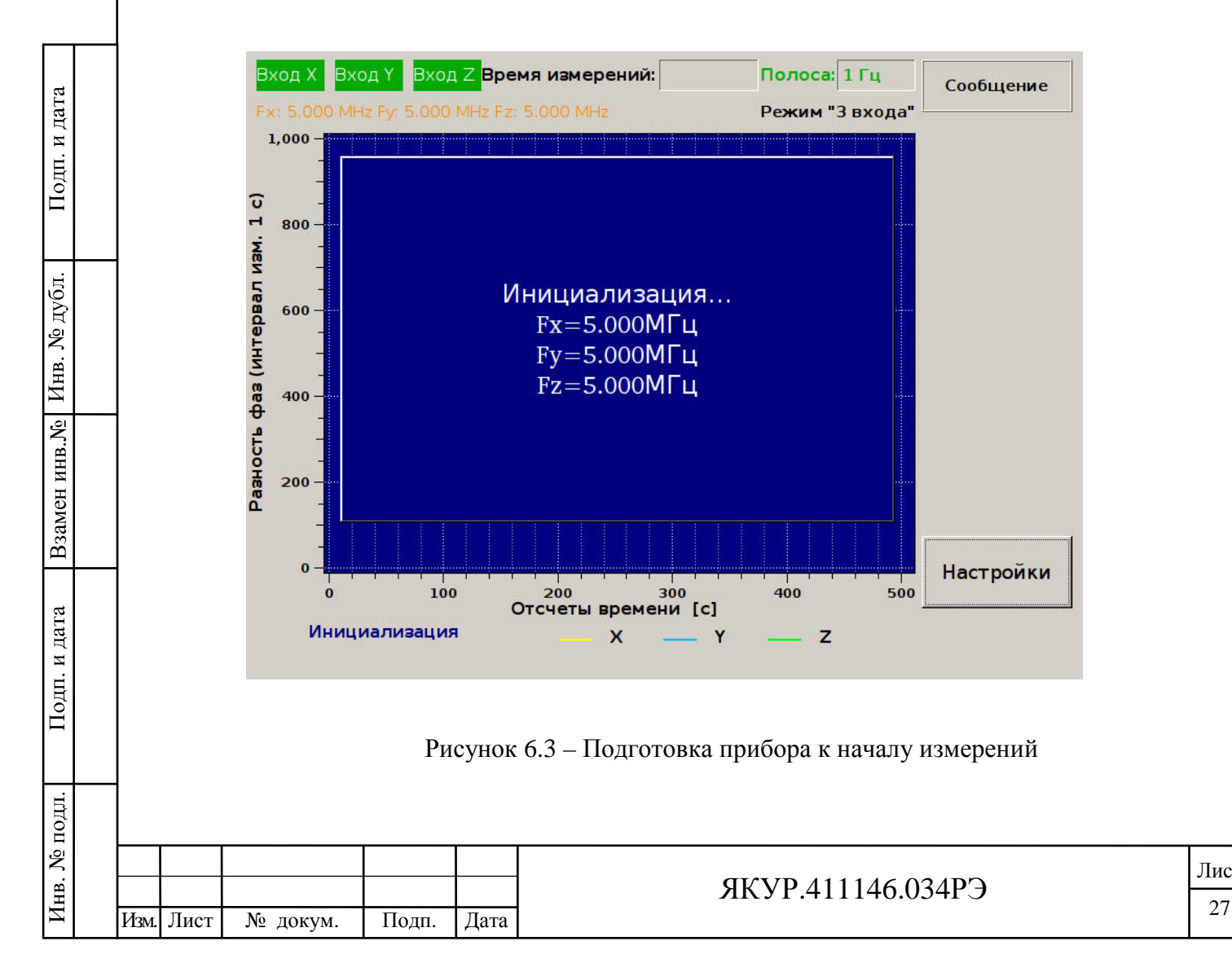

Лист

Когда подготовка к началу измерений завершена, главное окно программы управления принимает вид, представленный на рисунке 6.4.

Описание полей графического интерфейса программы (рисунок 6.4).

Позиция 1 – поле графиков.

Позиция 2 – значения частот сигналов на входах прибора. При отсутствии сигнала отображается нулевое значение частоты. Значения частот обновляются не реже, чем один раз секунду после запуска программы вне зависимости от того, запущены измерения или нет.

Позиция 3 – индикаторы наличия сигналов на входных разъемах прибора: «Вход X», «Вход Y», «Вход Z». Если поле зеленого цвета, значит, к соответствующему входу подключен сигнал, в противном случае цвет поля серый. Наличие сигнала на входе определяется по ненулевому значению счетчика частотомера, значение которого отображается в поле 2.

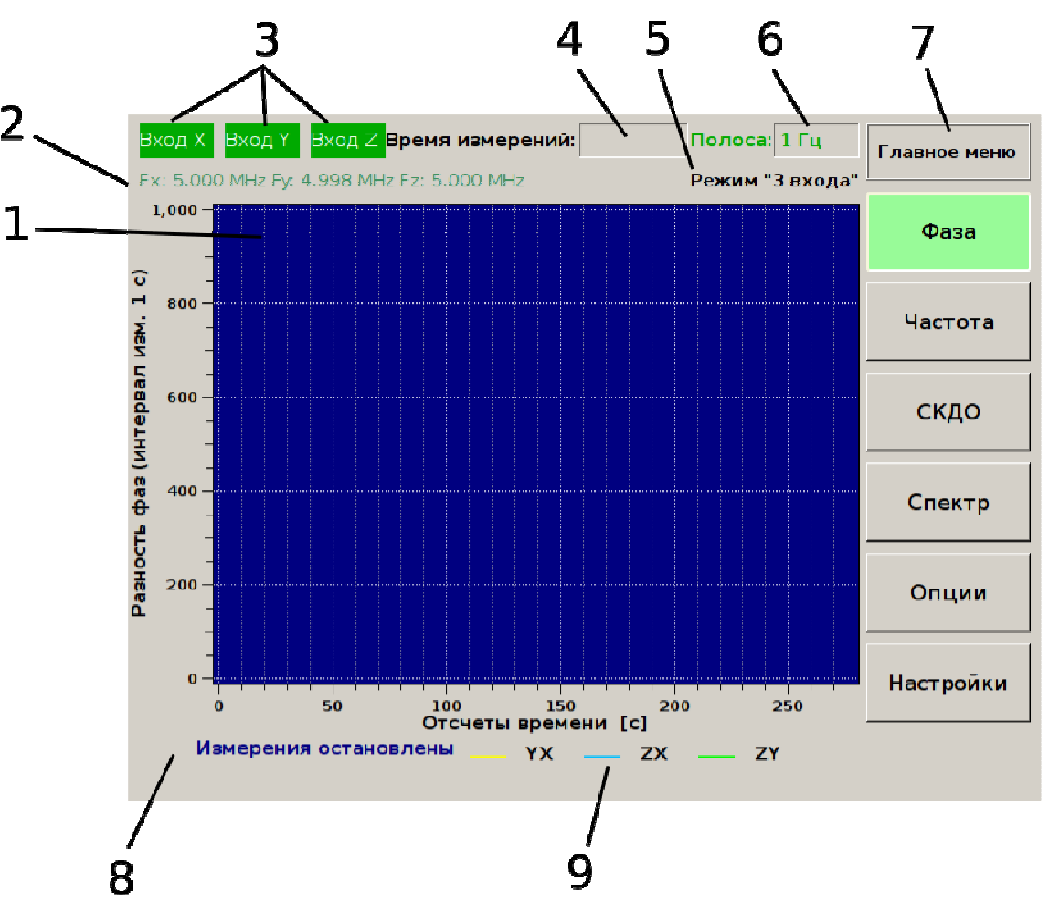

Рисунок 6.4 – Главное меню программы управления

Позиция 4 – время с момента начала процесса измерений (получения первого отсчета).

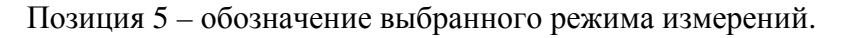

Взамен инв.№

Подп. и дата

Подп. и дата

дубл.

Ż Инв.

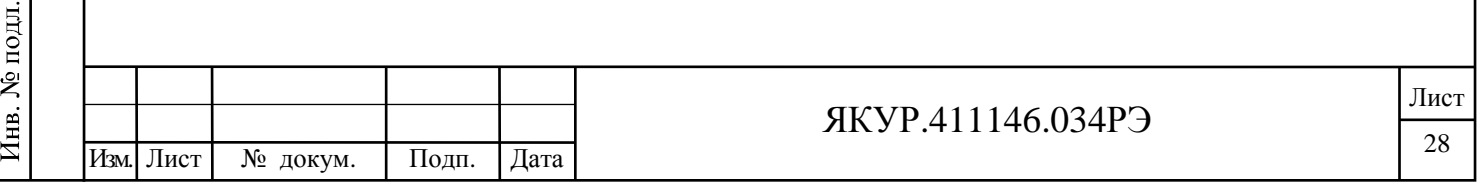

Позиция 6 – выбранная полоса частот прибора.

Позиция 7 – название текущего меню и обозначения кнопок данного меню.

Позиция 8 – состояние процесса измерений.

Позиция 9 – цветовое обозначение графиков для соответствующей пары сигналов.

6.3.3 Установка режима измерений.

Перед началом измерений необходимо выбрать с помощью нажатий кнопки управления **РЕЖИМ** (смотри рисунок 6.1, кнопки управления позиции 4) и кнопки, соответствующей нужному режиму (смотри рисунок 6.1, кнопки управления позиции 3), один из двух возможных режимов измерений. Для всех режимов измерений требуется, чтобы к входному разъему « $\mathbf{\Theta}$  X» был подключен сигнал, используемый в качестве опорного в обоих измерительных каналах прибора.

Возможна установка нижеописанных режимов измерений:

- режим «2 входа»;
- режим «3 входа».

Взамен инв.№

Подп. и дата

Инв. № подл.

Инв. № дубл.

Подп. и дата

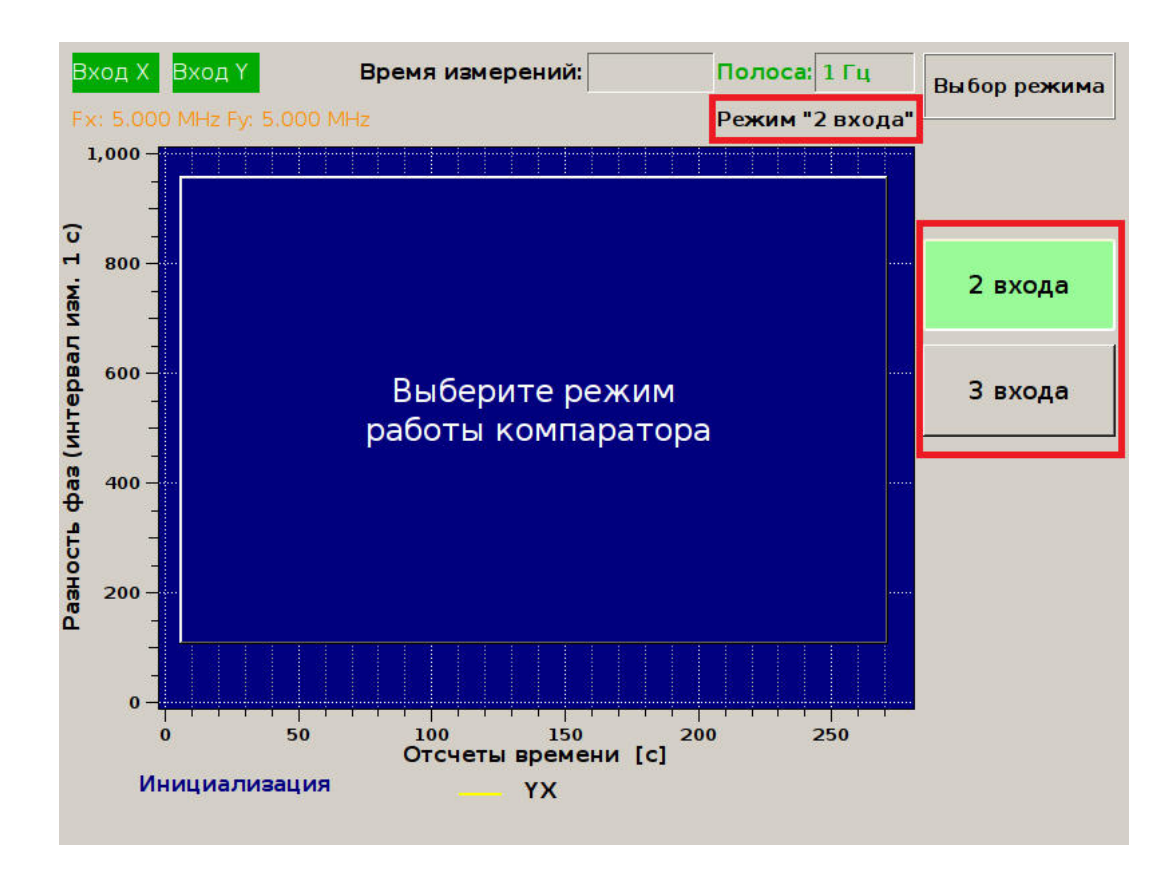

Рисунок 6.5 – Меню выбора режима работы прибора

После выбора режима измерений, в поле, обозначающем выбранный режим измерений, должно отобразиться название соответствующего режима (смотри рисунок 6.5).

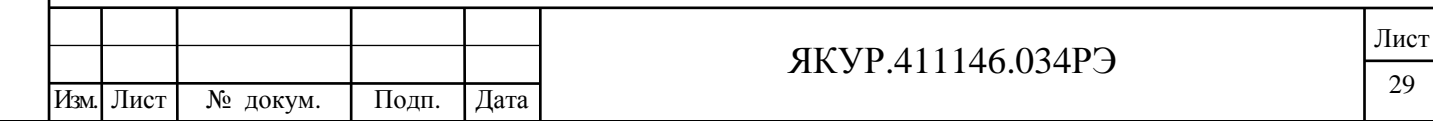

6.3.4 Запуск измерений.

После того как необходимый режим измерений выбран, нажатием кнопки управления **СТАРТ** на передней панели прибора (смотри рисунок 6.1, кнопки управления позиции 4) следует запустить процесс измерений относительных разностей частот анализируемых сигналов.

После нажатия кнопки управления **СТАРТ** происходит настройка параметров прибора, которая может занять не более одной минуты, после чего в поле «Время измерений» должно обновляться значение счетчика секунд, прошедших с момента получения первых данных, а в левом нижнем углу надпись «Измерения остановлены» должна смениться на «Идут измерения».

В зависимости от выбранного пункта меню в поле графика могут отображаться: разности фаз (пункт меню «Фаза»), относительные разности частот (пункт меню «Частота»), СКДО относительной разности частот, либо СКДО для пар сигналов и Кросс СКДО каждого сигнала в отдельности в режиме «Три входа» (пункт меню «Кросс СКДО»). Отображаемые графики имеют разный цвет, указанный в нижней части экрана (рисунок 6.3):

- желтый – для разностных характеристик сигналов на входах Y и X либо для кросскорреляционных характеристик сигнала на входе X.

- голубой – для разностных характеристик сигналов на входах Z и X либо для кросскорреляционных характеристик сигнала на входе Y.

- зеленый – для разностных характеристик сигналов на входах Z и Y либо для кросскорреляционных характеристик сигнала на входе Z.

6.3.5 Остановка измерений.

Для остановки измерений необходимо нажать кнопку **СТОП** на передней панели прибора (смотри рисунок 6.1, кнопки управления позиции 4).

6.3.6 Выбор полосы пропускания измерительных каналов.

Полоса частот, в которой осуществляется фильтрация выборок фазы и частоты, выбирается при помощи нажатия кнопки управления **ПОЛОСА** на передней панели прибора (смотри рисунок 6.1, кнопки управления позиции 4).

Возможны четыре варианта: полоса 1 Гц, 10 Гц, 100 Гц и 1000 Гц.

При выборе полосы 1000 Гц отображаемые выборки фазы и частоты следуют с интервалом 0,001 с, по данным выборкам вычисляется СКДО в полосе 1000 Гц с минимальным интервалом времени измерения  $\tau = 0.001$  с.

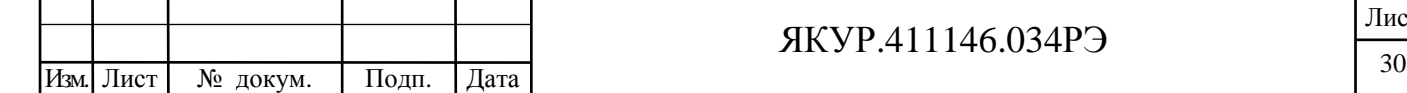

Взамен инв.№

Подп. и дата

**N**<sub>е</sub> подл.

Инв. .<br>

Инв. № дубл.

Подп. и дата

### ЯКУР.411146.034РЭ

При выборе полосы 100 Гц отображаемые выборки фазы и частоты следуют с интервалом 0,01 с, по данным выборкам вычисляется СКДО в полосе 100 Гц с минимальным интервалом времени измерения  $\tau = 0.01$  с.

При выборе полосы 10 Гц отображаемые выборки фазы и частоты следуют с интервалом 0.1 с, по данным выборкам вычисляется СКДО в полосе 10 Гц с минимальным интервалом времени измерения  $\tau = 0, 1$  с.

При выборе полосы 1 Гц отображаемые выборки фазы и частоты следуют с интервалом 1 с, по данным выборкам вычисляется СКДО в полосе 1 Гц с минимальным временем измерения  $\tau = 1$  с. Прибор производит измерения одновременно во всех четырёх полосах, поэтому допускается изменение полосы прибора в ходе измерений.

6.3.7 Отображение графиков на экране.

Выбор отображения графиков или СКДО на экране осуществляется при помощи кнопки **ВЫВОД** на передней панели прибора (смотри рисунок 6.1, кнопки управления позиции 4). Допускается включение/выключение отображения того или иного графика прямо в процессе измерений.

6.3.8 Использование маркеров и изменение масштаба графиков.

При нажатии кнопки управления **МАРКЕР** на передней панели прибора (смотри рисунок 6.1, кнопки управления позиции 4) на экране прибора отображается соответствующее меню (смотри рисунок 6.6),

При активировании кнопки управления **МАРКЕР** на экране в поле графиков отображается перекрестие из двух линий со значениями по вертикали и по горизонтали. Положение линий регулируется энкодерами на передней панели прибора (смотри рисунок 6.1, позиция 5). При включении кнопки «Точно» дискретность перемещения линий маркера уменьшается в 10 раз.

Если кнопка управления **МАРКЕР** не активирована, то маркер не отображается, а поворотом энкодера «**ПО ГОРИЗОНТАЛИ**» можно изменять масштаб графиков взаимных разностей фаз и относительных разностей частот.

6.3.9 Изменение масштаба по горизонтали.

При отображении графиков взаимных разностей фаз и относительных разностей частот пользователь может изменять количество выводимых отсчетов. Минимальное количество отсчетов – 50. Максимальное количество отсчетов – 500 (длительность отображаемой записи зависит от интервала измерения, который может быть изменен через меню «Опции», описанное ниже).

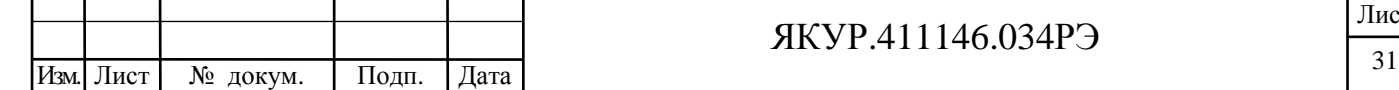

Взамен инв.№

Подп. и дата

**N**<sub>е</sub> подл.

Инв. .<br>

Подп. и дата

дубл. Ż Инв.

### ЯКУР.411146.034РЭ

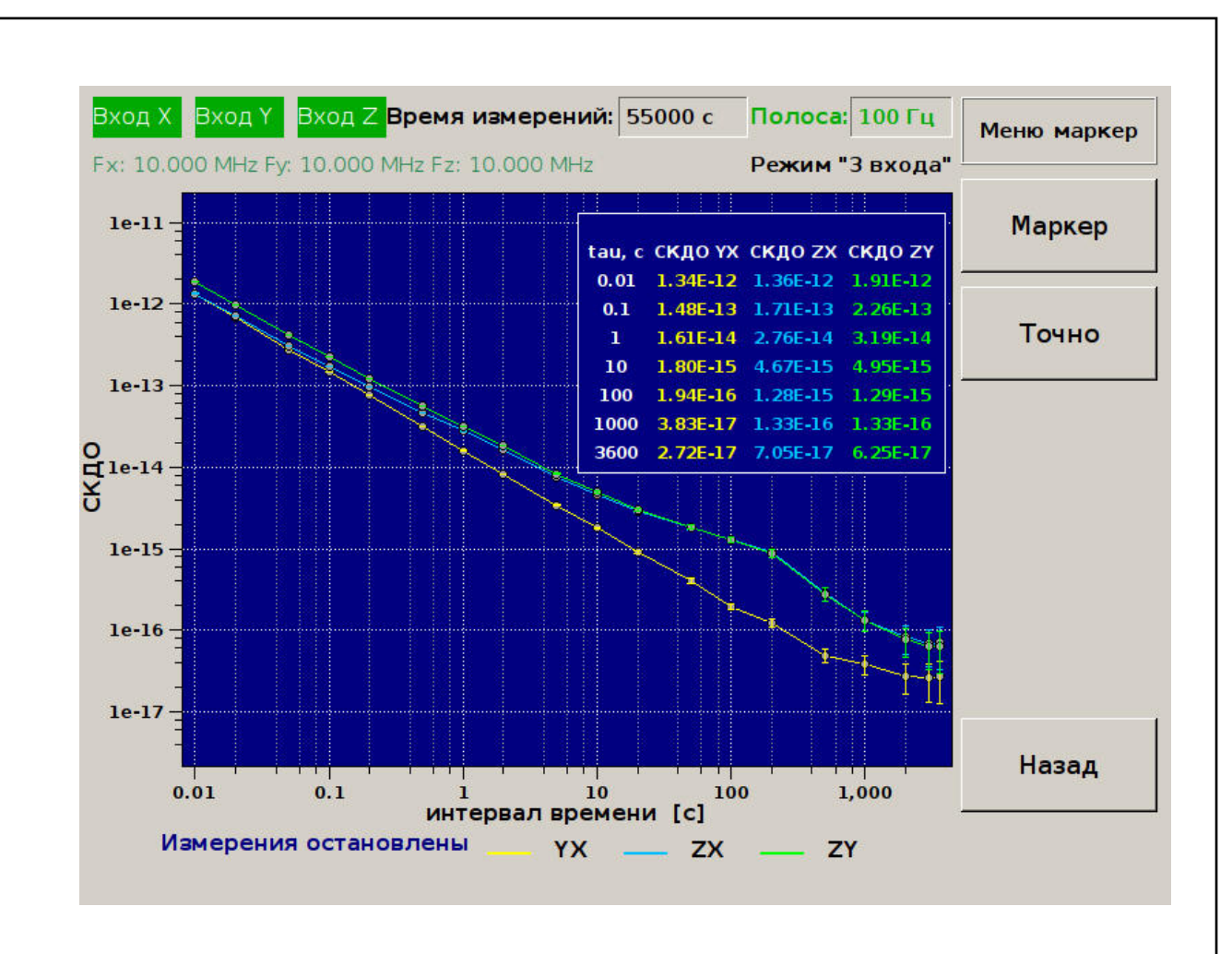

#### Рисунок 6.6 – Использование маркера

6.3.10 Пункт меню «Фаза».

При выборе данного пункта меню на экране прибора отображаются графики взаимных разностей фаз (вне зависимости от установленного режима измерений). Разности фаз отображаются в единицах времени – секундах. Пример такой разности фаз в момент времени  $t_n$  для сигналов на входах Y и X:

$$
x_{Y,X}(t_n) = \frac{1}{2\pi} \left[ \frac{\theta_{Y1}(t_n)}{f_Y} - \frac{\theta_X(t_n)}{f_X} \right]
$$
(6.3)

В формуле (6.3) *θ* – фаза в радианах, а *f* – частота соответствующего входного сигнала в Гц. Период следования выборок τ зависит от выбранной полосы частот: 0,001 с для полосы 1000 Гц, 0,01 с для полосы 100 Гц, 0,1 с для полосы 10 Гц и 1 с для полосы 1 Гц.

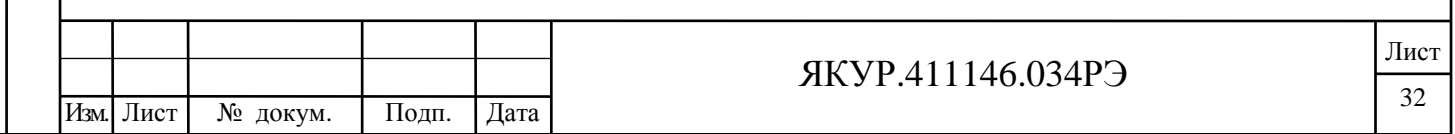

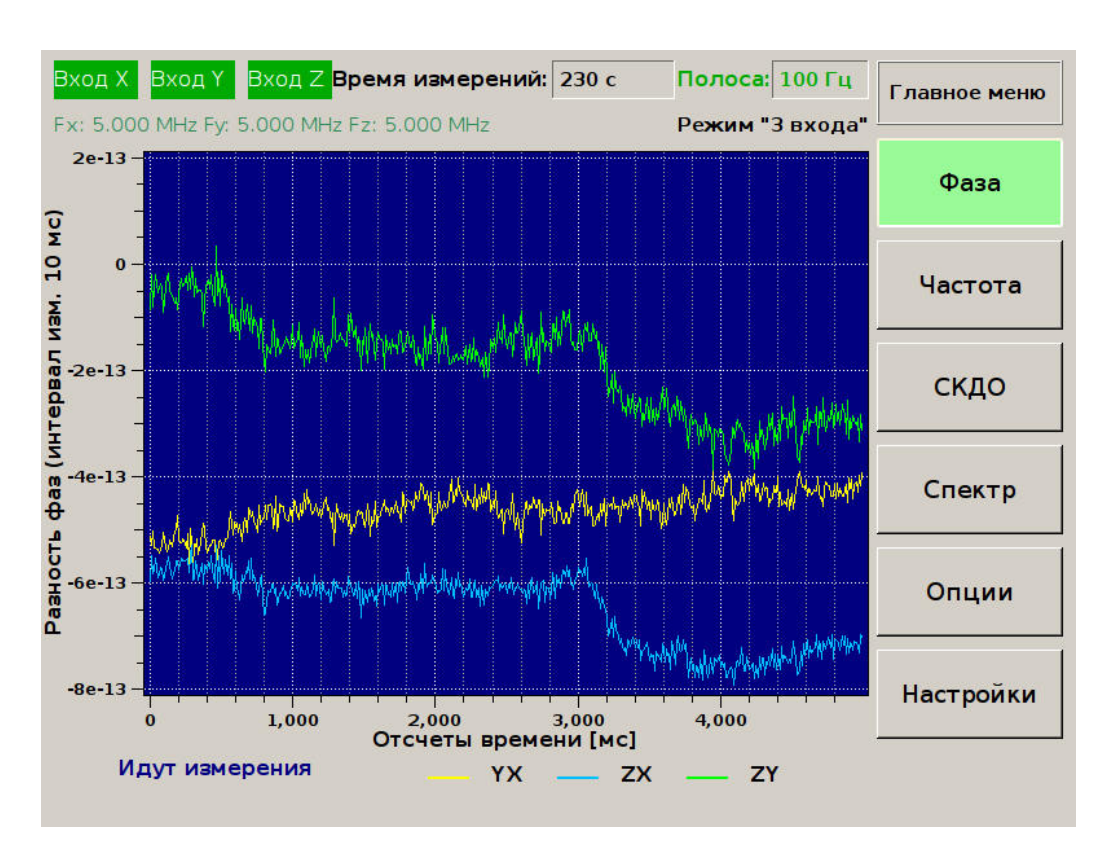

Рисунок 6.7 – Графики разностей фаз

6.3.11 Пункт меню «Частота».

Подп. и дата

дубл.

Ż

Инв.

KHB.Nº

**Взамен** 

Подп. и дата

Инв. № подл.

При выборе данного пункта меню на экране прибора отображаются графики взаимных относительных разностей частот (вне зависимости от установленного режима измерений). Пример такой относительной разности частот для сигналов на входах Y и X:

$$
y_{\mathbf{Y},\mathbf{X}}(t_n) = \frac{1}{\tau} \Big[ x_{\mathbf{Y},\mathbf{X}}(t_n + \tau) - x_{\mathbf{Y},\mathbf{X}}(t_n) \Big] \tag{6.4}
$$

Относительная разность частот -  $y_{Y,X}(t_n)$  вычисляется на интервале времени т, где  $\tau$  – период следования выборок. Для полосы частот прибора 1000 Гц –  $\tau = 0.001$  с, 100 Гц –  $\tau = 0.01$  с, 10 Гц –  $\tau = 0.1$  с, для полосы 1 Гц –  $\tau = 1$  с.

Средние значения относительных разностей частот, оцениваемые с помощью фильтра Калмана, показаны в левом верхнем углу поля графиков относительных разностей частот (рисунок 6.8). На экране прибора относительные разности частот у обозначены как «df» (для пары сигналов YX обозначена как dfYX, для пары сигналов ZX, как dfZX.).

6.3.12 Пункт меню «Опции» при включенных графиках фазы или частоты.

При нажатии кнопки «Опции» (смотри рисунок 6.1, кнопки управления позиции 3) на экране отображается меню, позволяющее сохранить внешний вид экрана (пункт «Сохранить изображение») в графическом файле, формат которого можно выбрать с помощью нажатия соответствующих кнопок меню, а также (пункт «Интервал измерения») позволяющее менять интервал времени измерения. Интервал измерения фазы и интервал времени

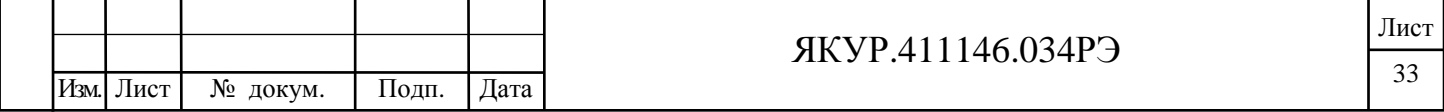

усреднения частоты может принимать значения: 1 мс, 10 мс, 100 мс, 1 с для полосы частот 1000 Гц; 10 мс, 100 мс, 1 с, 10 с для полосы частот 100 Гц; 100 мс, 1 с, 10 с, 100 с для полосы частот 10 Гц и 1 с, 10 с, 100 с, 1000 с для полосы 1 Гц.

Меню «Опции», выбранное для графика относительной разности частот, содержит пункт «Пересчет частот». Нажатие соответствующей кнопки приводит к инициализации фильтра Калмана, оценивающего относительные разности частот. Это позволяет уменьшить время переходного процесса (ускорить получение оценки текущей разности частот), если оцениваемая разность частот сильно изменила свое значение в процессе измерений.

6.3.13 Пункт меню «СКДО».

При выборе данного пункта меню на экране прибора отображаются графики СКДО взаимных разностей частот либо СКДО частот сигналов по отдельности.

СКДО относительных разностей частот в режиме «2 входа» в полосах 10, 100 и 1000 Гц вычисляется по формуле (на примере пары сигналов Y, X):

$$
\sigma_{y \, Y,X}(\tau) = \sqrt{\frac{1}{2(N-2)} \sum_{n=1}^{N-2} \left[ y_{Y,X}(t_n + \tau) - y_{Y,X}(t_n) \right]^2}
$$
\n(6.5)

В (5)  $N$  – количество отсчетов фазы,  $\tau = t_n - t_{n-1}$ .

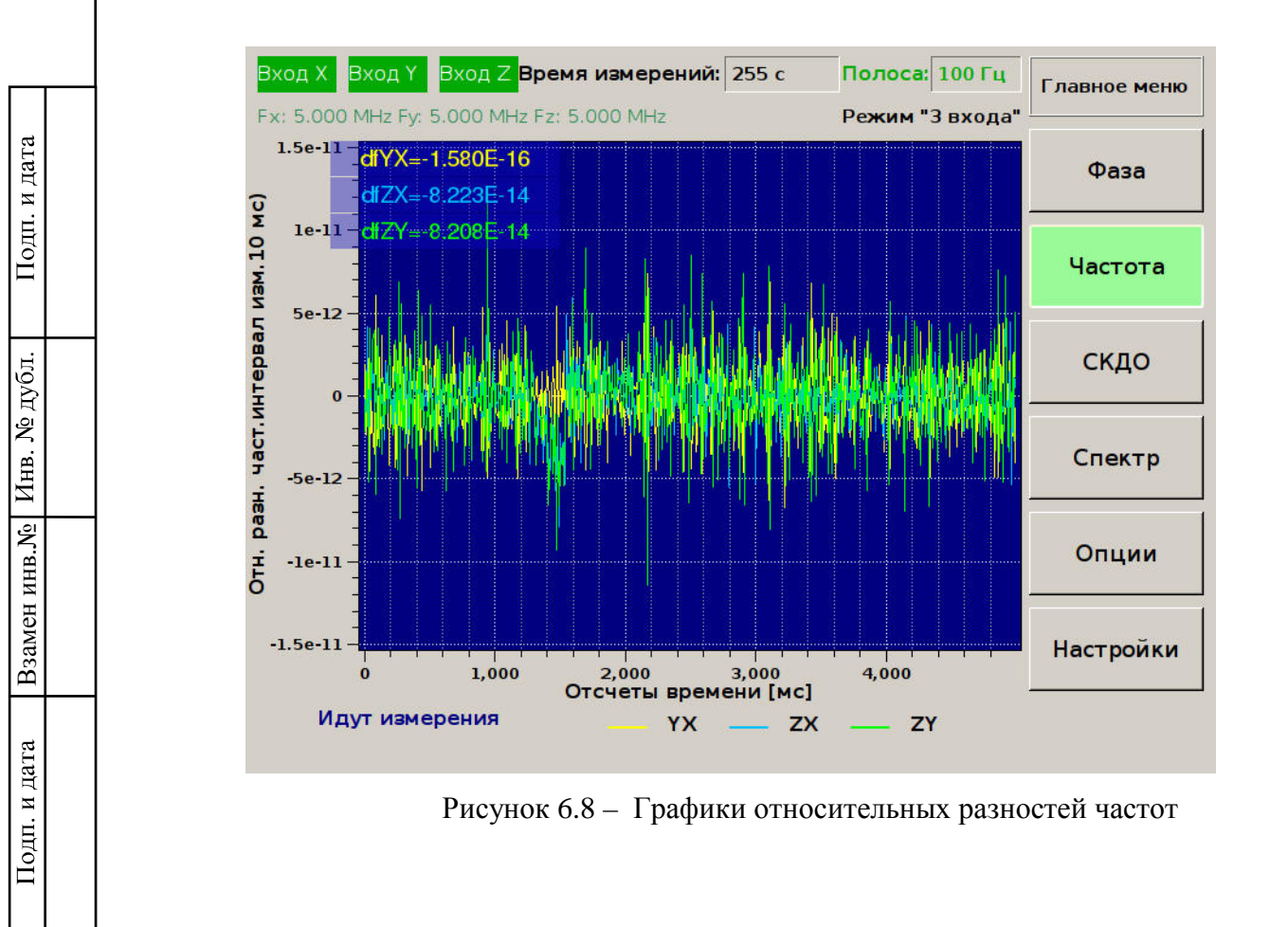

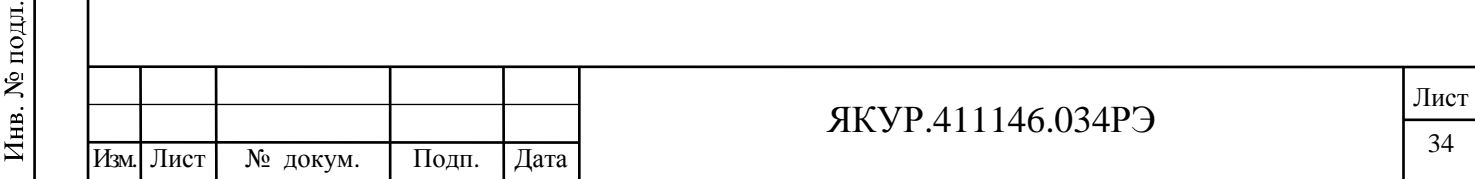

При выборе полосы 1 Гц СКДО относительной разности частоты на интервале времени измерения  $\tau = m\tau_0$  для уменьшения погрешности, связанной с конечным числом отсчетов, вычисляется по следующей формуле с «перекрытиями»:

$$
\sigma_{y\Upsilon,X}(m\tau_0) = \sqrt{\frac{1}{2(N-2m)(m\tau_0)^2} \sum_{n=1}^{N-2m} \left[ x_{\Upsilon,X}(t_n + 2m\tau_0) - 2x_{\Upsilon,X}(t_n + m\tau_0) + x_{\Upsilon,X}(t_n) \right]^2}
$$
(6.6)

В (6.6)  $N$  – количество отсчетов фазы,  $\tau_0 = t_n - t_{n-1} = 1$  с.

В режиме измерений «Два входа» с помощью кросскорреляционной обработки уменьшаются шумы, вносимые прибором (в основном шумы АЦП). Для полосы 100 Гц кросскорреляционная формула расчета СКДО выглядит так:

$$
\sigma_{\mathbf{y}_{\mathbf{Y},\mathbf{X}}(\tau) = \sqrt{\frac{1}{2(N-2)} \sum_{n=1}^{N-2} \sigma_{\mathbf{Y},\mathbf{X}}^{\text{KAHAJI 1}}(t_n,\tau) \cdot \sigma_{\mathbf{Y},\mathbf{X}}^{\text{KAHAJI 2}}(t_n,\tau)},
$$
\n(6.7)

где

$$
\sigma_{Y,X}^{KAHAJI1,2}(t_n,\tau) = y_{Y,X}^{KAHAJI1,2}(t_n+\tau) - y_{Y,X}^{KAHAJI1,2}(t_n)
$$
\n(6.8)

- выборки вариации частоты в соответствующем измерительном канале. В (7)  $N -$ количество отсчетов фазы.

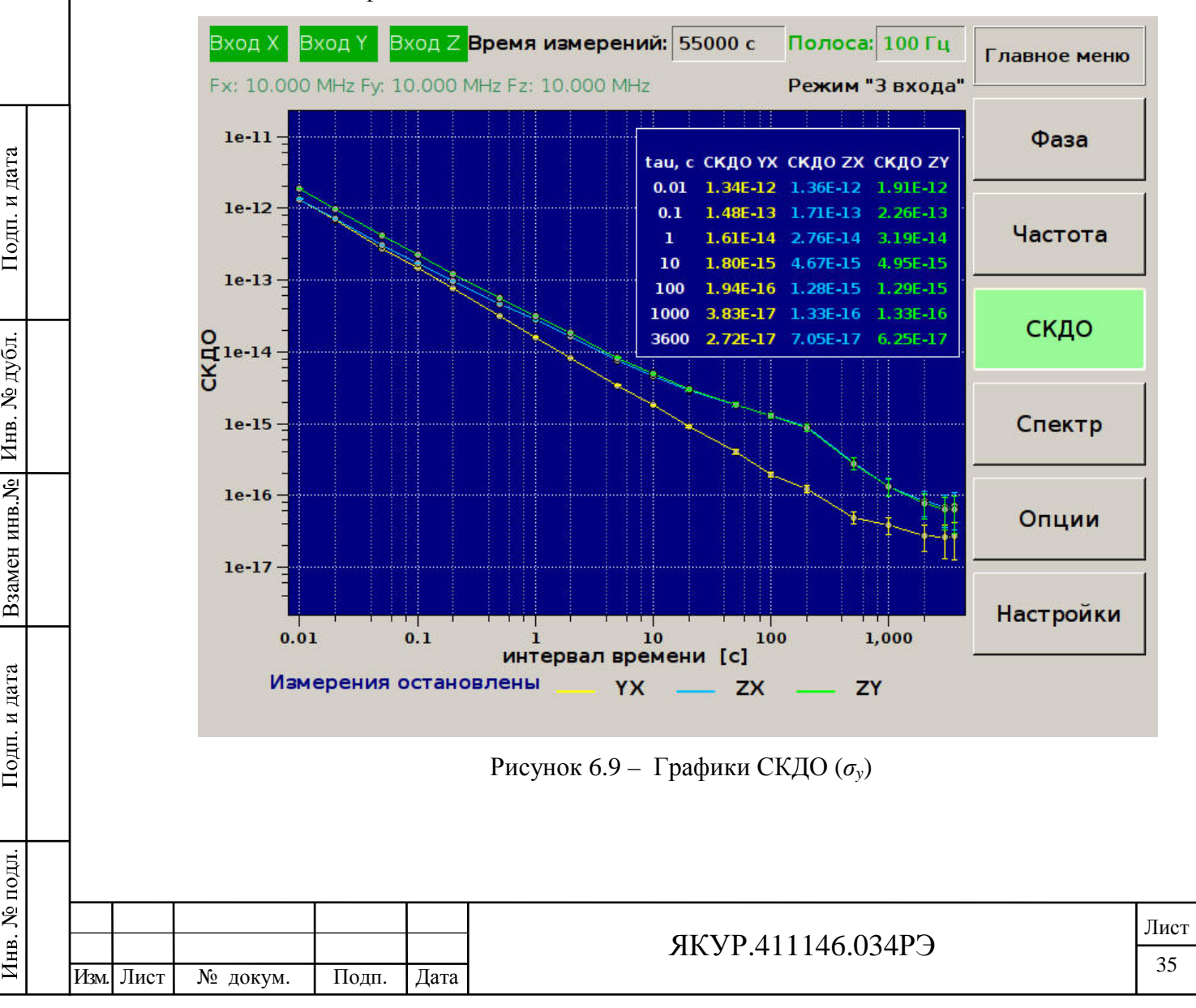

Для полосы 1 Гц СКДО вычисляется по кросскорреляционной формуле с «перекрытиями»:

$$
\sigma_{y\Upsilon,X}(m\tau_0) = \sqrt{\frac{1}{2(N-2m)(m\tau_0)^2} \sum_{n=1}^{N-2m} \sigma_{Y,X}^{\text{KAHAJI}1}(t_n, m\tau_0) \cdot \sigma_{Y,X}^{\text{KAHAJI}2}(t_n, m\tau_0)}
$$
(6.9)

где

$$
\tilde{\sigma}_{Y,X}^{KAHAJI1,2}(t_n, m\tau_0) = \frac{1}{m\tau_0} \Big[ x_{Y,X}(t_n + 2m\tau_0) - 2x_{Y,X}(t_n + m\tau_0) + x_{Y,X}(t_n) \Big] \tag{6.10}
$$

- выборки вариации частоты в соответствующем измерительном канале, вычисленные по перекрывающимся во времени отсчетам фазы. В (9) N - количество отсчетов фазы.

В правом верхнем углу поля графика СКДО отображается таблица с рассчитанными значениями СКЛО для соответствующего сигнала или пары сигналов (в зависимости от выбранного режима: СКДО YX, либо СКДО YX, СКДО ZX, СКДО ZY) для интервалов времени измерения обозначенного как «tau». Значение СКДО для произвольного интервала времени измерения можно считать с графика, используя маркер (рисунок 9).

На графиках значений СКДО указаны интервалы погрешности измерений  $\pm 2\sigma$ : вероятность попадания оцениваемой величины в отмеченные интервалы составляет  $\approx$  95%. Величина о оценивается без анализа типа шума, наиболее простым способом:

$$
\sigma = \frac{\sigma_y}{\sqrt{N}},\tag{6.11}
$$

Где  $N$  – количество отсчетов вариаций частоты для соответствующего интервала времени измерений.

6.3.14 Пункт меню «Опции СКДО».

Меню «Опции», открытое в режиме просмотра СКДО, состоит из двух страниц, внешний вид которых представлен на рисунках 6.10, 6.11.

С помощью кнопок первой страницы меню «Опции СКДО» (рисунок 13) можно сохранить изображение текущего экрана в графическом файле (аналогично тому, как это предлагается делать для графиков фазы и частоты), а также выбрать просмотр значений СКДО в отдельной таблице. При просмотре СКДО в отдельной таблице (рисунок 6.12) в зависимости от режима и выбранных для вывода значений, в столбцах отображаются: интервал времени измерения в секундах, значения СКДО, характеризующие взаимную нестабильность частоты пары сигналов либо собственную нестабильность отдельного сигнала, количество отсчетов вариаций частоты, используемых для оценки СКДО.

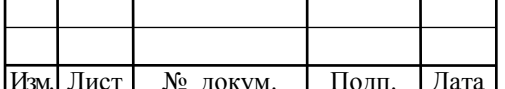

### **SKVP.411146.034P3**

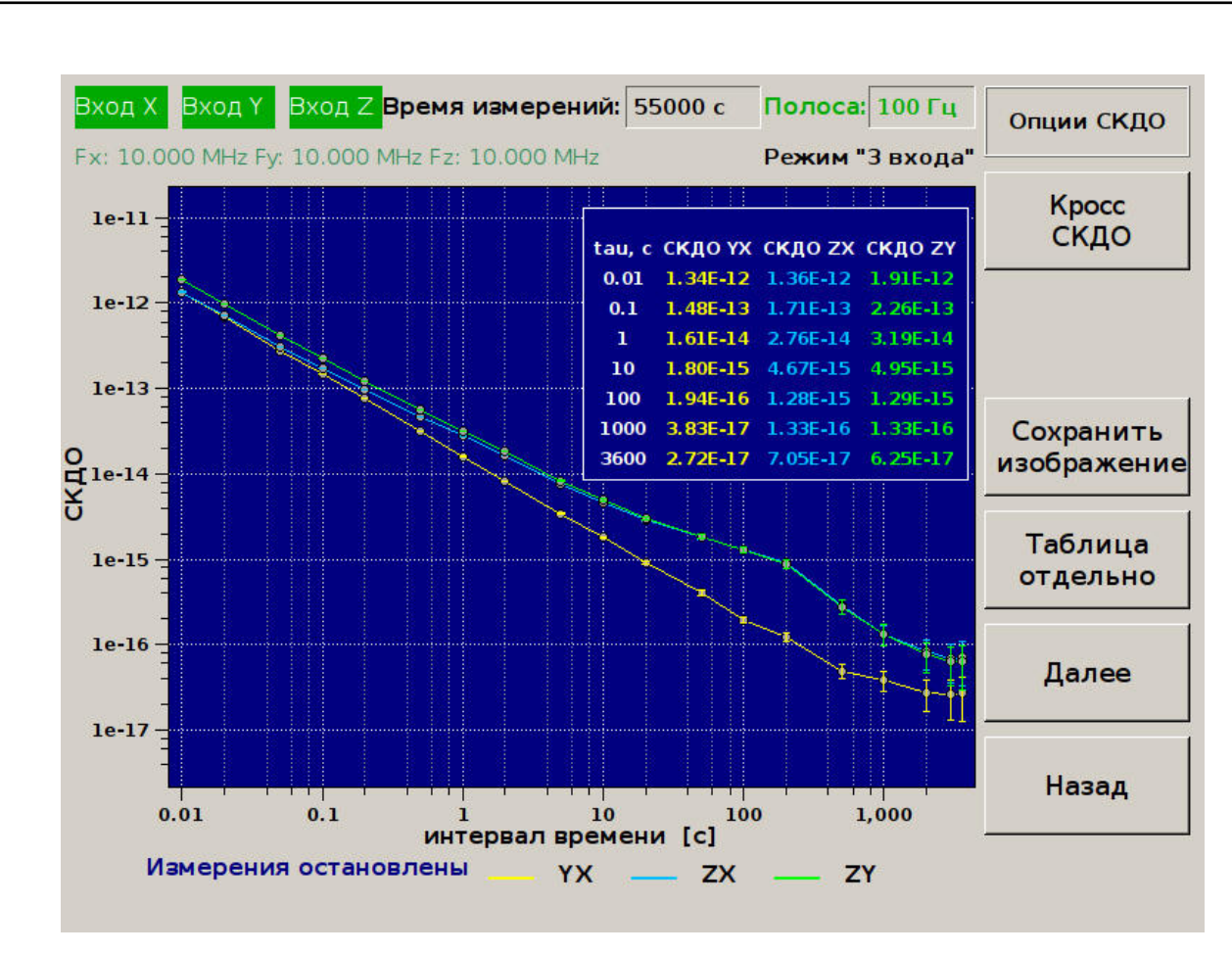

Рисунок 6.10 – Меню «Опции» для графика СКДО, страница 1

Для просмотра всей таблицы кнопками меню ее можно перемещать вверх и вниз. Предоставляется возможность сохранения таблицы в текстовом виде (с помощью нажатия соответствующих кнопок меню). Для выхода из режима просмотра таблицы СКДО требуется нажать кнопку «Главное меню».

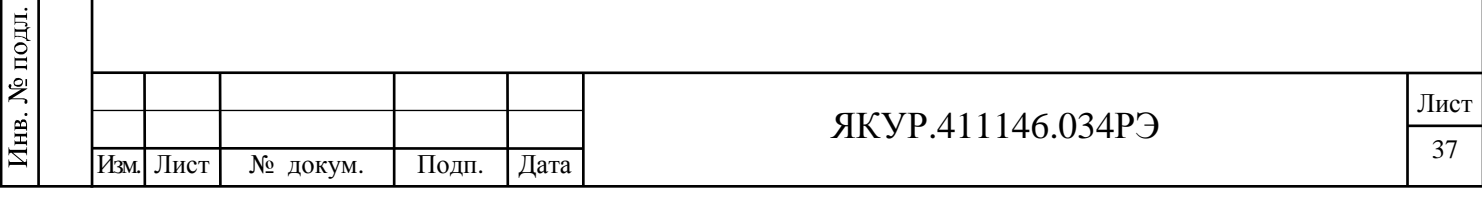

Взамен инв.№

Подп. и дата

Инв. № дубл.

Подп. и дата

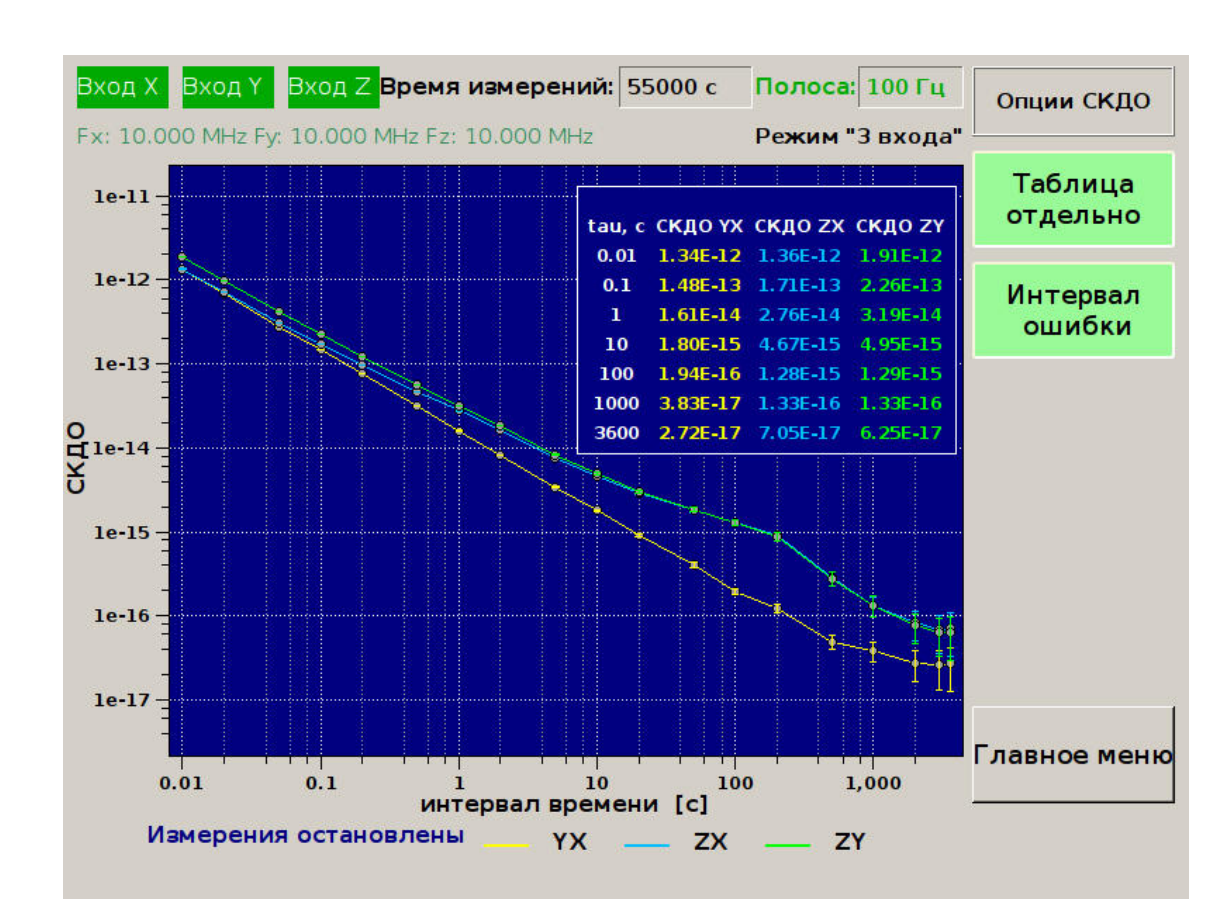

Рисунок 6.11 – Меню «Опции» для графика СКДО, страница 2

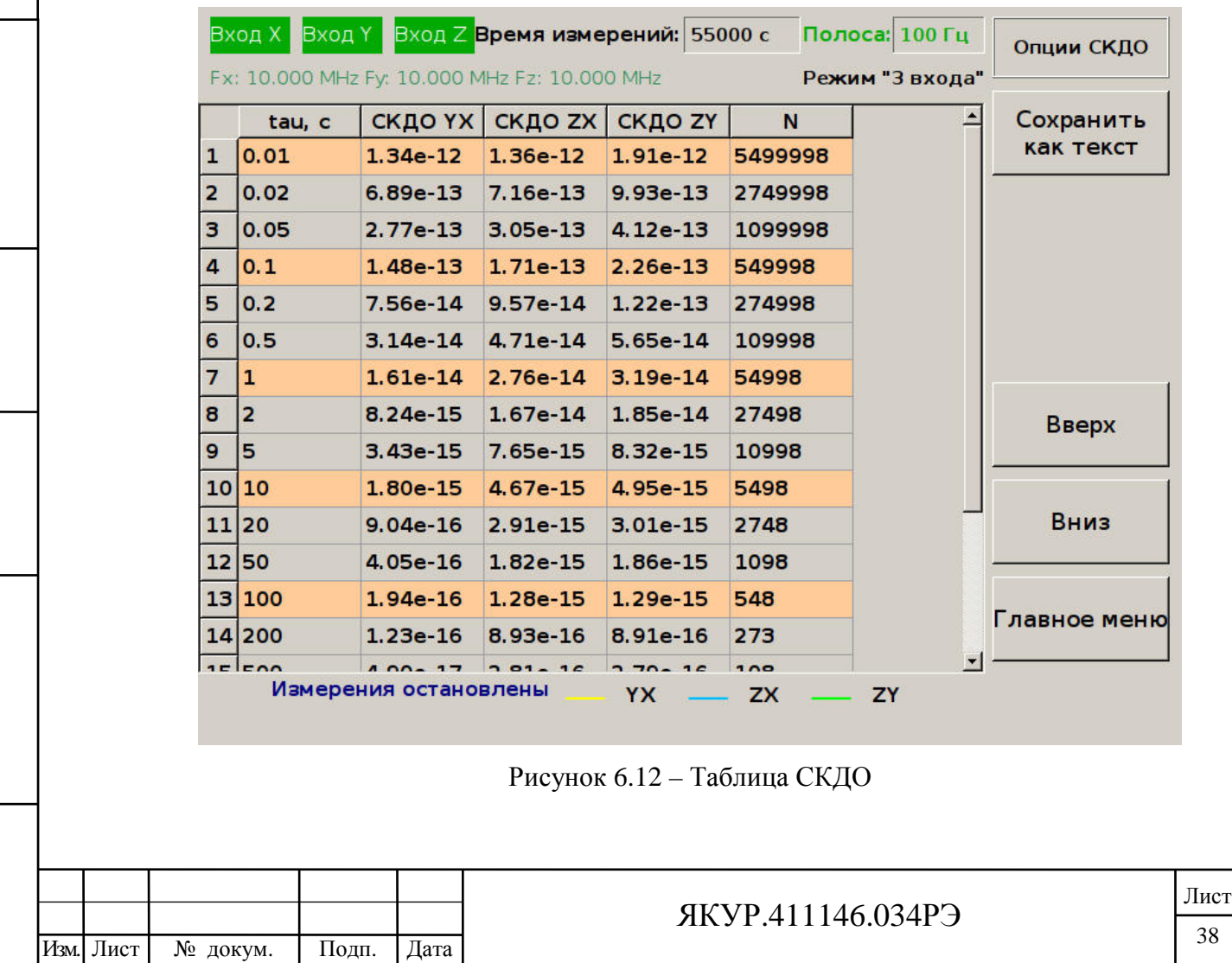

Взамен инв.№ Инв. № дубл.

Подп. и дата

Инв. № подл.

Подп. и дата

Для перехода из первой страницы меню «Опции СКДО» на вторую необходимо нажать кнопку «Далее» (рисунок 6.10). Вторая страница меню «Опции СКДО» представлена на рисунке 6.11. С помощью кнопок меню можно включить или выключить: отображение таблицы в поле графика СКДО, отображение интервалов ошибки оценки СКДО на графиках).

При сохранении таблицы (пункт «Сохранить как текст» на рисунке 6.12) создается текстовый файл с именем AVARYYMMDD\_hh\_mm\_ss.txt, где YY – год, MM – месяц, DD – день, hh – часы, mm - минуты, ss – секунды. Пример такого файла представлен на рисунке 6.13. Кроме таблицы значений СКДО файл содержит информацию о частотах входных сигналов и относительных разностях частот, оцениваемых фильтром Калмана. Файл записывается в папку «data». Файл может быть скопирован с прибора с помощью подключения к прибору по FTP-протоколу (смотрите ниже).

|                                                                                                    | AVAR170327_15_54_03.txt - Блокнот                                                                                                    |                                                                                                    |                                                                                                    |                                                                           | $  D $ $\times$ |
|----------------------------------------------------------------------------------------------------|----------------------------------------------------------------------------------------------------|----------------------------------------------------------------------------------------------------|----------------------------------------------------------------------------------------------------|---------------------------------------------------------------------------|-----------------|
|                                                                                                    | Файл Правка Формат Вид Справка                                                                                                    |                                                                                                    |                                                                                                    |                                                                           |                 |
| dFyx=6.376E-15<br>dFzx=-4.209E-14<br>dFzy=-4.847E-14<br>tau, c<br>1.00<br>2.00<br>5.00<br>10.00<br>20.00<br>50.00<br>100.00<br>200.00<br>500.00 | Fx = 5000000.000000 Hz<br>$Fv = 5000000.000000$ Hz<br>$Fz = 5000000.000000 Hz$<br>var YX<br>2.77e-14<br>2.88e-14<br>3.01e-14<br>2.50e-14<br>1.90e-14<br>9.35e-15<br>5.77e-15 | var ZX<br>3.34e-14<br>2.88e-14<br>$2.51e-14$<br>2.33e-14<br>1.95e-14<br>1.34e-14<br>8.56e-15<br>3.47e-15 2.85e-15 | var ZY<br>3.19e-14<br>3.08e-14<br>$3.01e-14$<br>$2.70e-14$<br>2.28e-14<br>1.58e-14<br>$1.01e-14$<br>8.35e-15<br>3.24e-15 | N<br>2617<br>2615<br>2609<br>2599<br>2579<br>2519<br>2419<br>2219<br>1619 |                 |
| $\lvert$                                                                                                    |                                                                                                    |                                                                                                    |                                                                                                    | $C_{\text{TD}}$ 1 $C_{\text{TD}}$ 1                                       |                 |

Рисунок 6.13 – Пример записи в файл таблицы СКДО

6.3.15 Пункт меню «Спектр».

В меню «Спектр» отображается спектральная плотность мощности (СПМ) фазовых шумов измеряемых сигналов. Плотность мощности вычисляется периодограммным методом с взвешиванием. Выборка фазы *x* разбивается на *P* неперекрывающихся сегментов по

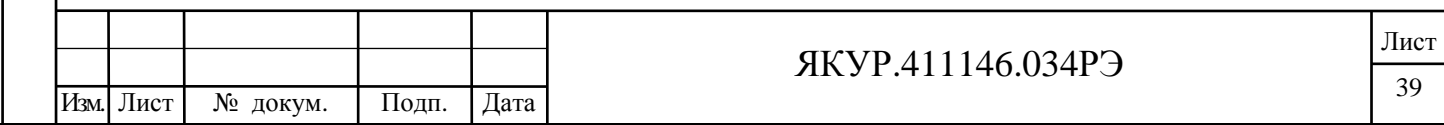

D отсчётов в каждом, так что  $DP \leq N$ , где  $N -$ длительность выборки. В каждом сегменте вычитается средняя разность фаз для данного сегмента, затем происходит «взвешивание» значений в окне Ханна (6.12):

$$
x^{(p)}[n] = w[n]x[n + pD],
$$
  
\n
$$
w[n] = 0.5\left(1 - \cos\frac{2\pi n}{D}\right)
$$
\n(6.12)

Далее вычисляется СПМ для каждого сегмента с помощью БПФ ( $D = 2<sup>k</sup>$ ) и усредняется согласно (6.13):

$$
S_x(f) = 2.5 \cdot 2 \cdot \frac{1}{P} \sum_{p=0}^{P-1} \frac{1}{DT} \left| T \sum_{m=0}^{D-1} x^p [m] \exp(-j2\pi f m T) \right|^2 \tag{6.13}
$$

СПМ фазы сигнала на некоторой частоте  $f_0$  вычисляется по формуле (6.14):

$$
S_{\varphi}(f) = 4\pi^2 f_0^2 S_x(f) \tag{6.14}
$$

В режиме «2 входа» всегда вычисляется СПМ кросскорреляционным методом, то есть отсчёты в спектральной области, вычисленные для каждого из каналов перемножаются и в результате на экран выводится спектральная характеристика пары сигналов YX.

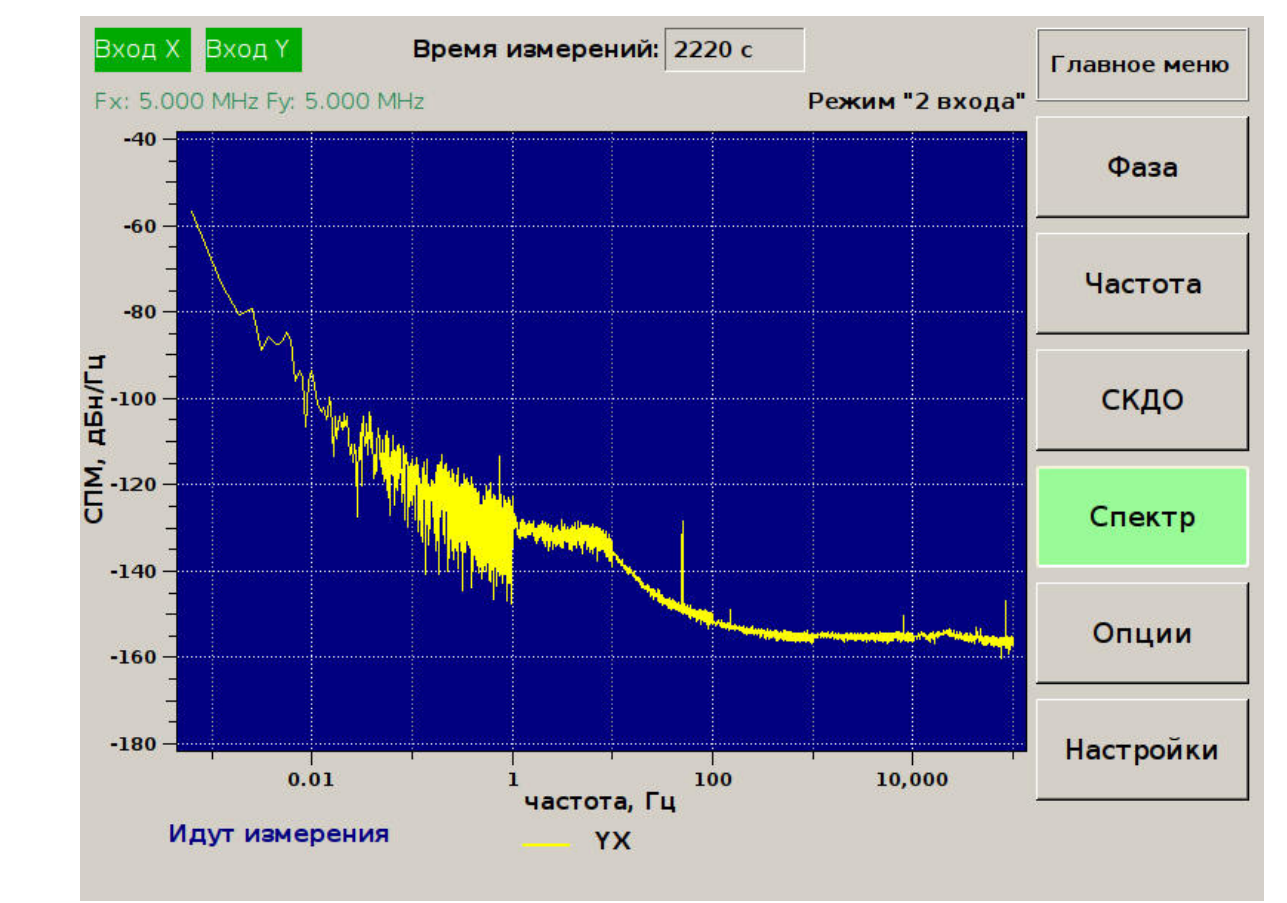

Подп. и дата

Инв. № дубл.

Взамен инв. №

Подп. и дата

Рисунок 6.14 - График спектральной плотности мощности фазы в режиме «2 входа»

| □<br>≚<br>− |  |           |          |       |      |                          |      |
|-------------|--|-----------|----------|-------|------|--------------------------|------|
| ዴ           |  |           |          |       |      |                          | Лист |
| Ĩнв<br>⊢    |  |           |          |       |      | <b>AKYP.411146.034P3</b> |      |
|             |  | Изм. Лист | № докум. | Подп. | Дата |                          | 40   |

В режиме «3 входа» возможен вывод графиков СПМ фазовых шумов пар сигналов YX и ZX, а также СПМ опорного сигнала X, вычисленный кросскорреляционным методом.

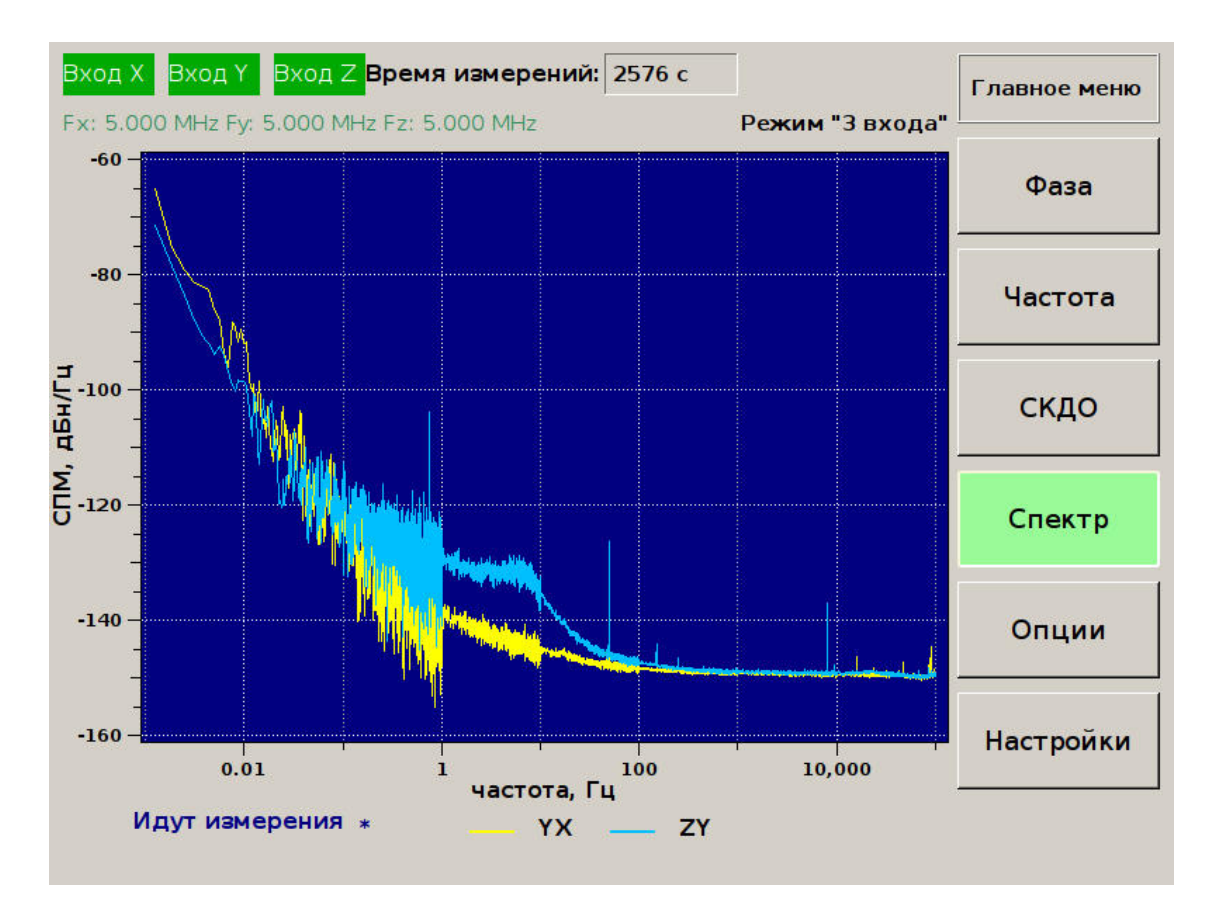

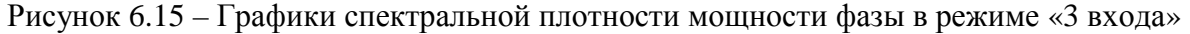

6.3.16 Пункт меню «Масштаб (Y)».

С помощью меню «Масштаб (Y)» можно отключить автоматическое масштабирование по вертикали и вручную осуществлять смещение и масштабирование графиков «фазы» и «частоты». Доступ к этим функциям происходит через соответствующие элементы управления.

6.3.17 Меню «Настройки».

С помощью нажатия кнопки «Настройки» (смотри рисунок 6.1, кнопки управления позиции 3) открывается меню «Настройки» (рисунок 6.16). На экране прибора отображаются: версия программного обеспечения, текущие дата и время на приборе, IP-адрес прибора.

Меню настройки содержит пункты: «Дата и время», «Настройка сети», «Выключить прибор».

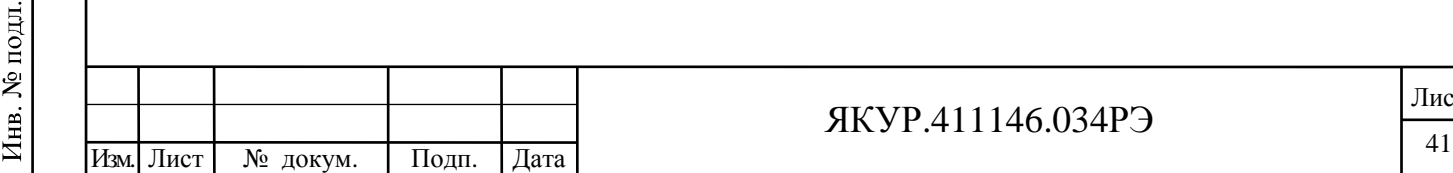

Взамен инв.№

Подп. и дата

Подп. и дата

дубл. Ż Инв.

#### ЯКУР.411146.034РЭ

# Настройки Настройки прибора Версия ПО прибора: 1.18.03 Дата и время IP-адрес прибора: 192.168.1.104 Настройки Маска подсети 255.255.0.0 сети Порт управления: 1111 Дата и время: 21.05.18 16:01:57 Выключить прибор

Назад

Лист

Рисунок 6.16 – Меню «Настройки»

6.3.18 Установка даты и времени на приборе.

Для изменения даты и времени на приборе необходимо в меню «Настройки» выбрать пункт «Дата и время» (рисунок 6.16). На экране отобразится интерфейс, пример которого приведен на рисунке 6.17. С помощью кнопок «+» и «−» можно увеличить или уменьшить значение цифры даты или времени, подсвеченной прямоугольной рамкой. Для перемещения на требуемую позицию необходимо использовать кнопки «←» и «→». После установки значений даты и времени требуется нажать «Применить».

6.3.19 Изменение IP-адреса прибора и маски подсети.

Для изменения сетевых параметров прибора в меню настройки требуется нажать кнопку «Настройка сети» (рисунок 6.16). Пример соответствующего изображения экрана представлен на рисунке 6.18. Изменение значений IP-адреса и маски подсети осуществляется аналогично тому, как это делается при установке даты и времени (смотри п.6.3.18).

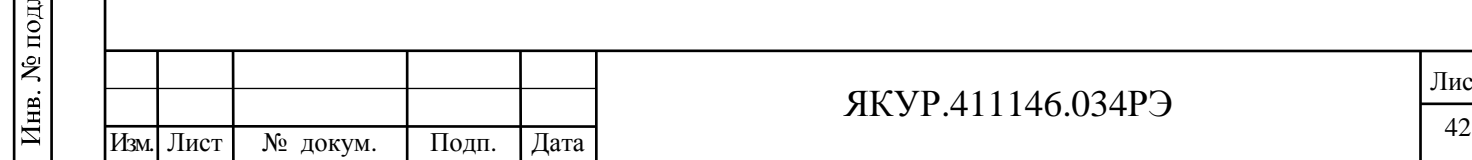

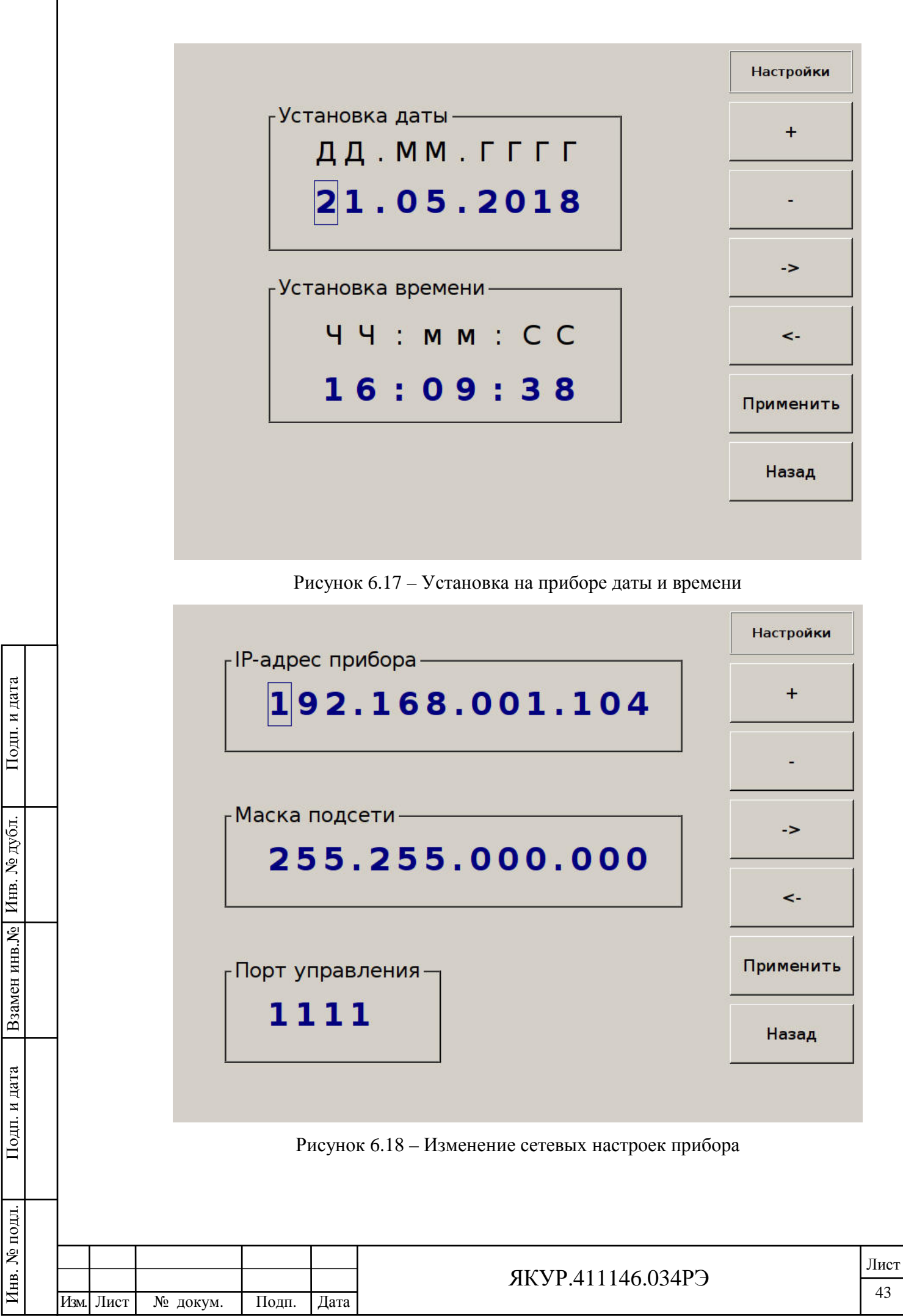

6.3.20 Копирование данных с помощью FTP

Подп. и дата

Взамен инв. № Инв. № дубл.

Подп. и дата

Прибор позволяет копировать с помощью FTP-протокола файлы на персональный компьютер, находящийся в одной сети ЛВС (LAN) с прибором или напрямую подключенный к прибору через интерфейс LAN. При включении прибора и загрузке программы интерфейса пользователя автоматически запускается программа FTP-сервера. Для копирования файлов необходимо установить FTP-соединение с прибором, для этого требуется указать его IP-адрес, указанный в меню настройки прибора (рисунок 6.16).

Файлы с сохраненными изображениями находятся в каталоге «image». Файлы с данными выборок относительных разностей фаз находятся в каталоге «samples».

Пользователь с помощью FTP-соединения может не только копировать файлы данных и изображений на внешний компьютер, но и удалять эти файлы.

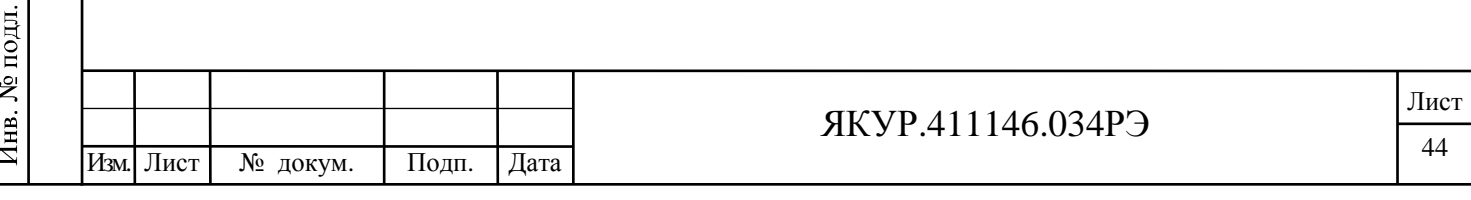

### 6.4 Перечень режимов работы прибора и погрешность измерений

6.4.1 Режим "2 входа".

В этом случае один из сигналов подключается к разъему « $\bullet$  X» прибора, а на вход  $\langle \mathbf{\Theta} \mathbf{Y} \rangle$  подключается другой сигнал (смотри рисунок 6.19). В данном режиме сигнал, подключенный на « $\odot$  Y» распределяется на оба измерительных канала (рисунок 4.1). В результате производится одновременное измерение одной и той же величины на двух каналах прибора. При этом за счет кросскорреляционной обработки, снижается погрешность измерения, вносимая каналами.

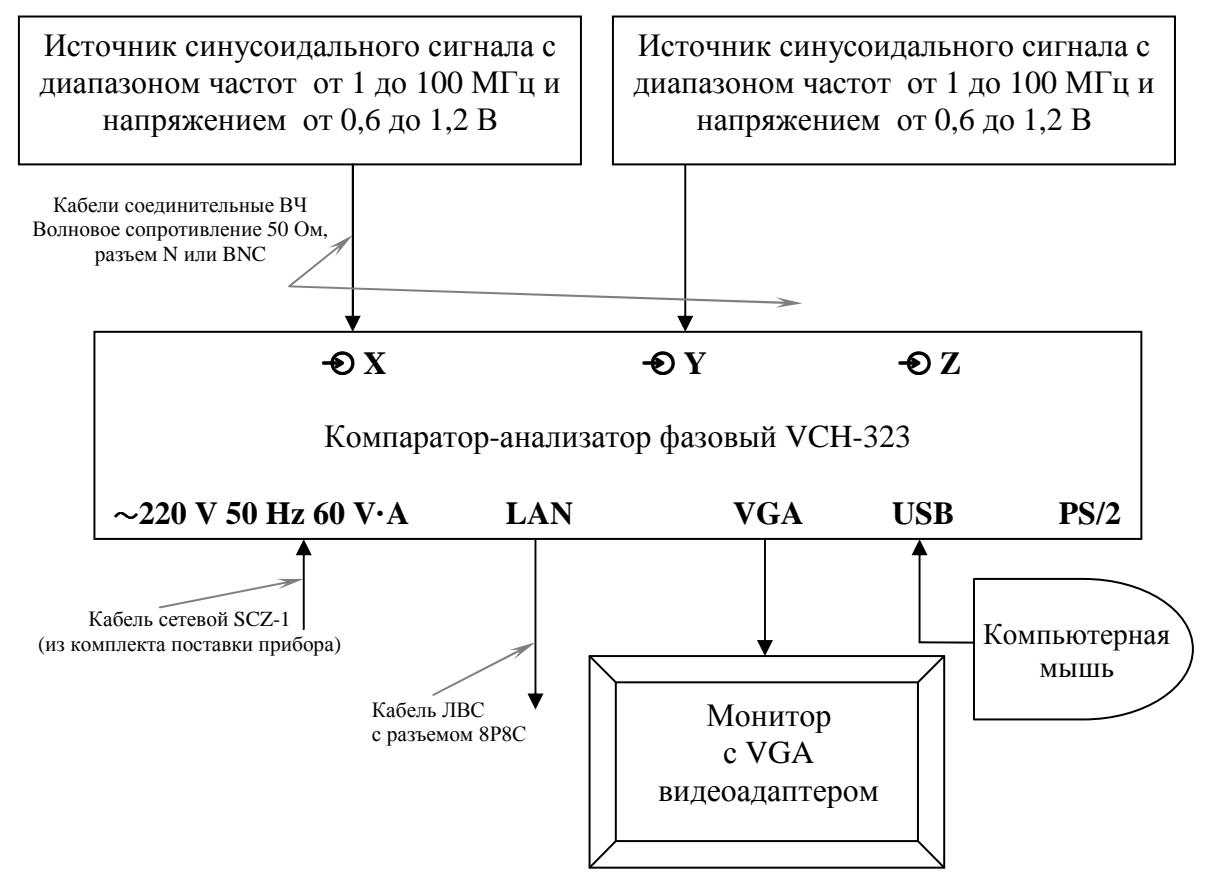

Рисунок 6.19 - Схема электрическая структурная для работы прибора в режиме «2 входа»

6.4.2 Режим "3 входа".

Подп. и дата

дубл.

Ż Инв.

**IHB.Nº** 

**Взамен** 

Подп. и дата

B этом случае  $\, {\bf B}$ измерениях  $\mathbf{B}$ паре каналов участвуют три сигнала (смотри рисунок 6.20). Один из сигналов подключается к одному входу каждого из каналов (к разъему « $\bigcirc X$ » прибора), второй сигнал подключен только к одному входу одного из пары используемых каналов (к разъему « $\bullet$  Y» прибора), соответственно третий сигнал подключен к одному входу другого канала (к разъему «• Z» прибора).

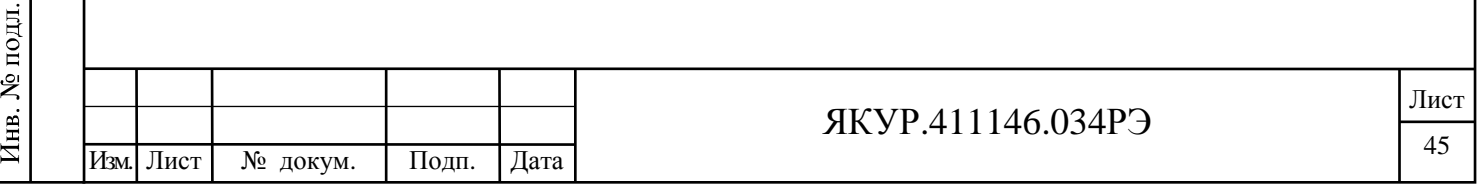

Преимуществом этого режима является то, что после окончания измерений получаются оценки разности и нестабильности частоты всех трех парных комбинаций сигналов и, кроме того, расчетные оценки нестабильности частоты каждого сигнала в отдельности. Для сигнала, подключенного к входам обоих каналов (к разъему « $\bullet$  X» прибора), систематическая погрешность может быть значительно ниже нестабильности частоты, вносимой измерительными каналами.

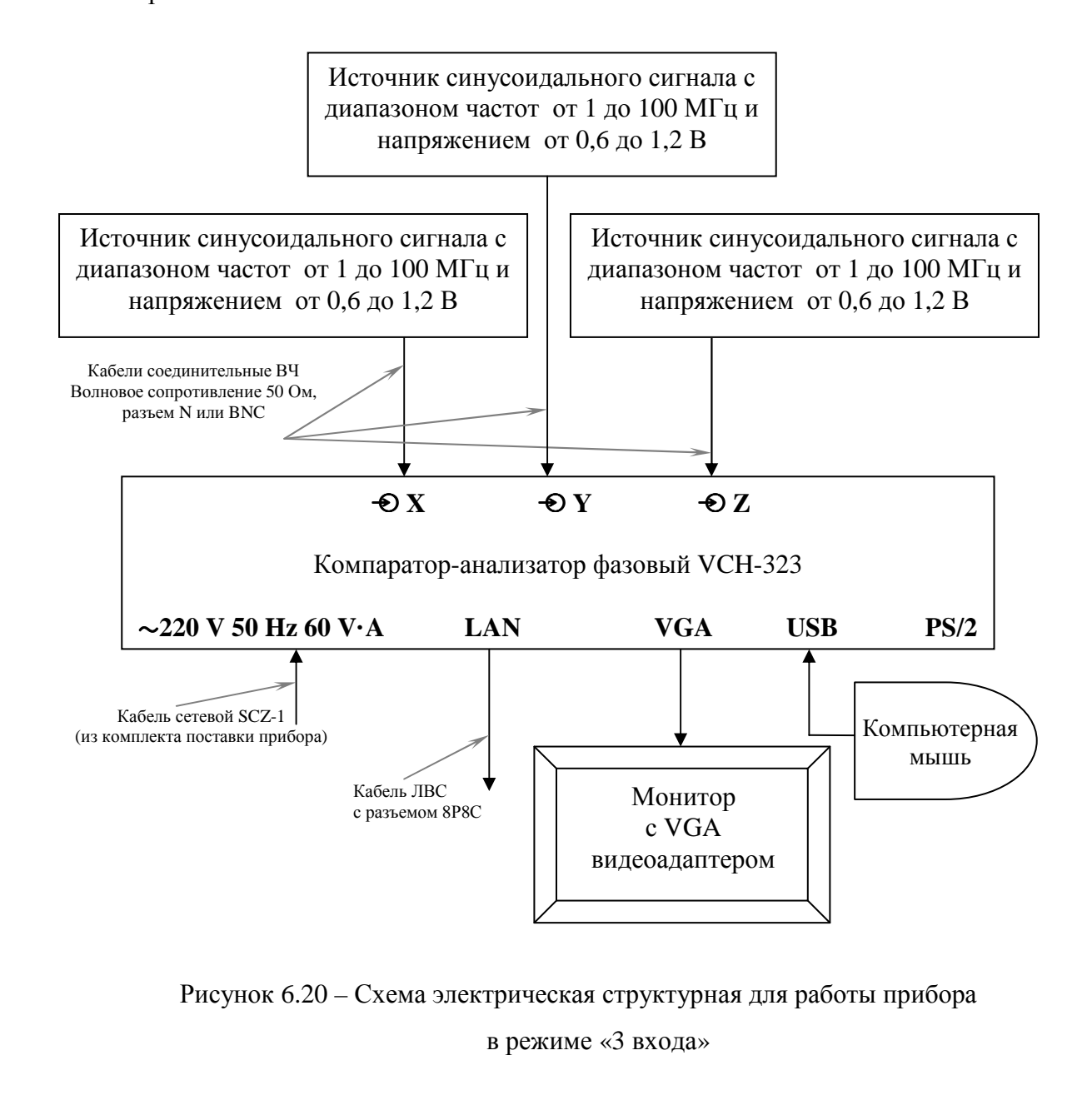

Подп. и дата

дубл.

Ż

Инв.

KHB.Nº

Взамен

Подп. и дата

Для сигналов, подключенных к разъемам « $\bullet$  Y», « $\bullet$  Z» прибора, систематическая погрешность включает в себя нестабильность частоты, вносимую соответствующими измерительными каналами.

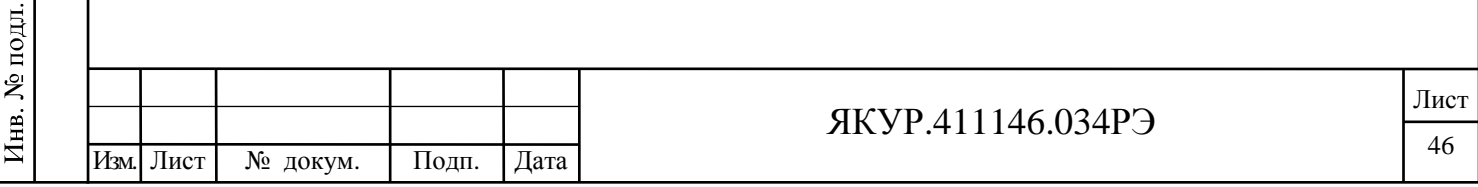

6.4.4 Погрешность измерений

Погрешность измерений имеет четыре составляющие:

1) Нестабильность частоты, вносимая за счет флуктуаций частоты в схеме преобразования сигналов. По отношению к оценке измеряемой разности частот это приводит к случайной погрешности с нулевым средним (оценка является несмешенной), а по отношению к оценке нестабильности частоты это дает смещение результата в сторону больших значений. В качестве оценки этой погрешности выбрано СКДО. Эта величина измеряется, когда на оба входа прибора подается один и тот же сигнал (разность частот равна нулю) и вычисляется функция СКДО. Допустимые значения её приведены в разделе 4.2.7 настоящего Руководства по эксплуатации.

2) Дополнительная погрешность за счет паразитной фазовой модуляции при наличии разности частот входных сигналов -  $\Delta f$ . В приборе после преобразования присутствует паразитная модуляция с частотами, равная разности входных частот -  $\Delta f$ . Характерным признаком такой молуляции является повышенный разброс измеренных значений разности частот и существенное увеличение оценок нестабильности частоты при некоторых значениях интервалов времени измерения - т.

Для снижения этой составляющей погрешности измерение нестабильности частоты следует проводить при минимально возможном значении  $\Delta f$ .

3) Погрешность за счет конечного числа измерений – N. Это касается только нестабильности частоты. Оценкой этой погрешности является корень квадратный из относительной дисперсии результатов измерения нестабильности при заданном значении N. Ее с достаточной степенью точности можно представить выражением  $1/\sqrt{N}$ .

4) Дополнительная погрешность за счет изменений температуры окружающей среды. Изменения температуры окружающей среды вызывают дополнительные сдвиги фазы в тракте преобразования сигналов, которые не превышают 5 пс/°С. Это приводит к дополнительной погрешности измерения разности частот при интервалах времени измерения более 100 с. В приборе гарантируются все характеристики при скорости изменения окружающей температуры не более 1 °С/час.

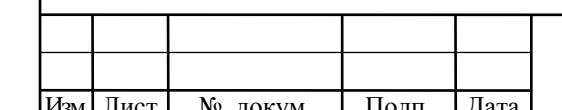

Подп. и дата

Инв. № дубл.

Взамен инв. №

Подп. и дата

Инв. № подл.

### **ЯКУР.411146.034РЭ**

# 7 Поверка прибора

. и дата

7.1 Поверка прибора производится в соответствии с методикой, изложенной в Приложении А к Руководству по эксплуатации «Компаратор-анализатор фазовый VCH-323. Методика поверки», утвержденной ФГБУ «ГНМЦ Минобороны России».

7.2 Межповерочный интервал – 24 месяца.

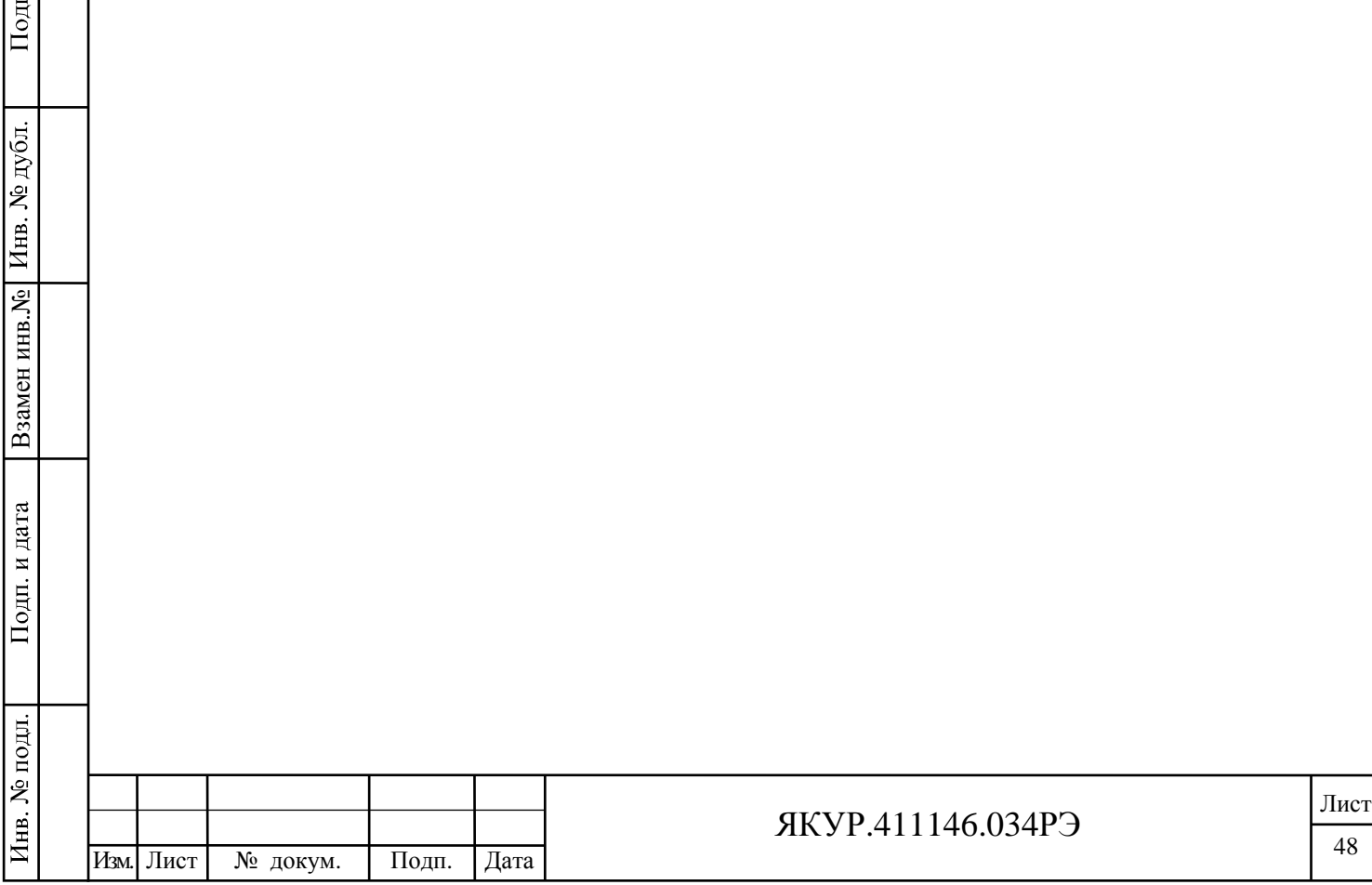

## 8 Техническое обслуживание

8.1 При проведении работ по уходу за прибором необходимо соблюдать меры безопасности, приведенные в разделе 3 настоящего Руководства. При выполнении ТО необходимо соблюдать общие требования безопасности, изложенные в ГОСТ 12.2.007, и правила противопожарной безопасности в соответствии с ГОСТ 12.1.004.

8.2 Виды контроля технического состояния и технического обслуживания, а также периодичность и объем работ, выполняемых в процессе их проведения, определяются настоящим Руководством по эксплуатации.

8.3 Основным видом контроля технического состояния прибора является контрольный осмотр прибора в процессе эксплуатации.

8.4 Контрольный осмотр проводится лицом, эксплуатирующим прибор, при подготовке прибора к использованию по назначению.

Контрольный осмотр прибора включает:

- внешний осмотр для проверки отсутствия механических повреждений, надежности крепления органов управления и подключения, целостности изоляционных и лакокрасочных покрытий, исправности кабелей соединительных ВЧ и кабеля питания;
- проверку чистоты разъёмов для подключения входных синусоидальных сигналов, промаркированных «**X**»,«**Y**»**,** «**Z**»;

- проверку чистоты разъёмов адаптера N-BNC и делителя мощности.

- проверку состояния надписей.

8.5 Техническое обслуживание включает следующие виды:

- ежедневное техническое обслуживание;

- техническое обслуживание №1 (ТО-1);

- техническое обслуживание №2 (ТО-2).

8.6 Ежедневное техническое обслуживание проводится при подготовке прибора к использованию по назначению, совмещается с контрольным осмотром и включает:

- устранение выявленных при контрольном осмотре недостатков;

- удаление пыли и влаги с внешних поверхностей.

Ежедневное техническое обслуживание проводится персоналом, эксплуатирующим прибор, без его вскрытия.

8.7 Техническое обслуживание №1 проводится до подготовки прибора к использованию и при постановке прибора на кратковременное хранение.

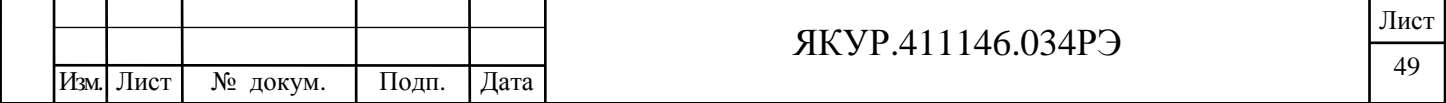

ТО-1 включает:

- устранение выявленных при контрольном осмотре недостатков;

- удаление пыли и влаги с внешних поверхностей;

- другие операции, указанные в эксплуатационной документации;

- проверку состояния и комплектности прибора;

- проверку правильности ведения эксплуатационной документации;

- устранение выявленных в процессе ТО-1 недостатков.

Техническое обслуживание ТО-1 проводится лицом, эксплуатирующим прибор, без его вскрытия.

8.8 Техническое обслуживание №2 проводится с периодичностью поверки прибора и совмещается с ней, а также при постановке на длительное (более двух лет) хранение и включает:

- операции ТО-1;

Взамен инв.№

Подп. и дата

Инв. № дубл.

Подп. и дата

- проверку для обеспечения требуемых метрологических характеристик;
- консервацию прибора (выполняется при постановке прибора на длительное хранение).

Техническое обслуживание №2 проводится лицом, эксплуатирующим прибор, за исключением поверки, которая выполняется силами и средствами метрологических служб.

8.9 Перед началом выполнения различных видов ТО следует подготовить эксплуатационную документацию и получить для проведения операции очистки разъемов спирт этиловый ректификованный технический и ткань хлопчатобумажную отбеленную.

Нормы расхода материалов на техническое обслуживание прибора, в расчете на 1 год составляют:

- спирт этиловый технический гидролизный ГОСТ Р 55878-2013 – 600 г;

- ткань хлопчатобумажная отбеленная ГОСТ 29298-2005 – 0,7 м<sup>2</sup>.

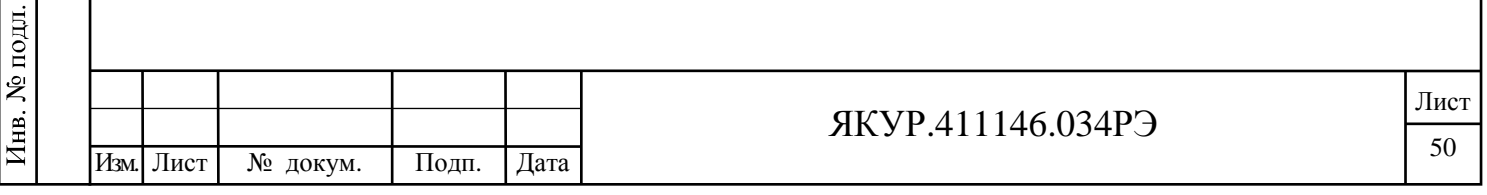

# 9 Ремонт

цата

9.1 При несоответствии прибора техническим данным или по другим причинам, вызывающим невозможность его дальнейшей эксплуатации, прибор подлежит ремонту.

9.2 Ремонт прибора и его составных частей требует сложного специального оборудования и поэтому может производиться только силами предприятия-изготовителя.

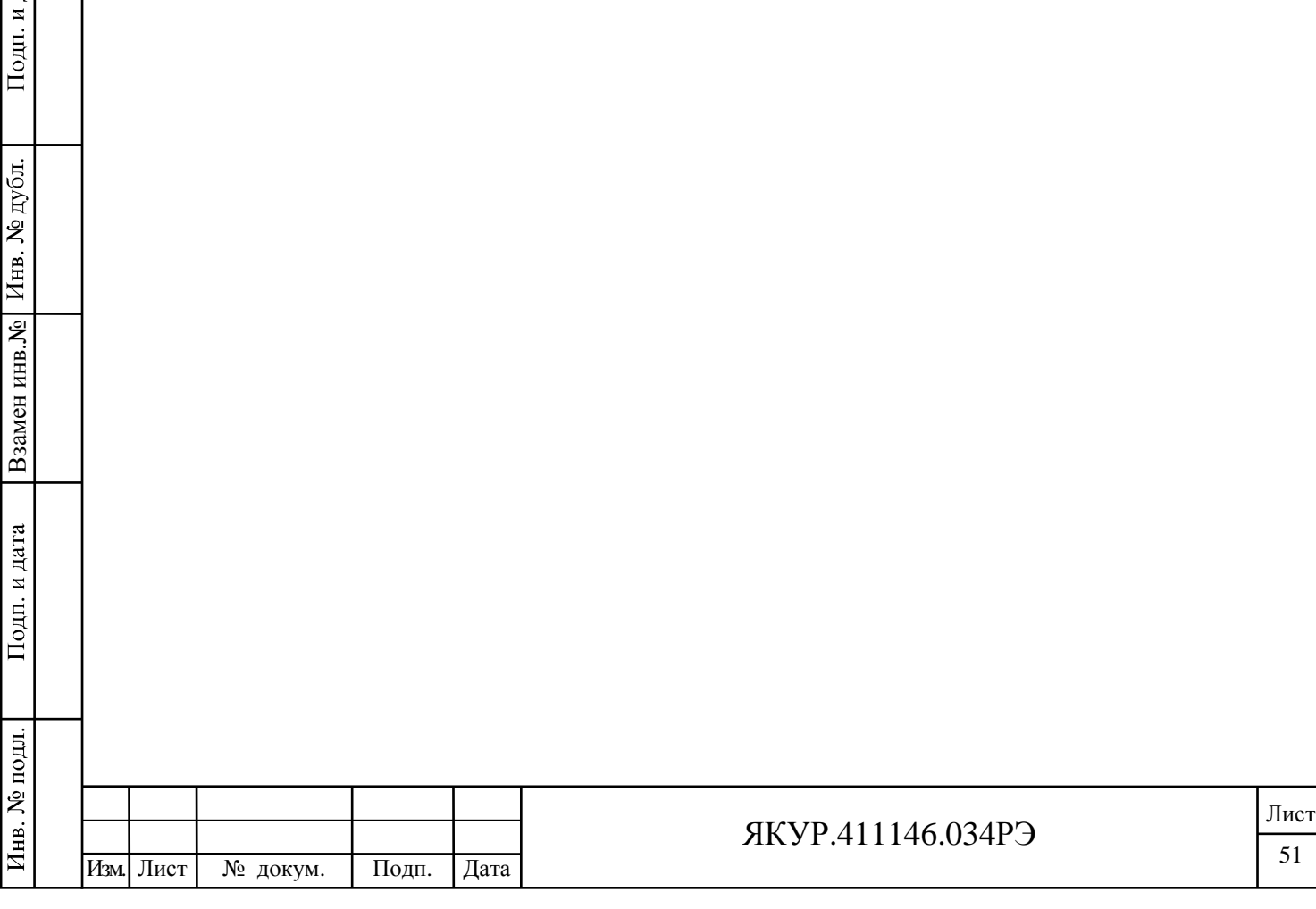

## 10 Транспортирование и хранение

10.1 Прибор должен допускать транспортирование всеми видами транспорта в упаковке при условии защиты от прямого воздействия атмосферных осадков при предельных условиях транспортирования для приборов, относящихся к группе 3 по ГОСТ 22261-94.

10.2 Климатические условия транспортирования не должны выходить за пределы заданных предельных условий:

- температура окружающего воздуха от минус 30 до плюс 50 °С;

- относительная влажность воздуха 95 % при температуре плюс 25 °С.

10.3 При транспортировании самолетом прибор должен быть размещен в отапливаемом герметизированном отсеке.

10.4 После пребывания в предельных условиях время выдержки в нормальных (рабочих) условиях не менее 24 часов. В случае пребывания прибора в условиях отрицательных температур, для предотвращения образования конденсата внутри прибора, прибор следует выдержать в теплом помещении, не нарушая целостности упаковки, не менее 24 ч.

10.5 Трюмы судов, кузова автомобилей, используемые для перевозки прибора, не должны иметь следов цемента, угля, химикатов и др.

10.6 При установке прибора на хранение производится повторное упаковывание прибора. Операции повторного упаковывания указаны в п.5.2.3 настоящего руководства по эксплуатации.

10.7 При поступлении прибора на хранение (снятии прибора с хранения) необходимо сделать отметку в формуляре о дате установки прибора на хранение (снятии с хранения) в разделе «Хранение».

10.8 Прибор до введения в эксплуатацию следует хранить на складе в упаковке предприятия-изготовителя при температуре окружающего воздуха от плюс 0 до плюс 40 °С и относительной влажности окружающего воздуха до 80 % при температуре плюс 35 °С.

10.9 Хранить прибор без упаковки следует при температуре окружающего воздуха от плюс 10 до плюс 35 °С и относительной влажности окружающего воздуха до 80 % при температуре плюс 25 °С.

10.10 В помещениях для хранения содержание пыли, паров кислот и щелочей, агрессивных газов и других вредных примесей, вызывающих коррозию, не должно превышать содержание коррозивно-активных агентов для атмосферы типа 1 по ГОСТ 15150-69.

<sup>52</sup> Изм. Лист № докум. Подп. Дата

Взамен инв.№

Подп. и дата

№ подл.

Инв.

Инв. № дубл.

Подп. и дата

### ЯКУР.411146.034РЭ

# 11 Тара и упаковка

Взамен инв.№

Подп. и дата

№ подл.

Инв.

Подп. и дата

№ дубл.

Инв.

11.1 Упаковка прибора соответствует ГОСТ 22261-94, ОСТ 45.070.011-90,

ГОСТ 9142-90 и конструкторской документации ЯКУР.411915.086.

11.2 Вариант упаковки ВУ4-ТД1.

11.3 Временная противокоррозионная защита соответствует ГОСТ 9.014-78. Вариант противокоррозионной защиты В3-10.

11.4 Чертёж упаковки представлен на рисунке 11.1.

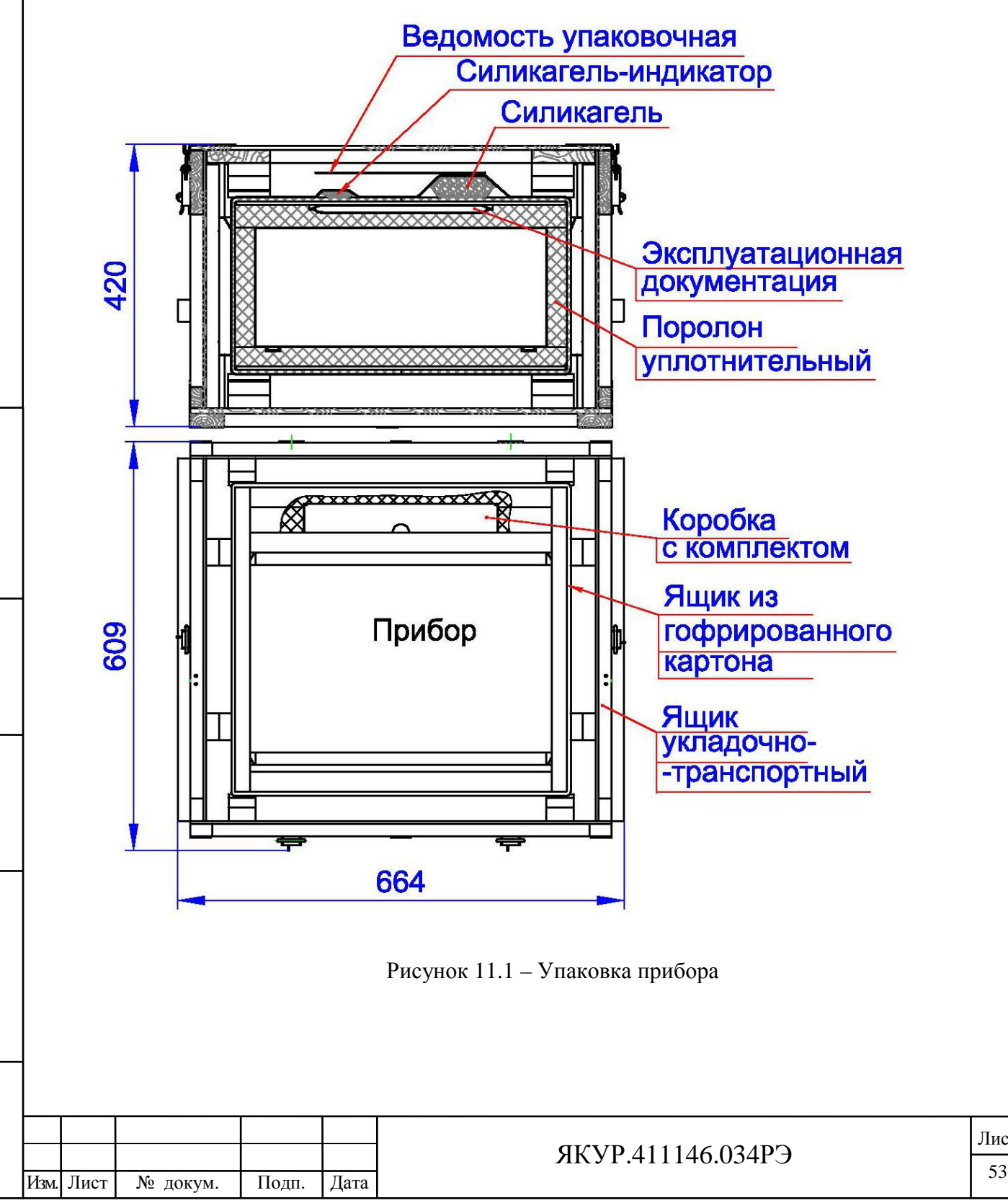

11.5 Техническая и товаросопроводительная документация вкладывается в чехлы из плёнки полиэтиленовой по ГОСТ 10354-82.

11.6 Маркировка упаковки производится в соответствии с требованиями ГОСТ 14192-96, ГОСТ 22261-94 и конструкторской документации ЯКУР.411915.086.

На двух смежных боковых поверхностях ящика наносятся манипуляционные знаки «**Хрупкое**. **Осторожно**», «**Беречь от влаги**», «**Верх**».

11.7 В период эксплуатации прибора уплотнительный поролон, ящик из гофрированного картона и упаковочные материалы (чехлы полиэтиленовые) (смотри рисунок 11.1) хранить в укладочно-транспортном ящике ЯКУР.323361.034.

## 12 Маркирование и пломбирование

12.1 Наименование и условное обозначение прибора, товарный знак предприятия нанесены на переднюю панель.

12.1 Заводской номер прибора и год изготовления нанесены на задней панели в левом верхнем углу и на боковой панели с левой стороны.

12.3 Прибор, принятый ОТК, пломбируется мастичными пломбами, которые устанавливаются:

- на чашке одного из винтов, крепящих переднюю панель;

- на чашке одного из винтов, крепящих заднюю панель;

- на чашке одного из винтов, крепящих панель модуля питания.

# 13 Утилизация

Взамен инв.№

Подп. и дата

Инв. № подл.

Инв. № дубл.

Подп. и дата

13.1 Прибор, пришедший в негодное состояние, при утилизации не представляет экологической опасности. Утилизация прибора осуществляется в порядке, установленном потребителем.

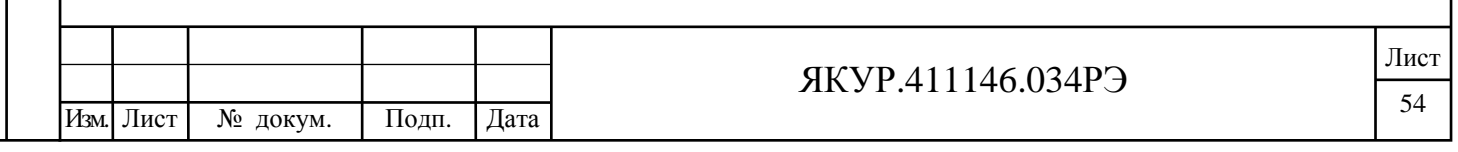

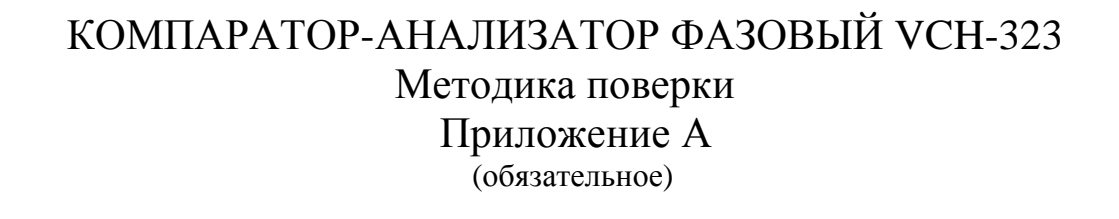

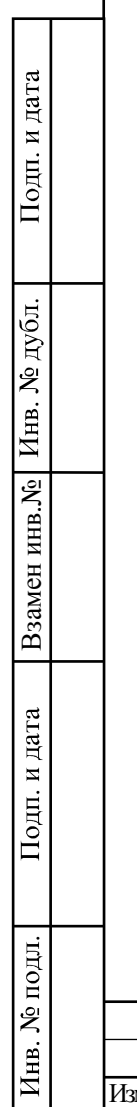

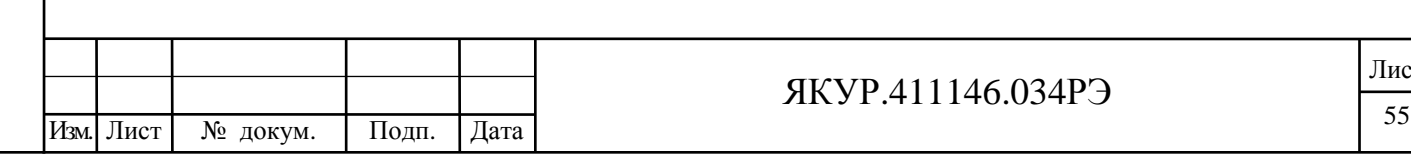

## А.1 Общие сведения

А.1.1 Настоящая методика поверки распространяется на Компаратор-анализатор фазовый VCH-323 ЯКУР.411146.034 и устанавливает методы и средства первичной, периодической и внеочередной поверок, проводимых в соответствии с приказа Минпромторга России № 1815 от 02.07.2015 «Об утверждении Порядка проведения поверки средств измерений, требования к знаку поверки и содержанию свидетельства о поверке»

А.1.2 Продолжительность поверки компаратора-анализатора фазового VCH-323 составляет 8 ч.

Межповерочный интервал – 24 месяца.

## А.2 Операции поверки

А.2.1 Перед проведением поверки компаратора-анализатора фазового VCH-323 (далее по тексту – прибора) проводится внешний осмотр и операция подготовки его к работе.

А.2.2 Метрологические характеристики прибора, подлежащие проверке, и операции поверки приведены в таблице А.1.

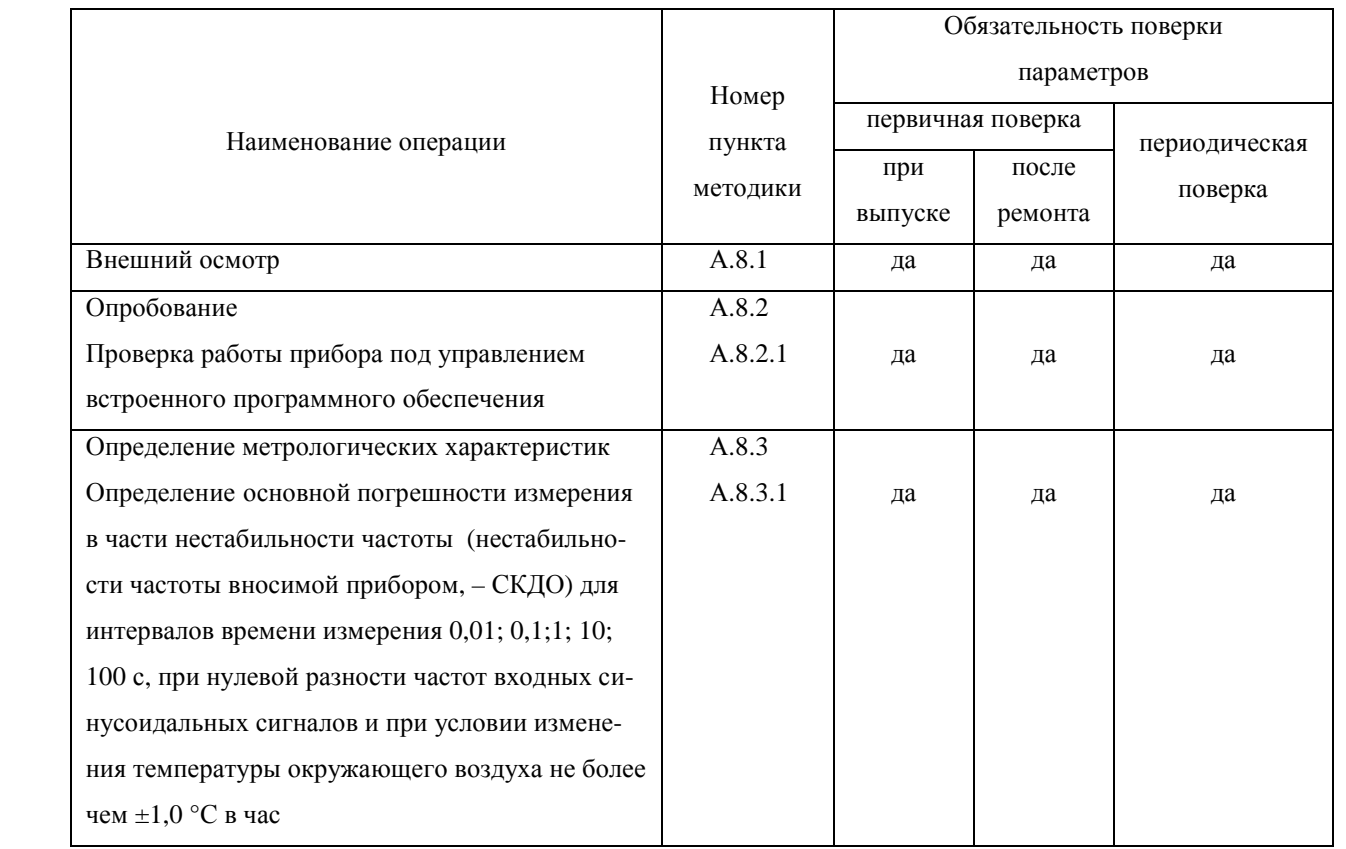

Таблица А.1

Взамен инв.№

Подп. и дата

Инв. № подл.

Инв. № дубл.

Подп. и дата

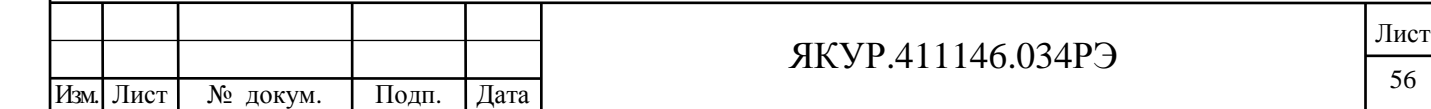

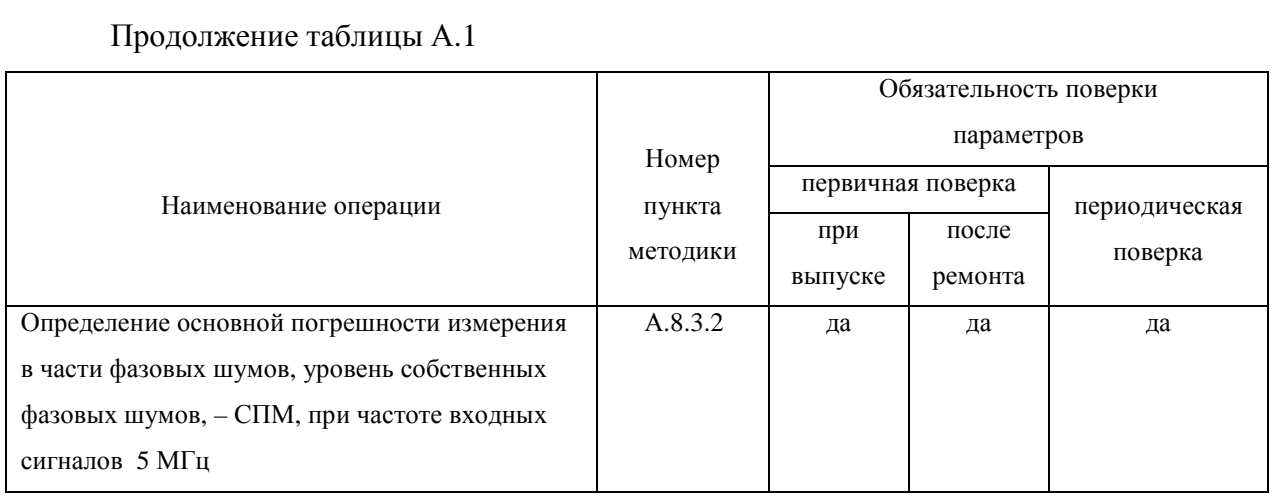

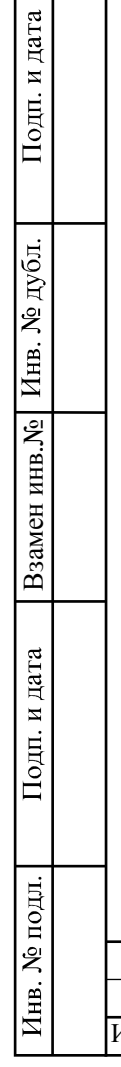

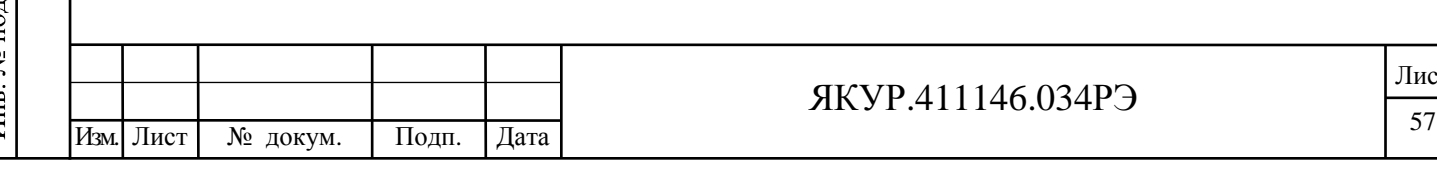

# А.3 Средства поверки

А.3.1 Рекомендуемые средства поверки приведены в таблице А.2.

А.3.2 Вместо указанных в таблице А.2 средств поверки допускается применять другие аналогичные средства поверки, обеспечивающие определение метрологических характеристик с требуемой точностью.

А.3.3 Все средства поверки должны быть исправны, применяемые при поверке средства измерений должны быть поверены (аттестованы) и иметь свидетельство о поверке или знак поверки на приборе или в технической документации.

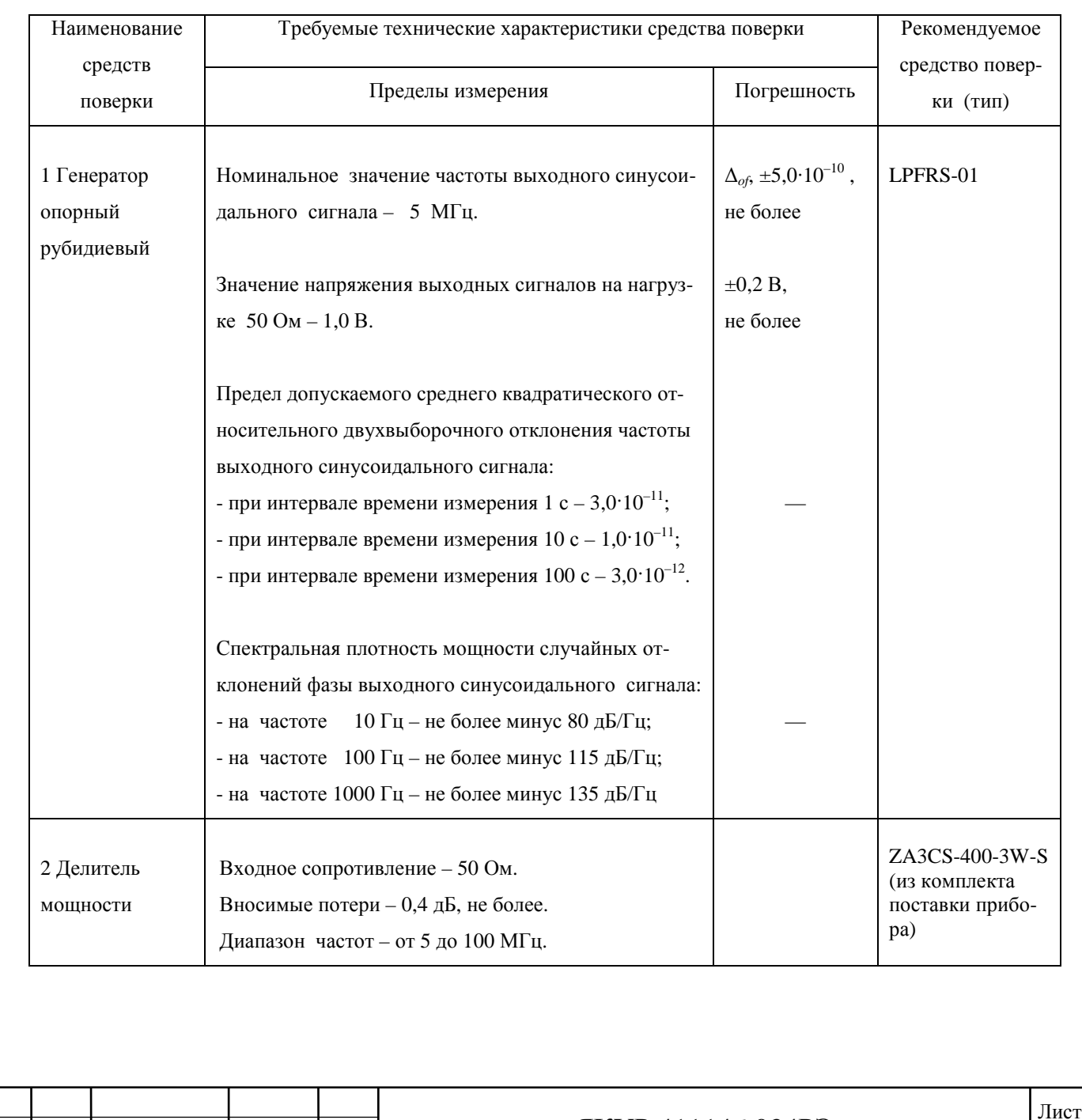

ЯКУР.411146.034РЭ

Таблина А.2

Подп. и дата

Инв. № дубл.

Взамен инв. №

Подп. и дата

№ подл.

Инв.

Изм.

Лист

№ докум.

Подп.

Дата

# А.4 Требования к квалификации поверителей

А.4.1 Поверка должна осуществляться лицами, аттестованными в качестве поверителей в порядке, установленном в ПР 50.2.012-94.

# А.5 Требования безопасности

А.5.1 При проведении поверки должны быть соблюдены все требования безопасности в соответствии с ГОСТ 12.3.019-80.

# А.6 Условия поверки

А.6.1 При проведении операций поверки должны соблюдаться условия, приведенные в таблице А.3

Таблица А.3

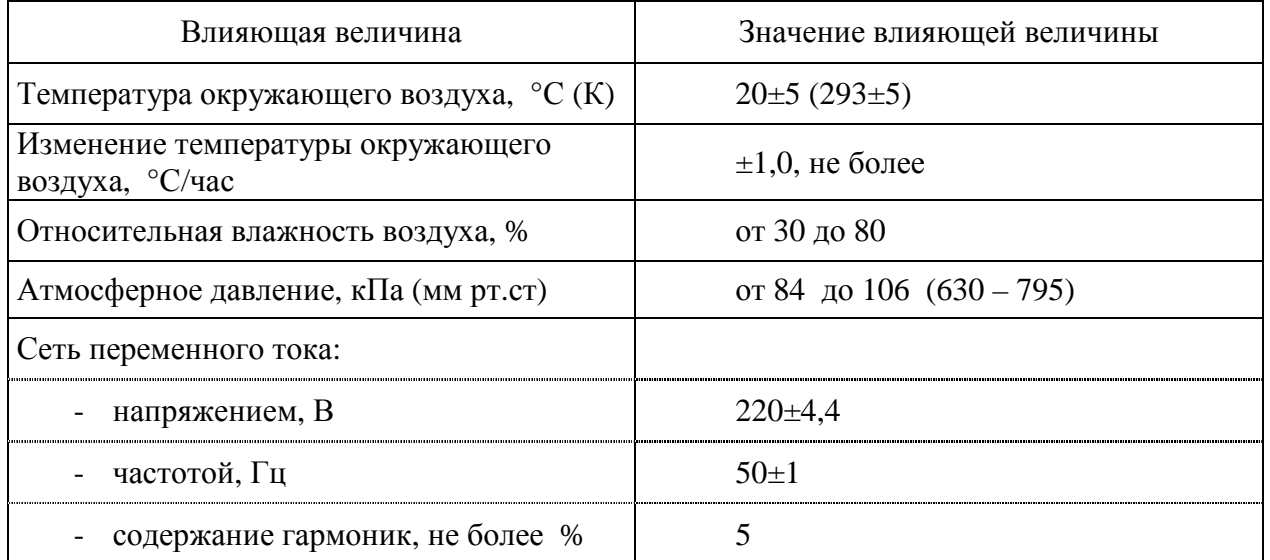

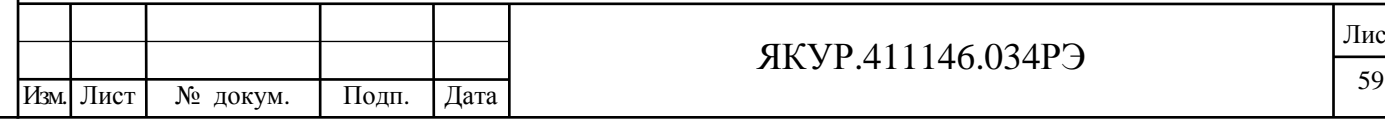

Лист

# А.7 Подготовка к поверке

Взамен инв.№

Подп. и дата

Инв. № дубл.

Подп. и дата

А.7.1 Поверитель должен изучить руководство по эксплуатации поверяемого компаратора-анализатора фазового VCH-323 и руководство по эксплуатации используемого средства поверки.

А.7.2 Перед проведением операций поверки необходимо:

- проверить комплектность поверяемого прибора (наличие кабеля питания, соединительных кабелей и пр.);
- проверить комплектность рекомендованных (или аналогичных им) средств поверки, заземлить (если это необходимо) необходимые средства измерения и включить питание заблаговременно перед очередной операцией поверки (в соответствии со временем установления рабочего режима, указанным в технической документации).

А.7.3 Перед проведением поверки необходимо подготовить к работе прибор в соответствии с разделом 5 «Подготовка прибора к работе» и разделом 6 «Порядок работы» руководства по эксплуатации компаратора-анализатора фазового VCH-323 ЯКУР.411146.034РЭ.

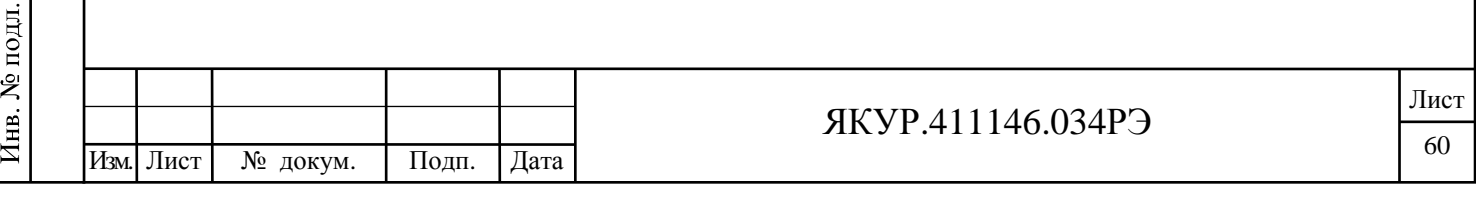

# А.8 Проведение поверки

## А.8.1 Внешний осмотр

А.8.1.1 Проведите внешний осмотр прибора, убедитесь в отсутствии внешних механических повреждений и неисправностей, влияющих на работоспособность прибора.

А.8.1.2 При проведении внешнего осмотра проверяется:

- сохранность пломб;

Взамен инв. № Инв. № дубл.

Подп. и дата

Подп. и дата

- чистота и исправность разъемов, держателей предохранителей;
- исправность тумблеров;
- наличие предохранителей и соответствие их номиналам;
- надежность крепления ручек энкодеров;
- отсутствие внешних механических повреждений корпуса и ослаблений элементов конструкции прибора.

А.8.1.3 Приборы, имеющие дефекты (механические повреждения), бракуют и направляют в ремонт.

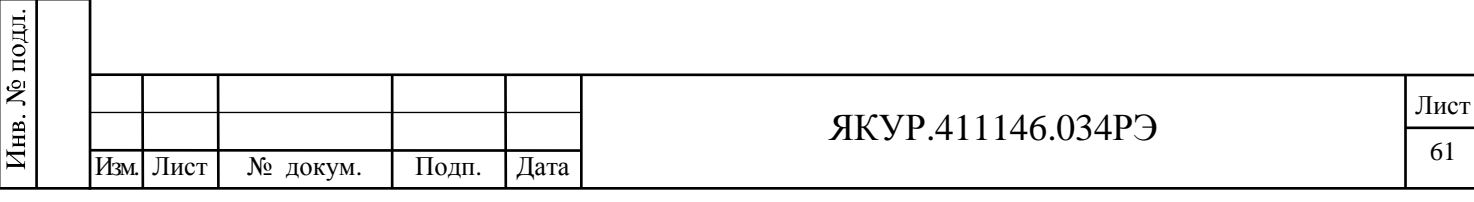

### А.8.2 Опробование

А.8.2.1 Проверка работы прибора под управлением встроенного программного обеспечения.

А.8.2.1.1 Проверка работы прибора под управлением встроенного программного обеспечения при частоте синусоидального входного сигнала 5 МГц.

При выключенном питании прибора соберите схему в соответствии с рисунком А.1. Для стыковки кабелей соединительных ВЧ ЯКУР.685670.154 и разъемов « $\bullet$  X», « $\bullet$  Y», « **Z**» прибора используйте адаптеры 33 N-BNC-50-1/133 UE из комплекта поставки прибора.

Включите питание прибора от сети переменного тока, переведя тумблер **СЕТЬ** прибора в положение «**I**» (включено). Затем включите прибор, переведя тумблер **ВКЛ** прибора в положение «**I**» (включено).

В соответствии с разделом 6 настоящего Руководства по эксплуатации, установите режим «Два входа», полосу пропускания 1 Гц и запустите измерения на интервале времени наблюдения не менее 200 с.

Остановите измерения и, в соответствии с разделом 6 настоящего Руководства по эксплуатации, последовательно выведите на экран прибора графики «Частота», «Фаза», «СКДО», «Спектр» для пары сигналов YX.

В соответствии с разделом 6 настоящего Руководства по эксплуатации, установите в приборе режим «Три сигнала», полосу пропускания 1 Гц и запустите измерения на интервале времени наблюдения не менее 200 с.

Остановите измерения и, в соответствии с разделом 6 настоящего Руководства по эксплуатации, последовательно выведите на экран прибора графики:

- «Частота», «Фаза», «СКДО» для пар сигналов YX, ZX, ZY;

- «Кросс СКДО» для сигналов X, Y, Z;

- «Спектр» для пар сигналов YX, ZX;

- «Кросс спектр» для сигнала X.

А.8.2.1.2 Результаты проверки работы прибора под управлением встроенного программного обеспечения считают удовлетворительными, если после окончания измерений на экране прибора были отображены графики, указанные в п. А.8.2.1.1.

А.8.2.1.3 При невыполнении требований п.А.8.2.1.2 прибор бракуется и отправляется в ремонт.

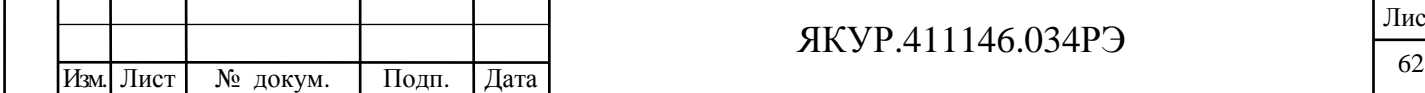

Взамен инв.№

Подп. и дата

Инв. № подл.

Инв. № дубл.

Подп. и дата

### ЯКУР.411146.034РЭ

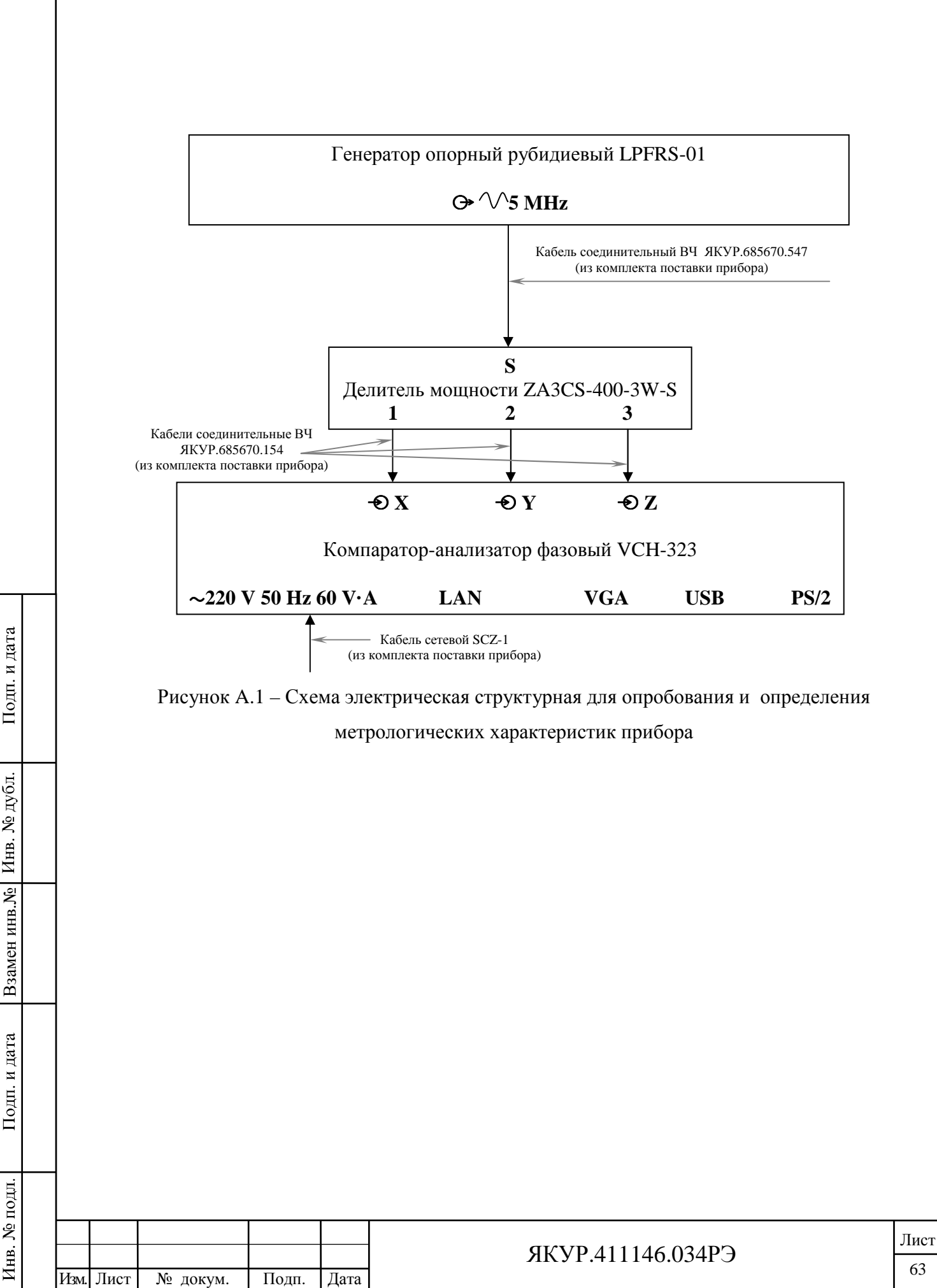

#### А.8.3 Определение метрологических характеристик

А.8.3.1 Определение основной погрешности измерения в части нестабильности частоты (нестабильности частоты вносимой прибором, – СКДО) для интервалов времени измерения 0,01; 0,1; 1; 10; 100 с, при нулевой разности частот входных синусоидальных сигналов и при условии изменения температуры окружающего воздуха не более чем  $\pm 1,0$  °C.

А.8.3.1.1 Соберите схему в соответствии с рисунком А.1. Для стыковки кабелей соединительных ВЧ ЯКУР.685670.154 и разъемов « **X**», « **Y**», « **Z**» прибора используйте адаптеры 33 N-BNC-50-1/133 UE из комплекта поставки прибора.

В соответствии с разделом 6 настоящего Руководства по эксплуатации, установите режим «Три входа», полосу пропускания 100 Гц.

Доведите общее время «прогрева» прибора до 1 ч и запустите измерения на интервале времени наблюдения не менее 5 ч.

Остановите измерения и, в соответствии с разделом 6 настоящего Руководства по эксплуатации, выведите на экран прибора/внешнего монитора таблицу СКДО.

Зафиксируйте значения СКДО пар сигналов YX, ZX и значения Кросс СКДО сигнала Х для интервалов времени измерения 0,01 с и 0,1 с

А.8.3.1.2 В соответствии с разделом 6 настоящего Руководства по эксплуатации, установите полосу пропускании 1 Гц и произведите пересчет значений СКДО пар сигналов YX, ZX и значения Кросс СКДО сигнала Х для интервалов времени измерения 1; 10; 100 с при полосе пропускания 1 Гц.

Зафиксируйте значения СКДО пар сигналов YX, ZX и значения Кросс СКДО сигнала Х для интервалов времени измерения 1; 10; 100 с.

А.8.3.1.3 Полученные в пп. А.8.3.1.1, А.8.3.1.2 значения нестабильности частоты вносимой прибором, – СКДО пар сигналов YX, ZX и Кросс СКДО сигнала Х, для интервалов времени измерения 0,01; 0,1; 1; 10; 100 с, при нулевой разности частот входных синусоидальных сигналов должны быть не более значений, указанных в таблице А.4 (в соответствии с п.4.2.7 настоящего Руководства по эксплуатации ЯКУР.411146.034РЭ).

В противном случае прибор бракуется и отправляется в ремонт.

А.8.3.2 Определение основной погрешности измерения в части фазовых шумов, уровень собственных фазовых шумов, – СПМ, при частоте входного сигнала 5 МГц.

А.8.3.2.1 Выведите на экран прибора графики «Спектр» – СПМ фазовых шумов пар сигналов XY и XZ, а также «Спектр» – СПМ фазовых шумов опорного сигнала X по графику Кросс спектр.

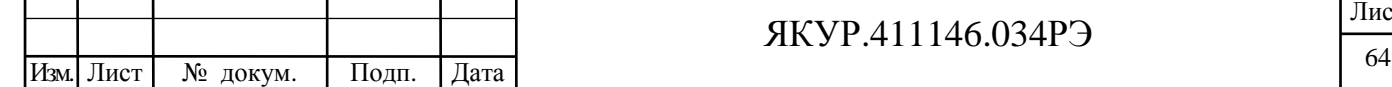

Взамен инв.№

Подп. и дата

Инв. № подл.

Инв. № дубл.

Подп. и дата

### ЯКУР.411146.034РЭ

Зафиксируйте значения СПМ пар сигналов YX, ZX и значения СПМ сигнала Х на частотах анализа указанных в таблице А.5.

А.8.3.2.2 Полученные в п. А.8.3.2.1 значения СПМ пар сигналов YX, ZX и значения СПМ сигнала Х при частоте входного сигнала 5 МГц должны быть не более значений, указанных в таблице А.5 (в соответствии с п.4.2.8 настоящего Руководства по эксплуатации ЯКУР.411146.034РЭ).

В противном случае прибор бракуется и отправляется в ремонт.

Таблица А.4

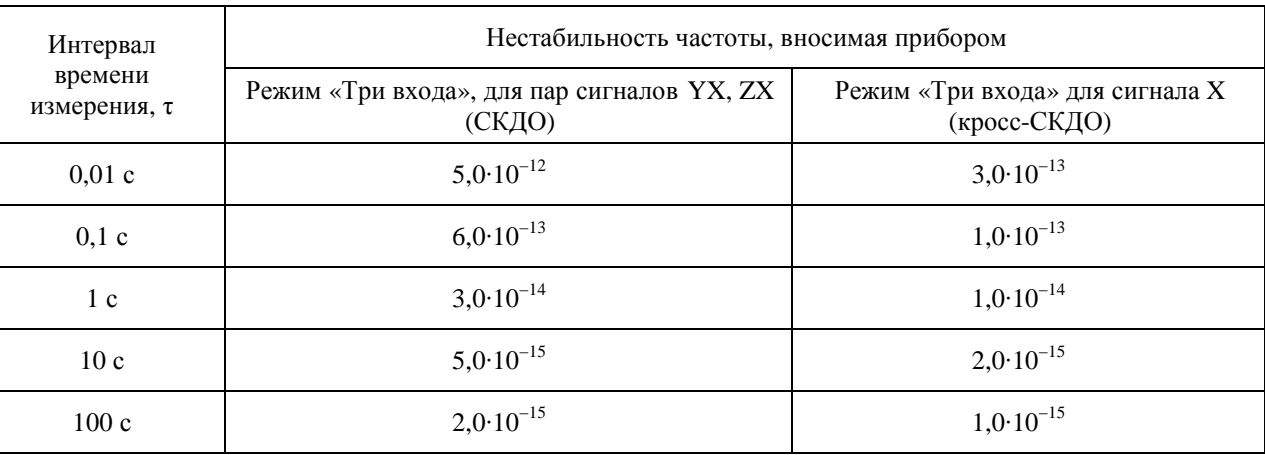

### Таблица А.5

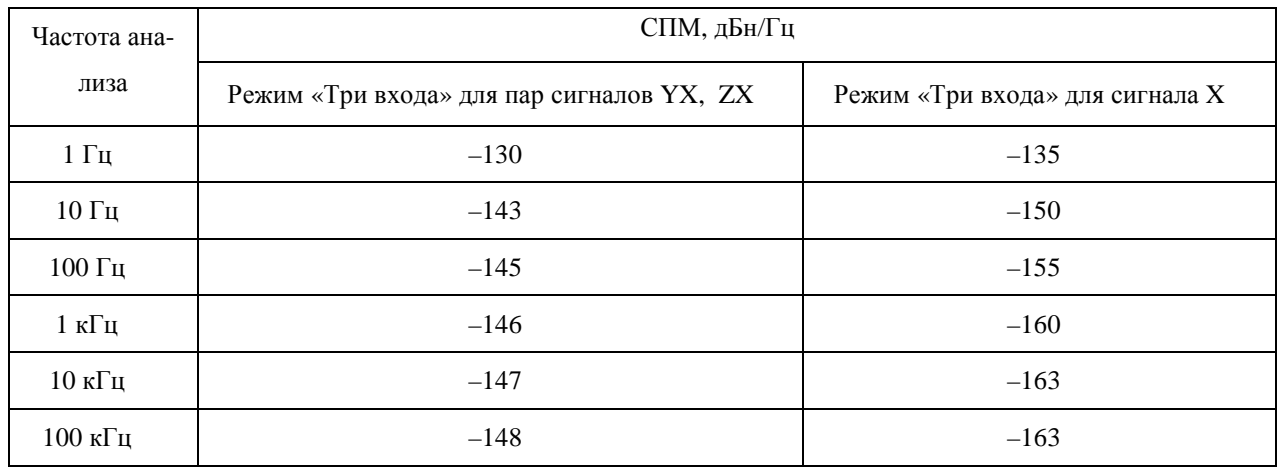

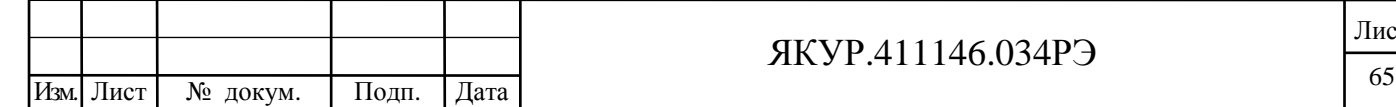

Взамен инв.№ Инв. № дубл.

Подп. и дата

Инв. № подл.

Подп. и дата

# А.9 Оформление результатов поверки

А.9.1 При положительных результатах поверки на компаратор-анализатор фазовый VCH-323 выдается свидетельство о поверке установленной формы или в формуляр наносится знак поверки.

А.9.2 Занесите в формуляр на Компаратор-анализатор фазовый VCH-323 ЯКУР.411146.034ФО в раздел 15 «Результаты поверки» (таблица 12) полученные в результате поверки значения:

- нестабильности частоты вносимой прибором, – СКДО пар сигналов YX, ZX и Кросс СКДО сигнала Х;

- СПМ пар сигналов YX, ZX и СПМ сигнала Х.

Взамен инв. № Инв. № дубл.

Подп. и дата

Подп. и дата

А.9.3 В случае отрицательных результатов поверки применение прибора запрещается и на него выдается извещение о непригодности его к применению с указанием причин.

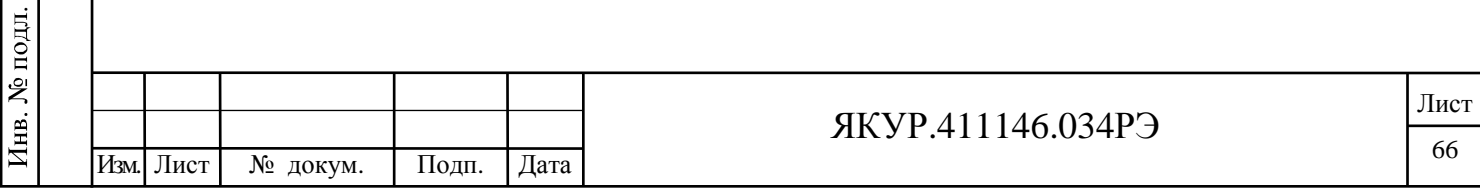

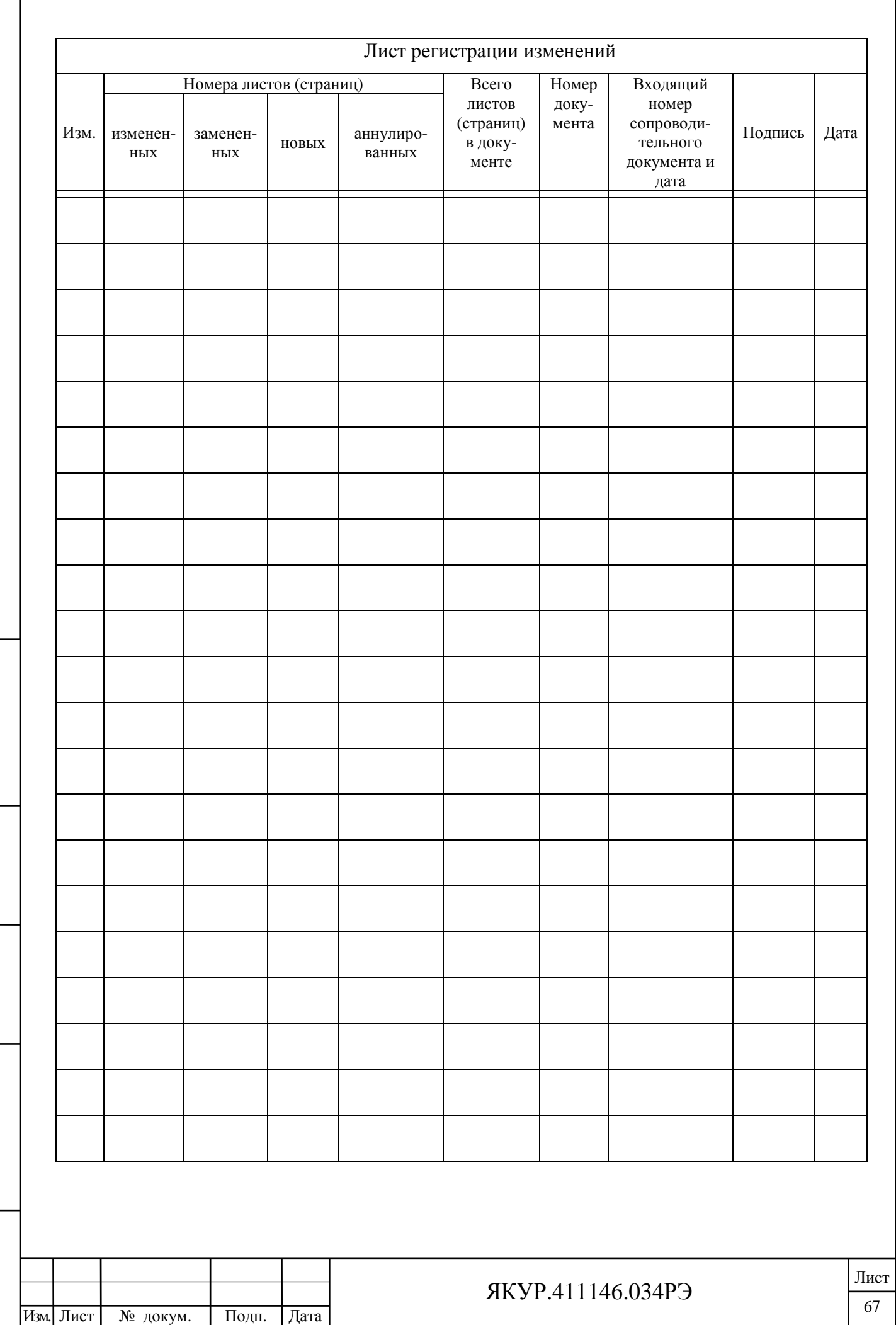

Взамен инв. $N_2$  Инв.  $N_2$  дубл.

Подп. и дата

Инв. № подл.

 $\prod$ од<br/>п. и дата